## <sup>F</sup>acultad de Informática

# **TESINA DE LICENCIATURA**

**TÍTULO:** BETA: Aplicación móvil multiplataforma para reporte y búsqueda de mascotas perdidas en adopción **AUTORES:** Bigurrarena Nahuel y Ornella Felipe **DIRECTOR/A:** Verónica Artola **CODIRECTOR/A: - ASESOR/A PROFESIONAL:** Juan Fernández Sosa **CARRERA:** Licenciatura en Sistemas

### **Resumen**

Las problemáticas relacionadas con mascotas como son la pérdida o la situación de calle, afectan a muchas personas, ya sea que se haya experimentado personalmente la angustia de perder a un compañero animal o se hayan observado anuncios de mascotas extraviadas o sin dueño. En la actualidad existen múltiples canales para publicar estas situaciones. En este trabajo se abordan estas problemáticas a partir del desarrollo de una aplicación móvil multiplataforma, llamada BETA, cuyo objetivo principal radica en centralizar publicaciones de búsqueda, encuentro, adopción y tránsito.

## **Palabras Clave**

Mascotas perdidas, Adopción-tránsito de mascotas, Desarrollo móvil, Aplicación multiplataforma, Enfoque de desarrollo híbrido, Geoposicionamiento

### **Trabajos Realizados**

Se realizó un relevamiento de sistemas actuales que

tratan de resolver esta problemática. El análisis de las características de dichos sistemas permitió alcanzar el conjunto de requerimientos para desarrollar BETA (acrónimo de Búsqueda-Encuentro-Tránsito-Adopción). Además se estudiaron distintos enfoques y tecnologías para el desarrollo de aplicaciones móviles. Este estudio fue la base para seleccionar las tecnologías utilizadas. Se diseñó y desarrolló la aplicación móvil multiplataforma BETA y finalmente se realizó una evaluación inicial poniendo el foco en la usabilidad, utilizando el cuestionario estandarizado SUS.

### **Conclusiones**

En este trabajo se desarrolló BETA una aplicación móvil multiplataforma para contribuir a la búsqueda y encuentro de mascotas perdidas, y a la difusión y visualización de mascotas en adopción o tránsito. BETA constituye una nueva alternativa, centralizando los canales de búsqueda y brindando herramientas que facilitan el acceso a la información como diversas opciones de visualización, filtros personalizados y algoritmos de comparación de publicaciones, entre otros. Se espera contribuir al reencuentro de mascotas con sus dueños, promover la conciencia sobre el cuidado responsable de animales y fomentar la adopción de mascotas.

### **Trabajos Futuros**

Se proponen múltiples mejoras de BETA como la

integración de nuevas tecnologías, tales como un sistema de notificaciones y un sistema de análisis de imágenes basado en inteligencia artificial para identificar características de mascotas y mejorar la búsquedas de coincidencias entre publicaciones. También, se propone mejorar la forma de compartir información, incorporar puntos de interés en el mapa de la aplicación y profundizar en un sistema de gamificación para incentivar la participación de la comunidad. Además, quedan como trabajo futuro las mejoras sugeridas por los participantes en la evaluación.

**Fecha de la presentación: Junio 2023**

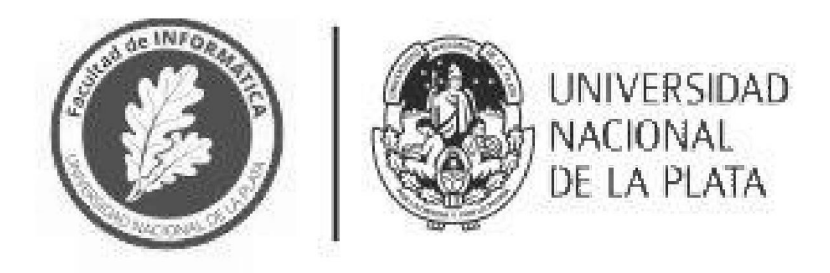

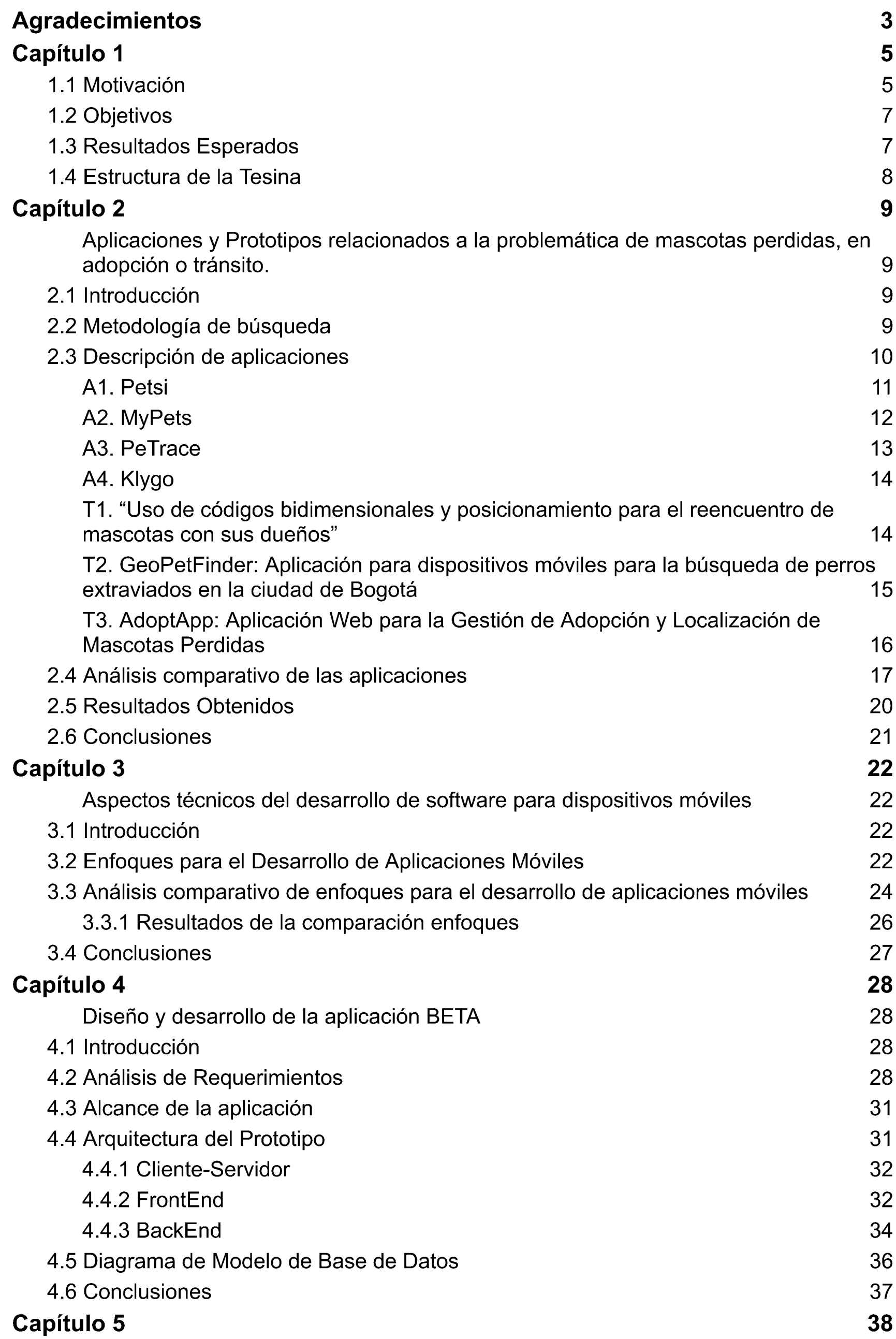

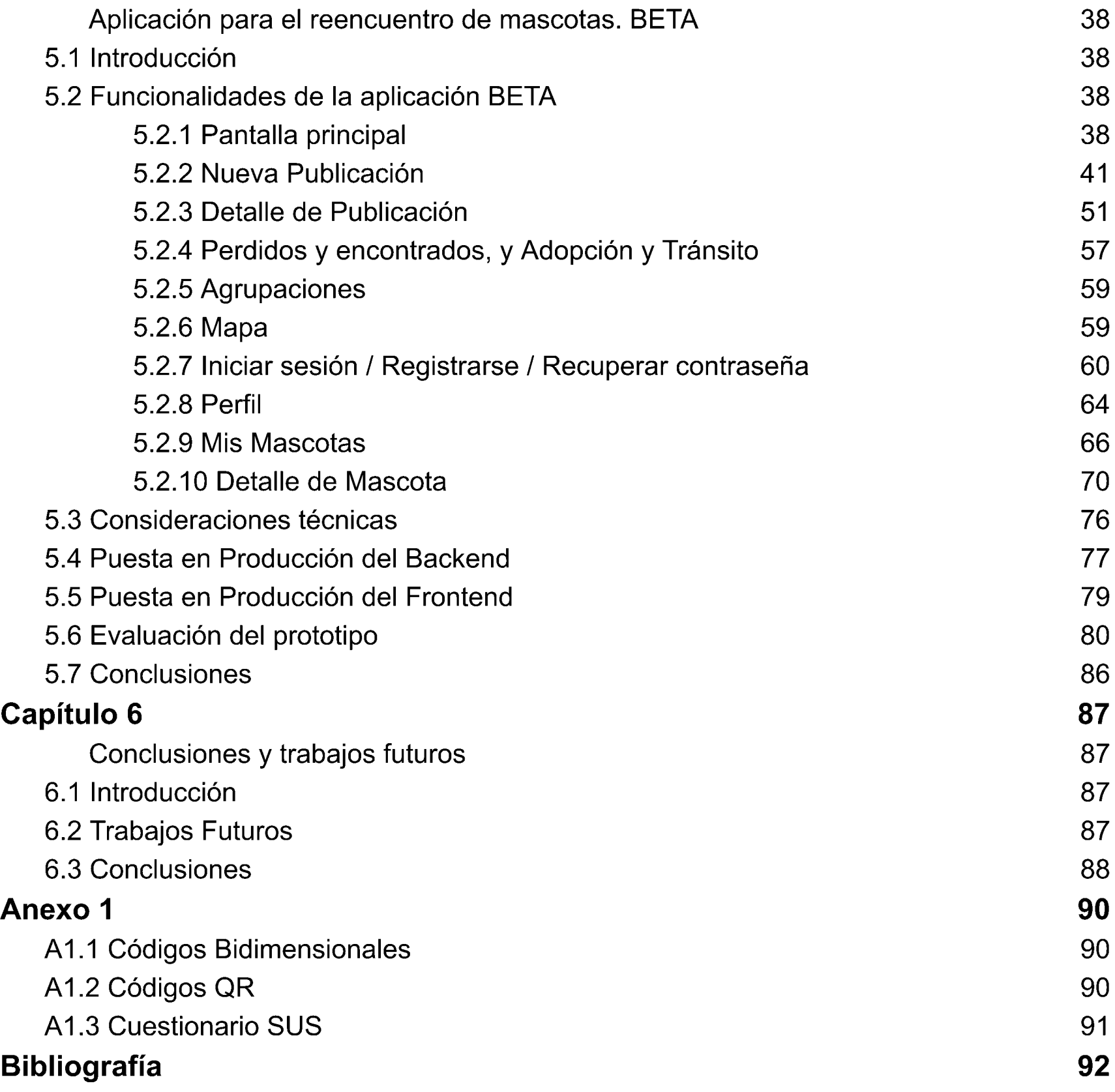

## <span id="page-3-0"></span>Agradecimientos

Queremos agradecer a nuestras familias que siempre nos apoyaron en todo lo que hicimos y el amor que nos dan. A todos nuestros amigos que nos acompañaron desde antes de la facultad junto a los nuevos que conocimos durante toda la carrera. A Verónica Artola y Juan Fernández Sosa, directora y asesor profesional por su tiempo, trabajo y dedicación durante el desarrollo de esta tesina.

Por último, siendo lo más importante, a nuestras mascotas que nos impulsaron a hacer esta aplicación por el amor y aprecio que le tenemos: Rolo, Willy, Osiris, Confite, Serena, Tadeo y Tony.

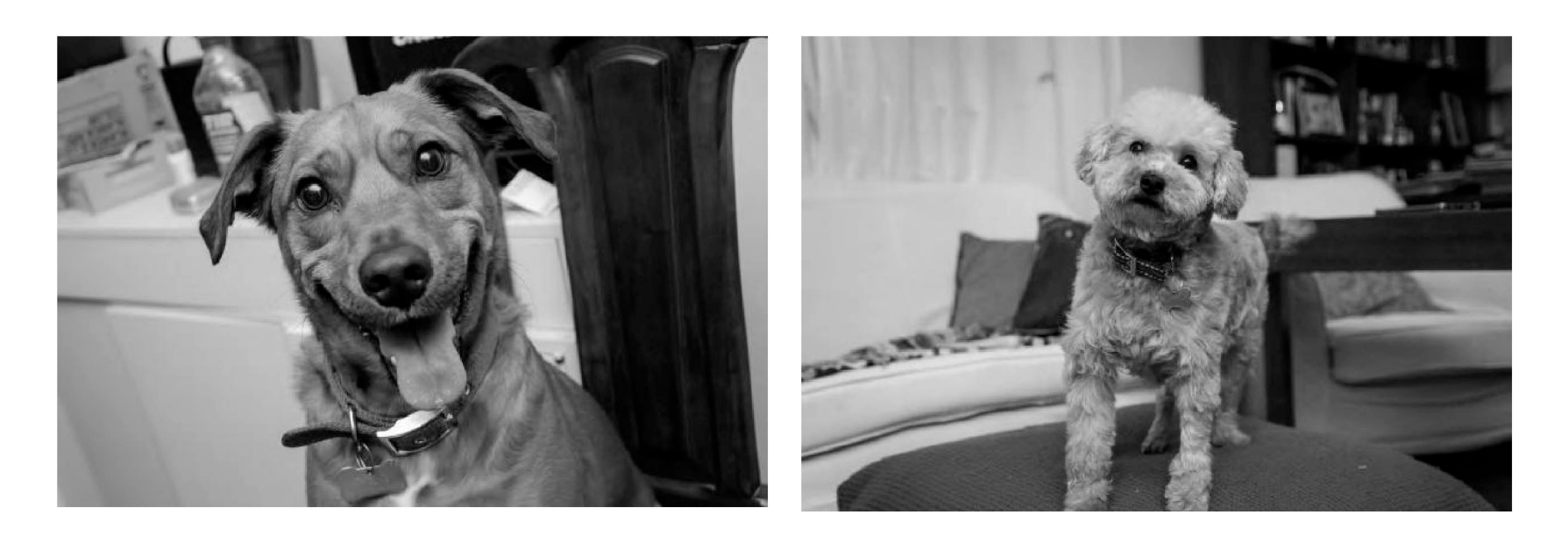

**Rolo Willy**

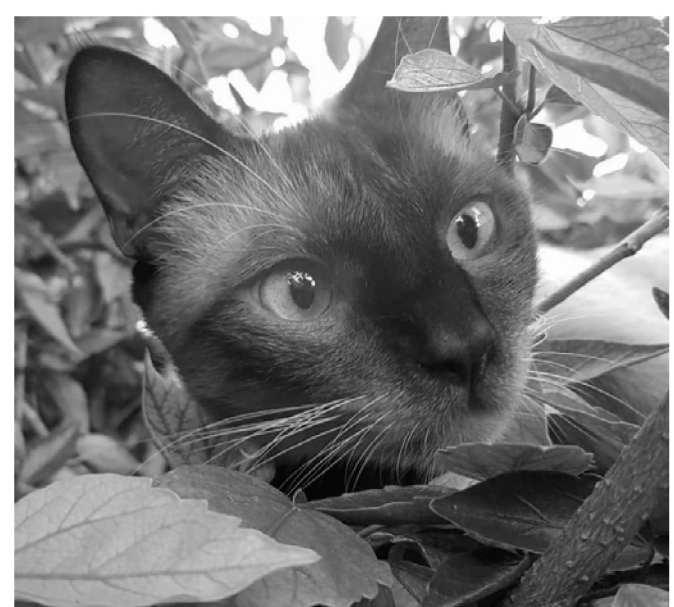

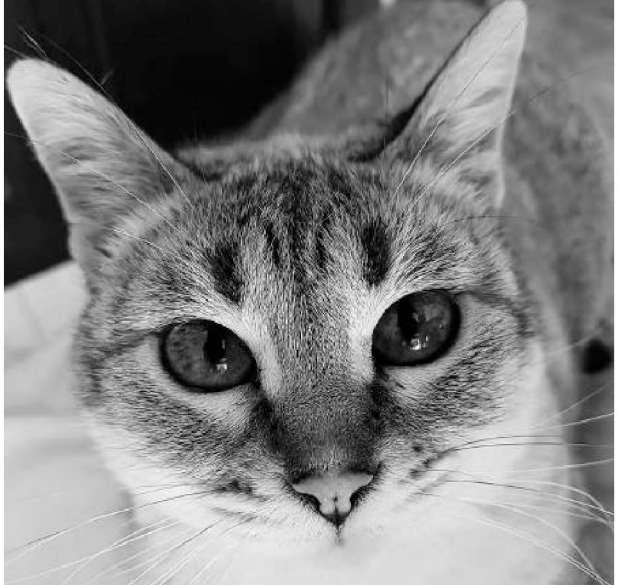

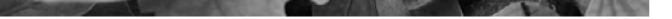

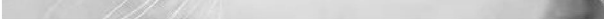

**Osiris Confite**

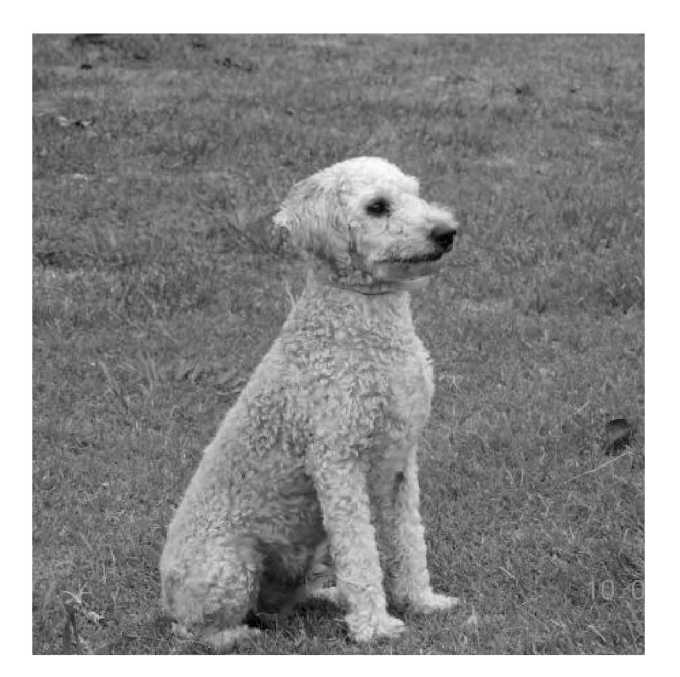

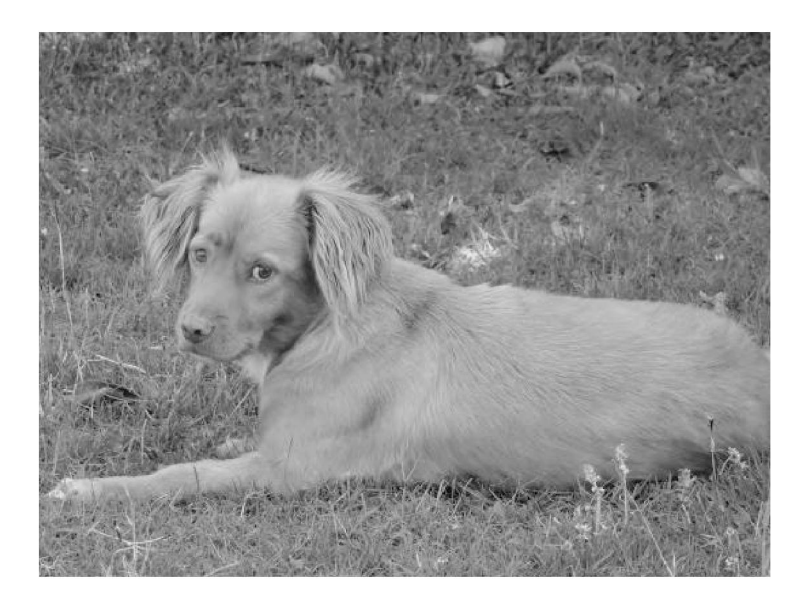

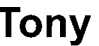

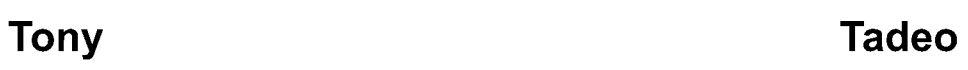

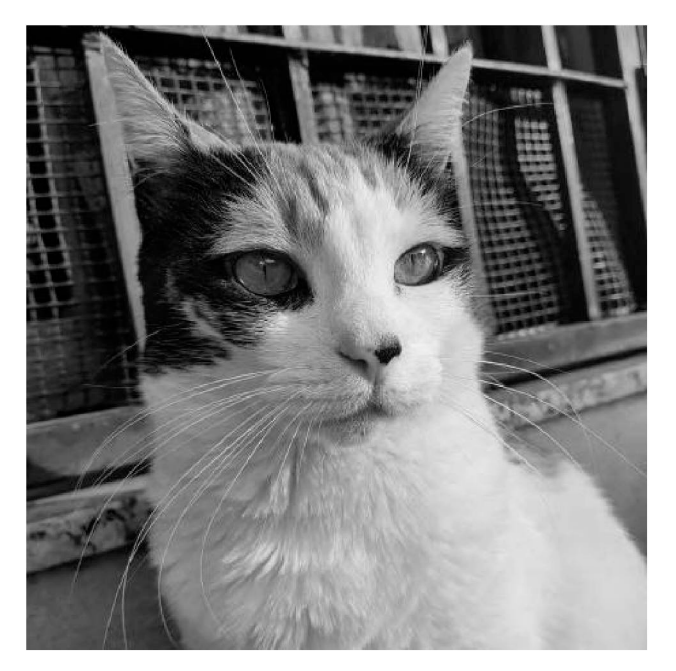

**Serena**

## <span id="page-5-0"></span>**Capítulo <sup>1</sup>**

## <span id="page-5-1"></span>1.1 Motivación

La presencia de animales en situación de calle es una problemática común en muchas localidades de la Provincia de Buenos Aires. Se ha encontrado en periódicos locales, de manera informal, que según los datos expresados por el Colegio de Veterinarios de la Provincia de Buenos Aires, en Argentina, en el año 2021 la cifra de perros y gatos en situación de calle supera los 6 millones (López, 2018)(Lifestyle, 2021)(Lifestyle, 2022). En esta cifra se incluyen tanto a aquellos que aún no han encontrado familia, como aquellos que la tienen y se encuentran extraviados. Esta situación conlleva que muchos dueños aborden la búsqueda de sus mascotas perdidas a través de distintos medios, tales como la divulgación a través de afiches en comercios y en la vía pública, mediante servicios de mensajería (WhatsApp, Telegram, etc), y realizando publicaciones en redes sociales (Facebook, Twitter, Instagram, etc).

Desde hace varios años, las redes sociales forman parte activa de nuestras vidas. Desde compartir fotos de un viaje con la familia, anunciar una nueva relación, felicitar a alguien en su cumpleaños, o simplemente ser "amigos digitales". Los usos que se le han encontrado a las diversas plataformas son amplios, en particular a la red Facebook. Esta red, a diferencia de otras, ofrece a los usuarios la posibilidad de formar grupos. Los grupos en Facebook permiten que personas con los mismos intereses se vinculen e interactúen.

- Las publicaciones se encuentran repetidas. Con el objetivo de ganar visibilidad, los usuarios vuelven a publicar una misma búsqueda y esto genera un gran volumen de información que no resulta clara.
	- Hay una sobre-cobertura geográfica. En grupos donde los integrantes pertenecen a zonas alejadas geográficamente, las publicaciones se mezclan. De esta forma un usuario puede ver información de un animal perdido en una zona que no resulta de interés, entorpeciendo la vista de otras que sí lo son.

La masividad de usuarios en las redes sociales, llevó a que estas plataformas sean una alternativa muy usada para las búsquedas de mascotas y a lo largo de los años se ha notado una evolución en ellas. En los comienzos, sólo existía la posibilidad de hacer una publicación en un feed general (página principal) y alcanzar a muchas personas, sin ninguna limitación geográfica. Esta forma de publicar, que aún es utilizada en algunas redes sociales, tiene la contraparte de quedar mezclada con distintas publicaciones realizadas por los demás usuarios, perdiendo visibilidad. Desde hace varios años, la utilidad de grupos en Facebook se ha empezado a utilizar para unificar en un espacio, anuncios de búsquedas y encuentros de mascotas, dando lugar a grupos muy numerosos de usuarios interesados.

En este contexto, la existencia de diversos canales y redes para la publicación de búsquedas, conlleva una serie de problemas:

- Existe diversidad de grupos organizados por zonas geográficas, que si bien  $\overline{a}$ segmentan las publicaciones, también se solapan. Esto provoca que sea aún más dificultoso buscar en ellos, además de una alta repetición de información.
- Las publicaciones carecen de uniformidad en el formato y en los términos utilizados. Las publicaciones consisten en texto libre, a veces acompañado de una imagen. Para buscar entre las publicaciones, es necesario utilizar variedad de términos y sinónimos.

Como se mencionó anteriormente, existe otra problemática que va de la mano con las mascotas perdidas, que son las mascotas en situación de calle, aquellos animales que se encuentran sin un dueño. Existen diversas organizaciones de rescate de animales callejeros que se encargan de darles cuidado, atenderlos con veterinarias y buscarles un hogar, ya sea temporal, hasta encontrar familia (tránsito), o un hogar definitivo (adopción). Para lograr unir a las personas con las mascotas en búsqueda de tránsito o adopción, también se recurre a las redes sociales, particularmente a los grupos de Facebook y páginas de Instagram, pero al igual que lo comentado previamente, se recae en las mismas falencias.

Las tecnologías de la información y la comunicación (TIC) ofrecen diversas formas de acceder a información y de utilizar servicios disponibles en Internet. En particular, los avances en la tecnología de comunicación móvil y en el campo de la informática han dado lugar a la computación móvil que puede definirse como un entorno de cómputo con movilidad física donde un usuario puede acceder a información desde cualquier dispositivo en cualquier red, al mismo tiempo que va cambiando su locación geográfica. (Pernici, 2006) (Thomas et al., 2018). Hoy en día, los dispositivos móviles vienen equipados con una gran variedad de sensores que permiten explotar aún más sus capacidades, como sensores de movimiento, GPS, giroscopio, etc, y agregados multimediales, que posibilitan generar contenido audiovisual (fotografías, audios, y videos) con facilidad. Estos dispositivos además, cuentan con diferentes tecnologías de comunicación inalámbricas que permiten intercambiar información a través de Internet o de manera directa con otros dispositivos (conexiones WiFi, redes móviles 2G, 3G, 4G y 5G, NFC, Bluetooth, y sus derivados) (Fernández Sosa J., 2021). Las facilidades aportadas por los dispositivos móviles (Tracy K., 2012) y las posibilidades que éstas proponen, ha llevado al surgimiento de una gran cantidad de aplicaciones de software para dispositivos móviles vinculadas a diferentes áreas de uso, como por ejemplo en el campo de la salud (Erbino, R, & Pujol, J., 2019) y en educación (Ramírez-Montoya, M. S., y García-Peñalvo, F. J. , 2017), entre otros.

En Argentina, el uso de los dispositivos móviles alcanza un alto porcentaje de la población, superando en la región de la Provincia de Buenos Aires, el 88% de las personas (Instituto

Nacional de Estadísticas y Censos [INDEC], 2022). Por otro lado, según WeAreSocial (Hootsuite)[1](#page-6-0), la cantidad de usuarios activos en las redes sociales en el mundo asciende a 4.620 millones, de los cuales el 98.8% lo hace vía dispositivos móviles. En enero de 2021, en Argentina había 36 millones de usuarios en las redes sociales, de los cuales el 97.5%

<span id="page-6-0"></span><sup>1</sup> WeAreSocial es la agencia creativa especializada en Social Hootsuite, líder mundial en gestión de redes sociales, que genera informes anuales sobre las redes sociales y tendencias digitales. <https://wearesocial.com/uk/>

acceden a las mismas mediante dispositivos móviles. Actualmente la cantidad de usuarios en las redes sociales asciende a 39.55 millones, número que representa el 86.3% de la población total del país. Los dispositivos móviles desde los cuales los usuarios ingresan a las redes sociales en Febrero de 2022, se distribuyen entre Android (91.83%), ¡OS (7.99%) y otros (0.18%) (DataReportal, 2021) (DataReportal, 2022) (DataReportal, 2022b).

- **- Objetivos Generales:** El objetivo general de esta tesina se basa en evaluar la posibilidad del uso de una aplicación móvil multiplataforma para facilitar el reencuentro de mascotas perdidas con sus dueños, y agilizar el proceso de búsqueda de hogar de tránsito o de adopción de animales en situación de calle.
- **- Objetivos Específicos:** El objetivo general previamente expuesto se compone por los siguientes objetivos específicos:
	- Investigar acerca del contexto actual en la búsqueda de mascotas pérdidas o en situación de calle. Analizar las aplicaciones/plataformas utilizadas por los usuarios y sus características.
	- Estudiar las características de las aplicaciones de software para dispositivos móviles. Analizar ventajas y desventajas.
	- Investigar sobre el desarrollo de las aplicaciones móviles, herramientas y tecnologías existentes, y sus beneficios.
	- Diseñar y desarrollar un prototipo de aplicación móvil multiplataforma para la centralización de la información de mascotas perdidas o en situación de calle con el objetivo de facilitar la búsqueda y encuentro de mascotas perdidas, así como el proceso de búsqueda de hogar de tránsito o adopción para mascotas en situación de calle.
	- Evaluar el prototipo desarrollado.

Teniendo en cuenta las características tecnológicas de los dispositivos móviles y el análisis sobre su aceptación en gran parte de la sociedad, se considera de interés el desarrollo de una aplicación móvil multiplataforma, disponible para todos los usuarios móviles, independientemente del sistema operativo que utilicen, que aborde la problemática del reencuentro de dueños y mascotas perdidas, y de adopción/tránsito de mascotas en situación de calle, centralizando la información y facilitando su acceso.

## <span id="page-7-0"></span>1.2 Objetivos

- Un análisis de las formas actuales y populares actualmente a la hora de reportar un animal perdido.
- Un estudio acerca de las aplicaciones móviles y las tecnologías actuales para su desarrollo.
- Una aplicación multiplataforma para la búsqueda y reporte de mascotas perdidas, y para ayudar a encontrar una familia a aquellas mascotas que lo necesiten.

## <span id="page-7-1"></span>1.3 Resultados Esperados

De la elaboración de esta tesina se espera conseguir diferentes resultados:

- Una evaluación de la aplicación desarrollada.

## <span id="page-8-0"></span>1.4 Estructura de la Tesina

A continuación se describe la organización de este trabajo.

En el Capítulo 2 se presenta un relevamiento sobre aplicaciones disponibles relacionadas a la problemática planteada, un análisis sobre las características que estas presentan y se proponen nuevas funcionalidades que podrían ser útiles para este tipo de aplicaciones.

En el Capítulo 3 se describen tecnologías y herramientas disponibles para el desarrollo de aplicaciones móviles en la actualidad. Se realiza un análisis comparativo basado en diversos factores de interés para el desarrollo planteado en esta tesina, y se presenta el enfoque y tecnología seleccionados para el mismo, indicando las ventajas y motivos de su selección.

En el Capítulo 4 se realiza una descripción de la arquitectura tecnológica de la aplicación a desarrollar y las tecnologías seleccionadas para dicha arquitectura. Se presentan los requerimientos funcionales y no funcionales relevados, el diagrama de casos de uso resultante, al igual que el diagrama de Base de Datos utilizado.

El Capítulo 5 está enfocado en presentar en detalle la aplicación desarrollada y las funcionalidades con las que cuenta. Se incluyen capturas de pantalla de todas las vistas y formularios de la misma, junto con una descripción de cada sector, estados, componentes, usuarios, las relaciones entre estos y los tipos de usuarios: usuario y agrupación. Se presentan las problemáticas que se tuvieron que superar para el desarrollo de la aplicación y su deploy a producción. Finalmente se presentan los resultados de una evaluación de usabilidad mediante el cuestionario SUS.

En el Capítulo 6 se plantean posibles trabajos futuros para la mejora continua y escalabilidad del prototipo desarrollado. Se plantean las conclusiones finales del trabajo realizado.

# <span id="page-9-0"></span>**Capítulo 2**

Aplicaciones y Prototipos relacionados a la problemática de mascotas perdidas, en adopción o tránsito.

## 2.1 Introducción

En este capítulo se presenta un relevamiento realizado con el fin de indagar acerca de las aplicaciones móviles que tratan de dar una solución a la problemática de reporte de mascotas perdidas, encontradas, en adopción o tránsito. Se analiza el conjunto de todas las características de las aplicaciones encontradas y se concluye con las fortalezas, debilidades y oportunidades de mejora de las soluciones.

## 2.2 Metodología de búsqueda

Para encontrar un conjunto significativo de aplicaciones a analizar, se puso el foco en aquellas disponibles para descargar en Tiendas de Aplicaciones, como también aplicaciones web que se accedan desde un navegador.

Como fuentes de búsqueda se utilizaron la tienda de aplicaciones Play Store y el motor de búsqueda de Google, para aquellas aplicaciones no disponibles en dicha tienda.

La decisión de tomar la tienda Play Store se basa en la popularidad de los dispositivos Android (Figura 1) (StatCounter Global Stats, n.d.) y en la disponibilidad de dispositivos de este tipo con la que se cuenta para este trabajo. Por esta razón se exceptúa la Tienda de Aplicaciones App Store.

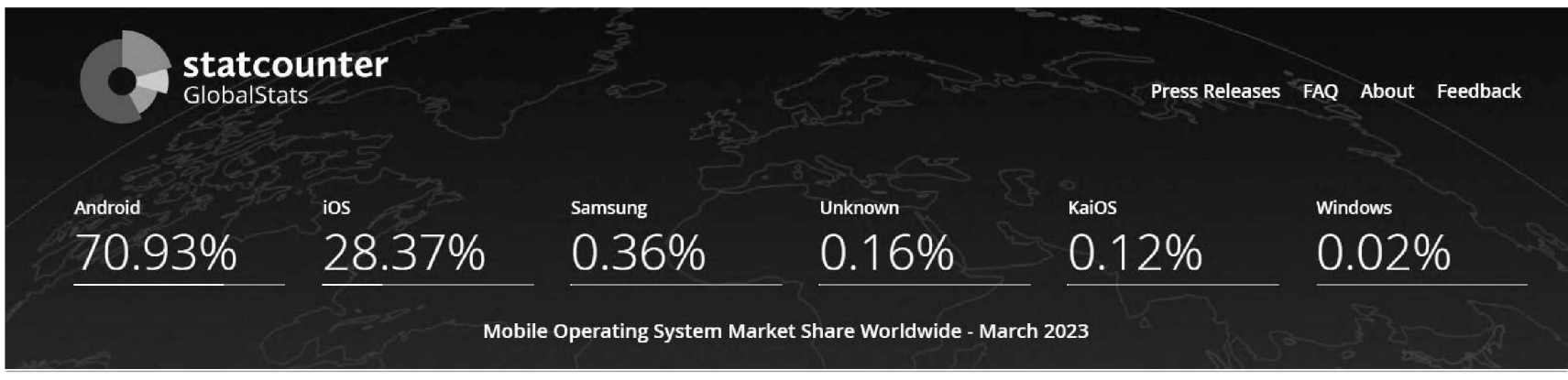

*Figura 1. Estimación del mercado global categorizado por Sistema Operativo en Marzo 2023*

Para la búsqueda se utilizaron las palabras claves: **"aplicación" + "mascota" + "perdida" + "reencuentro".**

De los resultados obtenidos de la búsqueda, se filtraron aquellas aplicaciones que: a) Luego de su descarga no funcionaran, b) no resolvieran la problemática planteada, c) no ofrecieran la creación de publicaciones, d) no hubiera recibido actualizaciones en el último año (es decir, a partir del 21/4/2022 al momento de la escritura de este texto), e) de contar con una

valoración pública la misma fuera inferior a 2 estrellas, f) requieran añadir un rastreador GPS a la mascota, g) contarán con menos de 5.000 descargas.

Como primer resultado se obtuvieron ocho aplicaciones, de las cuales se descartaron aquellas que no fueran gratuitas. Las aplicaciones de pago se excluyen del alcance de este análisis al no poder acceder al uso total o parcial de estas apps para su uso y análisis. Como resultado de aplicar este criterio de exclusión sobre las ocho aplicaciones recaudadas se descartaron cuatro aplicaciones.

Para enriquecer este análisis, se incluyeron trabajos científicos y académicos resultados de una búsqueda con las mismas palabras claves en Google Scholar para los últimos siete años. En cuanto a los criterios de exclusión, se consideraron aquellos trabajos que: a) presentaban prototipos y b) incluían una descripción de estos. De esta búsqueda de artículos científicos y académicos se seleccionaron tres aplicaciones para analizar.

Finalmente, luego de realizar el proceso de selección mencionado, se obtuvieron las siguientes aplicaciones móviles y artículos científicos:

Aplicaciones móviles: **A1.** Petsi **A2.** MyPets **A3.** PeTrace **A4.** Klygo

Artículos científicos:

**T1.** "Uso de códigos bidimensionales y posicionamiento para el reencuentro de mascotas con sus dueños"

**T2.** "GeoPetFinder: Aplicación para dispositivos móviles para la búsqueda de perros extraviados en la ciudad de Bogotá"

**T3.** "Aplicación Web para la Gestión de Adopción y Localización de Mascotas Perdidas"

## <span id="page-10-0"></span>2.3 Descripción de aplicaciones

A partir de la búsqueda detallada en la sección anterior se realizó un análisis comparativo entre el conjunto de aplicaciones y artículos científicos y académicos seleccionados. Los aspectos considerados para el análisis y comparación del conjunto de aplicaciones y

#### prototipos fueron:

- Plataformas en las que se encuentra disponible: Web, Android, Android + iOS, o Android + iOS + Web
- Tipos de usuarios. Necesidad de registro o autenticación para acceder a funcionalidades particulares de la aplicación
- Tipos de publicaciones: Mascota perdida, encontrada, en adopción
- Inclusión de mapa para localización de publicaciones
- Datos necesarios para la creación de una publicación
- Datos preestablecidos y datos que deben ser cargados manualmente por el usuario  $\frac{1}{2}$
- Inclusión de filtros en los listados y mapas  $\bar{\phantom{a}}$
- Inclusión de servicio de notificaciones  $\blacksquare$
- Identificación de la/s mascota/s del usuario. Datos necesarios para el registro de mascotas
- Comunicación entre usuarios

A continuación se describe cada aplicación.

### A1. Petsi

Petsi es una base de datos internacional de mascotas. La aplicación está disponible tanto para Android como para iOS. Sin embargo, cuenta con una página web que permite acceder a un mapa junto a un listado público de todas las mascotas perdidas y encontradas sin la necesidad de registrarse en la aplicación. El sistema dispone de un único perfil de usuarios y no distingue un perfil para las organizaciones vinculadas a la problemática de las mascotas. Permite crear 3 tipos de publicaciones: mascotas perdidas, encontradas y en adopción. Las mismas cuentan con un sector de comentarios que los usuarios pueden utilizar para comunicarse entre sí o aportar información a la misma. La creación de una publicación es posible a través de la página web o la aplicación, para esto es necesario tener un usuario y haber iniciado sesión previamente. Para los distintos tipos de publicaciones se solicitan los siguientes datos comunes:

- Color de collar (listado de colores precargados)
- **Comentarios**
- Fotos (el usuario puede tomar <sup>o</sup> seleccionar hasta <sup>2</sup> fotos)
- Tipo de mascota (perro o gato)
- Género/Sexo (desconocido, macho <sup>o</sup> hembra)
- Ubicación (a través de la ubicación actual <sup>o</sup> seleccionando en un mapa)
- Contacto (nombre y número de teléfono)

Los datos adicionales que se solicitan para las publicaciones de "perdido" son:

- Nombre de la mascota
- Raza (se ofrece un listado de razas según el tipo de mascota seleccionado)
- Color de collar (listado de colores precargados)
- Tratos especiales (campo de texto libre)
- Si fue robado
- Comentarios

En cambio para los reportes de encontrados:

Para las publicaciones de adopción se solicitan los siguientes datos extras:

- Nombre de la mascota
- Raza (se ofrece un listado de razas según el tipo de mascota seleccionado)
- Edad (cantidad de años y meses)
- Altura (en centímetros)
- Si está castrado/a
- Si se le hizo una revisión médica
- Si tiene pasaporte veterinario
- Carácter y historia de la mascota (campo de texto libre)

Los listados y los mapas de las publicaciones pueden ser filtrados para una búsqueda más detallada según tipo de mascota, género, raza, ubicación junto a un rango de distancia y color del collar. En relación a la comunicación entre usuarios, si un usuario quisiera comunicarse con otro que realizó una publicación, este puede hacerlo de dos maneras: una privada a través del número de contacto que carga en la publicación y una forma pública a través de la sección de comentarios de la publicación. Petsi incluye un sistema de notificaciones que permite alertar a los usuarios sobre publicaciones cercanas a una ubicación previamente configurada. Para los usuarios registrados ofrece la posibilidad de registrar sus mascotas para agilizar el proceso de publicación. Al momento de registrar a la mascota, se les solicitan los siguientes datos: tipo de mascota, género, nombre, fotos, color de collar, raza y comentarios sobre tratos especiales. Por otra parte, la aplicación permite vincular las mascotas registradas con un código QR, que puede ser utilizado por ejemplo en el collar a modo de identificación. Cuando un usuario del aplicativo escanea dicho código se le mostrará en un navegador web la información de contacto y se enviará una notificación al dueño junto a una ubicación GPS de quien escaneó el QR. El collar con código QR debe comprarse dentro de la aplicación.

### A2. MyPets

MyPets se presenta como una comunidad para ayudar a encontrar a mascotas perdidas. Cuenta con información de puntos de interés como lo son las veterinarias, refugios, pet shops, entre otros. La aplicación está disponible para Android y requiere que los usuarios se encuentren registrados para poder ver publicaciones o crearlas. En cuanto a los perfiles de usuario, la aplicación diferencia a los usuarios comunes de los refugios y empresas que quieran usar la aplicación y aparecer públicamente en ella. MyPets utiliza como principal recurso un mapa interactivo donde se muestran publicaciones cercanas y puntos de interés como veterinarias, refugios o pet shops. Esta información puede visualizarse también como un listado. Tanto sobre el mapa como sobre los listados pueden aplicarse filtros por tipo de publicación, tipo de mascota o por los distintos tipos de puntos de interés. Los tipos de publicaciones que se pueden realizar son de mascota perdida, encontrada y adopción. Al realizar una publicación se solicita los siguientes campos para todos los tipos de publicación:

- Fotos (el usuario puede tomar <sup>o</sup> seleccionar hasta <sup>3</sup> fotos)
- Tipo de mascota (perro <sup>o</sup> gato)
- Género/Sexo (macho o hembra)
- Nombre de la mascota
- Raza (se ofrece un listado de razas según el tipo de mascota seleccionado)
- Ubicación (a través de la ubicación actual <sup>o</sup> seleccionando en un mapa)
- Tamaño (pequeño, mediano, grande, muy grande)
- Collar (campo de texto libre)
- Color del pelaje (campo de texto libre)
- Edad (campo de texto libre)
- Otros (campo de texto libre)

Las publicaciones de mascota encontrada incluye además un campo para indicar si la mascota solo se vio o si quien generó la publicación la mantiene en custodia. En cuanto a las publicaciones ya realizadas, los usuarios pueden agregar comentarios con información o indicar si vieron a la mascota. La aplicación también ofrece un sistema de mensajería interno para contactar con el usuario que realizó una publicación. Cuenta también con un sistema de notificaciones donde se avisa a los usuarios cuando se reportó una mascota perdida cerca a su ubicación. MyPets permite que los usuarios registrados puedan agregar mascotas. Esta información luego se puede utilizar al momento de reportar que se ha extraviado y así agilizar la carga de información.

## A3. PeTrace

PeTrace es una aplicación colaborativa para emitir alertas y avisos de mascotas perdidas o encontradas con notificaciones a los usuarios que se encuentren cerca de la zona. Esta aplicación se encuentra disponible en Android e ¡OS. Para acceder a las funcionalidades es necesario estar registrado. PeTrace no ofrece perfiles para agrupaciones vinculadas a las mascotas ni información sobre organizaciones o refugios que se encuentren cerca del usuario. Las publicaciones se pueden ver en el formato de lista o a través de un mapa. Cuenta con 3 tipos de publicaciones: mascotas perdidas, encontradas y en adopción. En los 3 tipos de publicaciones se pide la siguiente información:

- Fotos (el usuario puede tomar <sup>o</sup> seleccionar hasta <sup>3</sup> fotos)
- Tipo de mascota (perro, gato, ave, conejo, roedor, reptil, cerdo, erizo, anfibio, caballo, pez, otro)
- Género/Sexo (macho, hembra, desconocido)
- Raza (campo de texto libre)
- Ubicación (seleccionando en un mapa)
- Si tiene un collar o identificador
- Color de ojos (oscuro o claro)
- Largo del pelo (no tiene pelo, corto, mediano, largo)
- Descripción (campo de texto libre)
- Contacto (número de teléfono)
- Fecha del suceso

Las publicaciones pueden ser filtradas por tipo de publicación, tipo de animal y sobre la distancia en kilómetros. También permite ordenar por proximidad o por las más recientes en el listado. La comunicación con los usuarios que reportan mascotas se puede hacer a través del teléfono de contacto que se carga al crear la publicación o por el email con el que se registró el usuario. La aplicación tiene un sistema de alertas de publicaciones cercanas a la zona del usuario en el que se puede configurar la distancia en kilómetros alrededor de una ubicación específica para recibir estas notificaciones. PeTrace no permite al usuario registrar sus mascotas. Por otro lado, PeTrace incluye publicidades que aparecen cada cierto tiempo de uso en la aplicación, y también un sistema de créditos de mirar publicidades para luego canjearlos para eliminar los anuncios por cierto tiempo o para donarlos a distintas ONG o grupos.

### A4. Klygo

- Si es para una adopción o tránsito
- Fotos (el usuario puede tomar <sup>o</sup> seleccionar más de <sup>1</sup> foto)
- Tipo de mascota (perro <sup>o</sup> gato)
- Género/Sexo (macho o hembra)
- Nombre de la mascota
- Ubicación (país y codigo postal o seleccionando en un mapa)
- Descripción
- Edad (menor <sup>a</sup> <sup>1</sup> año, entre <sup>1</sup> y <sup>5</sup> años, entre <sup>5</sup> y <sup>10</sup> años o más de <sup>10</sup> años)
- Tamaño (pequeño, mediano, grande)
- Si el animal está sano o no (texto libre)
- Si la adopción es urgente
- Si puede viajar ("si", "no" o "a decidir")

Klygo es una aplicación que tiene como misión principal dar visibilidad a los animales en adopción que buscan un hogar definitivo o aquellos que necesitan tránsito temporal. Está disponible tanto como para Android como para iOS. Permite crear <sup>1</sup> único tipo de publicación en el cual se indica si es para adopción o tránsito. La información se organiza en listados según el objetivo de la publicación ya sea de adopción o tránsito. Incluye un mapa con todas las publicaciones por zonas. Esta información se puede acceder sin necesidad de registro. Además, la aplicación permite a los usuarios identificarse como refugios. Para realizar una publicación se solicitan los siguientes campos:

Klygo permite realizar búsquedas sobre los listados o los mapas filtrando por tipo de mascota, edad, género, tamaño, urgencia de adopción, problemas de salud, si puede viajar o no. La comunicación entre los usuarios es a través de un sistema de mensajería interno que se vincula al publicador junto a la publicación por la cual se quiere consultar. El usuario no cuenta con la posibilidad de cargar sus propias mascotas previamente para poder utilizar la información en caso de que se quieran dar en adopción o buscar un hogar de tránsito. Tampoco ofrece un sistema de notificaciones sobre las publicaciones que se realizan.

T1. "Uso de códigos bidimensionales y posicionamiento para el reencuentro de mascotas con sus dueños"

*"Uso de códigos bidimensionales y posicionamiento para el reencuentro de mascotas con sus dueños"* es una tesina de grado presentada en la Facultad de Informática de la UNLP en el año 2017, en la cual mediante el registro en una web y la carga de la mascota al sistema, se permite la impresión de un código QR que el dueño puede adherir al collar de su mascota. El prototipo de aplicación planteada requiere el registro de un usuario para poder acceder a la información (perfil de una mascota) y para realizar acciones como reportar una mascota extraviada. Las publicaciones corresponden a mascotas perdidas. No incluye mascotas en adopción/tránsito. La aplicación no distingue un usuario para asociaciones vinculadas a la problemática de mascotas perdidas o en adopción. Un usuario puede registrar a sus mascotas con la siguiente información:

- Nombre de la mascota
- Tipo de mascota (perro <sup>o</sup> gato)
- Contacto (nombre, email, número de teléfono)
- Edad (campo numérico para los años de la mascota)
- Estado (con su dueño <sup>o</sup> extraviado)
- Recompensa (si está extraviado y se definió)

Cuando se reporta que una de las mascotas registradas previamente se encuentra extraviada, es posible asignarle una recompensa para la persona que la encuentre. Cuando una persona encuentra una mascota, es necesario que capture el QR con la aplicación y para ello es necesario que se registre en el sistema y otorgue permisos de ubicación para reportar un encuentro. La información de mascotas perdidas se organiza en un listado. Dicho listado se actualiza cuando se registra un reencuentro de una mascota con su dueño. En cuanto a la búsqueda de información en el listado, no se ofrece ningún tipo de filtro. El prototipo incluye un sistema de notificaciones en el cual cuando se escanea un código QR de una de las mascotas registradas, el sistema genera una notificación vía SMS al dueño avisando así que alguien encontró su mascota y escaneó el collar con el código QR. La información que el dueño recibe es nombre y apellido del avistador junto a un teléfono para ponerse en contacto. El sistema guarda en formato de historial todas las interacciones con el código QR de la mascota, de ellas se muestra la ubicación donde fue hallada la mascota perdida, la fecha y el usuario que lo realizó.

- Fotos (el usuario puede tomar <sup>o</sup> seleccionar más de <sup>1</sup> foto)
- Raza (campo de texto libre)
- Ubicación (en formato texto o mediante la ubicación actual del dispositivo)
- Contacto (campo de texto libre)
- 
- **Comentarios**

## T2. GeoPetFinder: Aplicación para dispositivos móviles para la búsqueda de perros extraviados en la ciudad de Bogotá

GeoPetFinder es una tesis de la Facultad de Ingeniería de la Universidad Distrital Francisco José de Caldas, y se propone una aplicación móvil para la búsqueda de perros extraviados en la ciudad de Bogotá. La aplicación fue desarrollada para la plataforma Android y requiere una cuenta de usuario para acceder a sus funcionalidades. No cuenta con un usuario de tipo asociación en el sistema. GeoPetFinder permite generar reportes de perros perdidos o encontrados, con los siguientes datos:

Los reportes se pueden ver en un mapa interactivo donde se visualizan con marcadores con una letra H para publicaciones de hallazgo y con una letra P para publicaciones de perdidos. El contacto entre usuarios es a través de la información de contacto que agrega el publicador como campo libre (teléfono, email u otro medio de comunicación). No permite realizar búsquedas en el mapa por los datos de las mascotas y no incluye el registro de la información de las mascotas del usuario. GeoPetFinder propone un sistema de

notificaciones (que aún no está implementado), en el cual los usuarios reciban notificaciones cuando se realizan publicaciones cercanas a su ubicación.

## T3. AdoptApp: Aplicación Web para la Gestión de Adopción y Localización de Mascotas Perdidas

"Aplicación Web para la Gestión de Adopción y Localización de Mascotas Perdidas" es una tesina de la facultad de Informática de la Universidade da Coruña y en esta se analiza la problemática de las mascotas perdidas y propone una página web llamada AdoptApp para facilitar el proceso de adopción y la localización de animales perdidos. Al ser página web no incluye una aplicación nativa para los sistemas móviles de Android o iOS. AdoptApp permite crear dos tipos de publicaciones: mascotas perdidas y mascotas en adopción. Cuenta con listados de publicaciones de mascotas perdidas o en adopción como también de asociaciones. Dispone también de un mapa donde se pueden ver gráficamente las mascotas perdidas y las asociaciones, pero no incluye las adopciones. Los usuarios que no se encuentren registrados pueden acceder sin necesidad de registrarse. Estos pueden ver el listado de mascotas perdidas, mascotas en adopción y asociaciones registradas, como también el mapa de las publicaciones de perdidos y las asociaciones. Existen dos tipos de usuarios, individuales o asociaciones. Los usuarios individuales pueden agregar animales perdidos como también ponerse en contacto con otros usuarios. Y los usuarios de tipo asociación tienen la posibilidad de agregar mascotas en adopción. Para la realización de una publicación, ya sea de adopción o pérdida, se solicita los siguientes datos:

- Fotos (el usuario puede tomar <sup>o</sup> seleccionar más de <sup>1</sup> foto)
- Tipo de mascota (con tipos precargados)
- Genero/Sexo (macho, hembra)
- Nombre de la mascota
- Raza (se ofrece un listado de razas según el tipo de mascota seleccionado)
- Tamaño (pequeño, mediano, grande)
- Color (negro, gris, blanco, marron)
- Descripción
- Comentarios

Para las adopciones se solicitan los datos en común más lo siguientes campos:

- Fecha de nacimiento
- Si está entrenado

Las publicaciones de perdidos se le agrega los siguientes datos:

- Fecha del suceso
- Ubicación (seleccionando en un mapa)

Las publicaciones pueden ser filtradas según el tipo de mascota, raza, género, color, tamaño. En los listados se muestran ordenados por distancia al usuario. La aplicación, además, ofrece un chat interno para que los usuarios puedan comunicarse. A los reportes de mascotas perdidas, tanto los usuarios autenticados como los sin registrar pueden agregar una localización de ese animal indicando que lo vieron en una ubicación, la cual se

selecciona en un mapa, un comentario y la fecha en la que se vio. Estas localizaciones se guardan en la publicación para llevar un registro de los lugares donde se vio y reportó la mascota perdida. AdoptApp dispone de un sistema de notificaciones para obtener información de publicaciones de animales perdidos o en adopción que se encuentren en un rango de kilómetros alrededor de su ubicación. Este rango de kilómetros alrededor de la ubicación se puede configurar como también se puede agregar condiciones personalizadas para filtrar las notificaciones por raza, género, tamaño o color de las mascotas.

## <span id="page-17-0"></span>2.4 Análisis comparativo de las aplicaciones

Luego de analizar todas las aplicaciones, se realizó una comparación entre ellas observando características compartidas y diferencias. Se puso el foco en los aspectos mencionados en la sección 2.3.

En la Tabla 1.1 se presenta una comparativa en relación a las características generales. Se puede notar que en relación a las plataformas, solo en 2 casos las aplicaciones están desarrolladas exclusivamente para Android y el resto pueden utilizarse tanto en Android como en ¡OS. La mayoría de las soluciones (6 de 7) cuentan con un mapa y un listado de las publicaciones disponibles. En 4 de las 7 aplicaciones se requiere iniciar sesión para poder ver las publicaciones. Además, 3 aplicaciones permiten a los usuarios registrar a sus mascotas y generar un código QR de identificación de la misma, esta función en Petsi es de pago.

Tabla 1.1 - Tabla comparativa de características generales de las aplicaciones analizadas

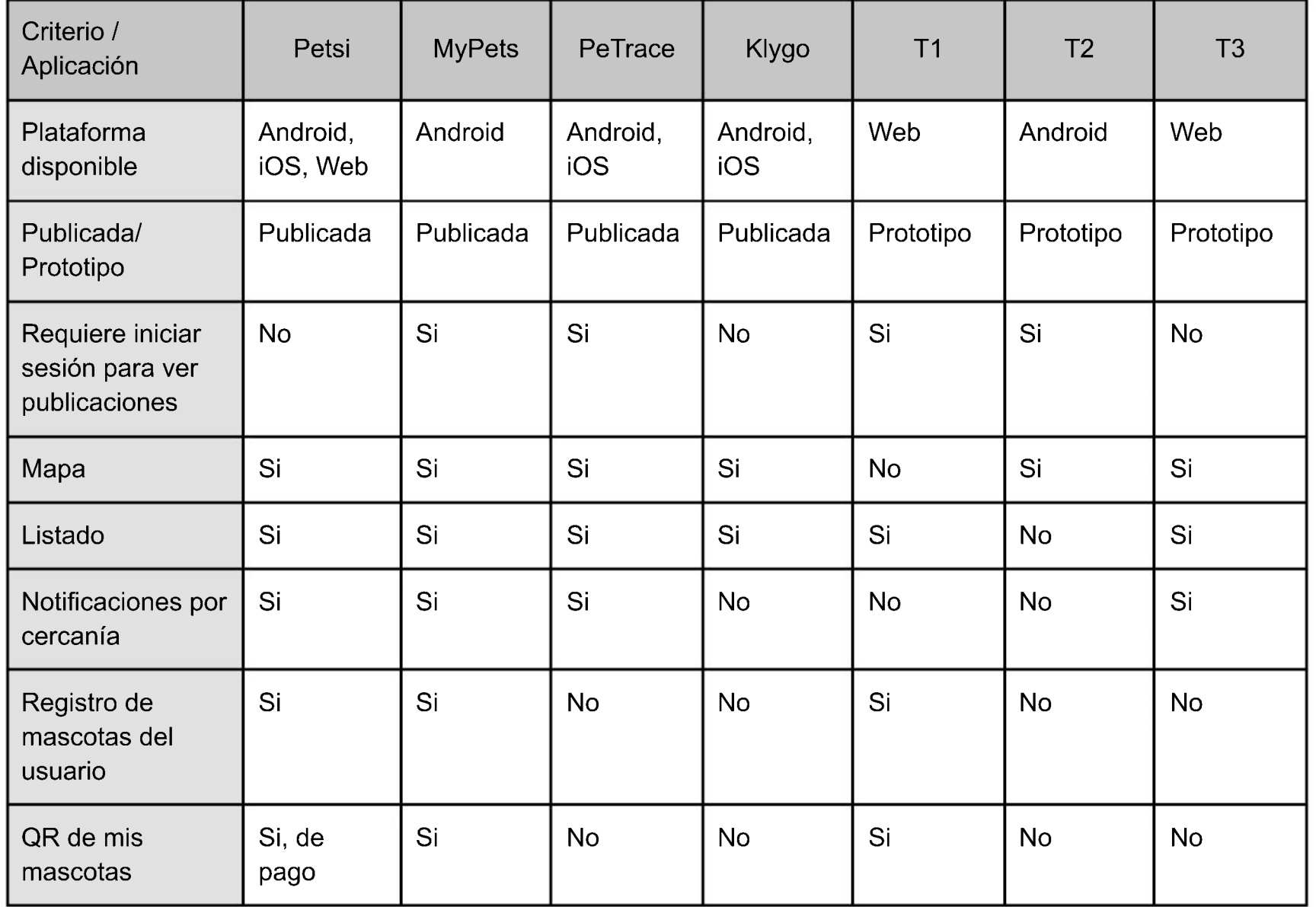

A continuación, en la Tabla 1.2, se presenta una comparativa entre las aplicaciones analizadas, poniendo el foco en la información que se registra para las publicaciones. Se puede observar como la mayoría de las aplicaciones solicitan una o varias fotos, tipo de mascota, género, ubicación, nombre, raza, contacto e información adicional. La información acerca del pelaje de la mascota solo se solicita en una de las aplicaciones y se hace con un texto libre, por lo que no es posible utilizarlo luego como campo de búsqueda de publicaciones. Solo en una de las aplicaciones se solicita información sobre la necesidad de trato especial y sobre si fue robado. Para el contacto entre usuarios en 3 de las 7 aplicaciones se ofrece una mensajería interna y en el resto se brinda información para que los usuarios se contacten de manera externa a la aplicación.

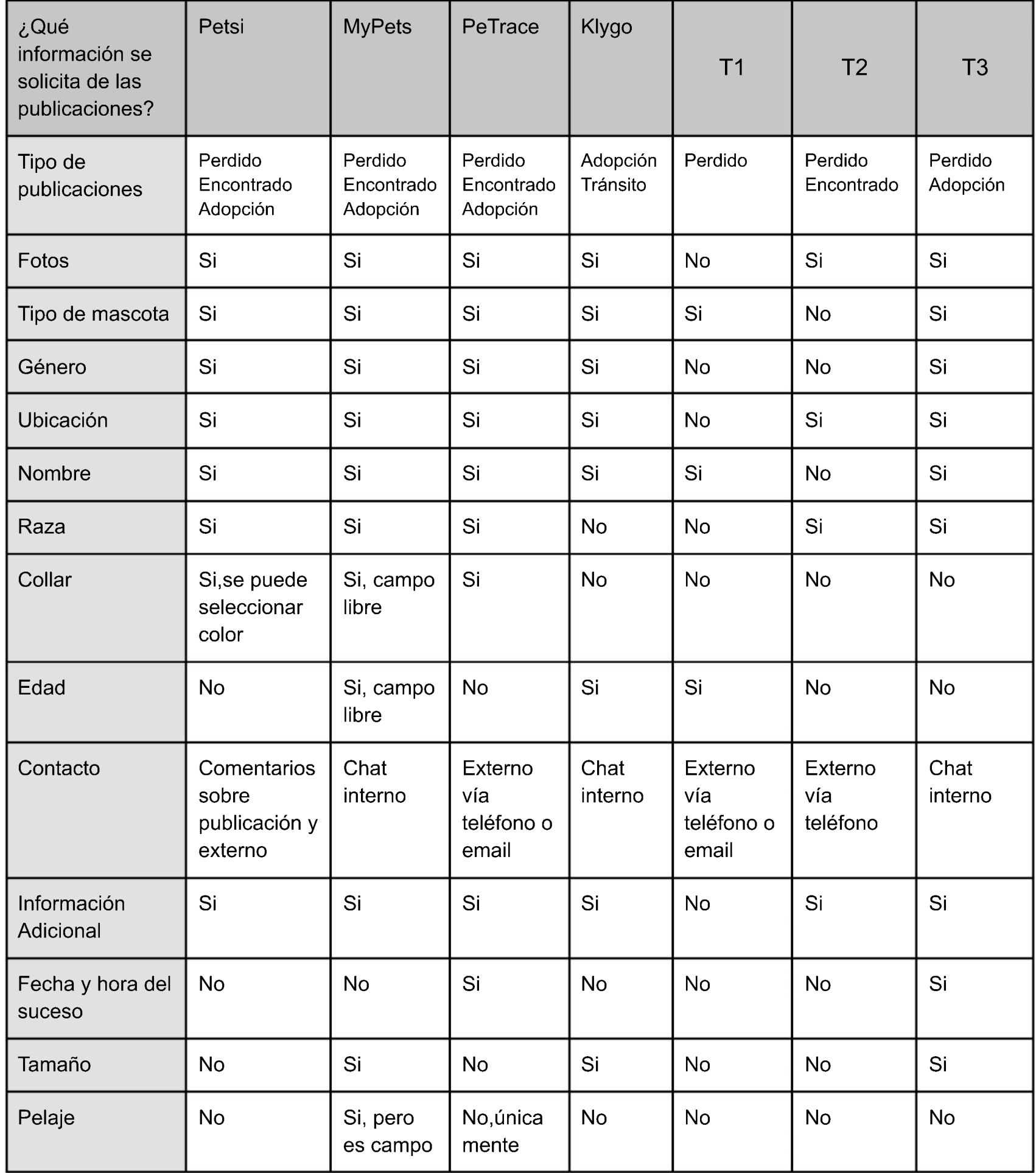

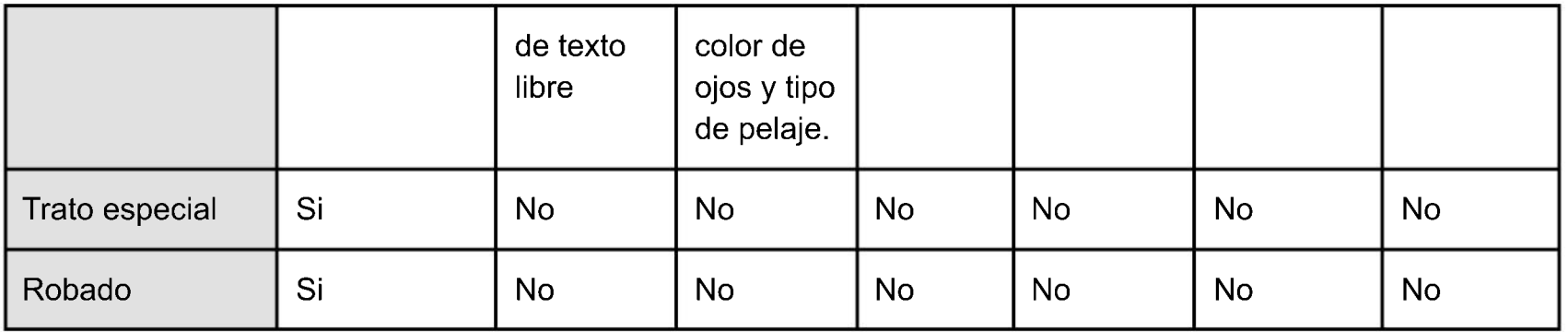

Tabla 1.2 - Tabla comparativa de aplicaciones analizadas con foco en la información registrada en las publicaciones

La Tabla 1.3 presenta la comparación entre las aplicaciones analizadas, basándose en las opciones de filtros que ofrecen sobre los listados de publicaciones y/o mapas. Del total de las soluciones únicamente cinco incluyen esta característica, quedando fuera de esta comparativa los artículos científicos T1 y T2. Los principales datos por los cuales se puede controlar la búsqueda del usuario son sobre el tipo de publicación y el tipo de mascota. Solo tres aplicaciones permiten filtrar por género de la mascota y dos a partir de la raza o tamaño de la mascota.

### Tabla 1.3 - Tabla comparativa de aplicaciones disponibles actualmente

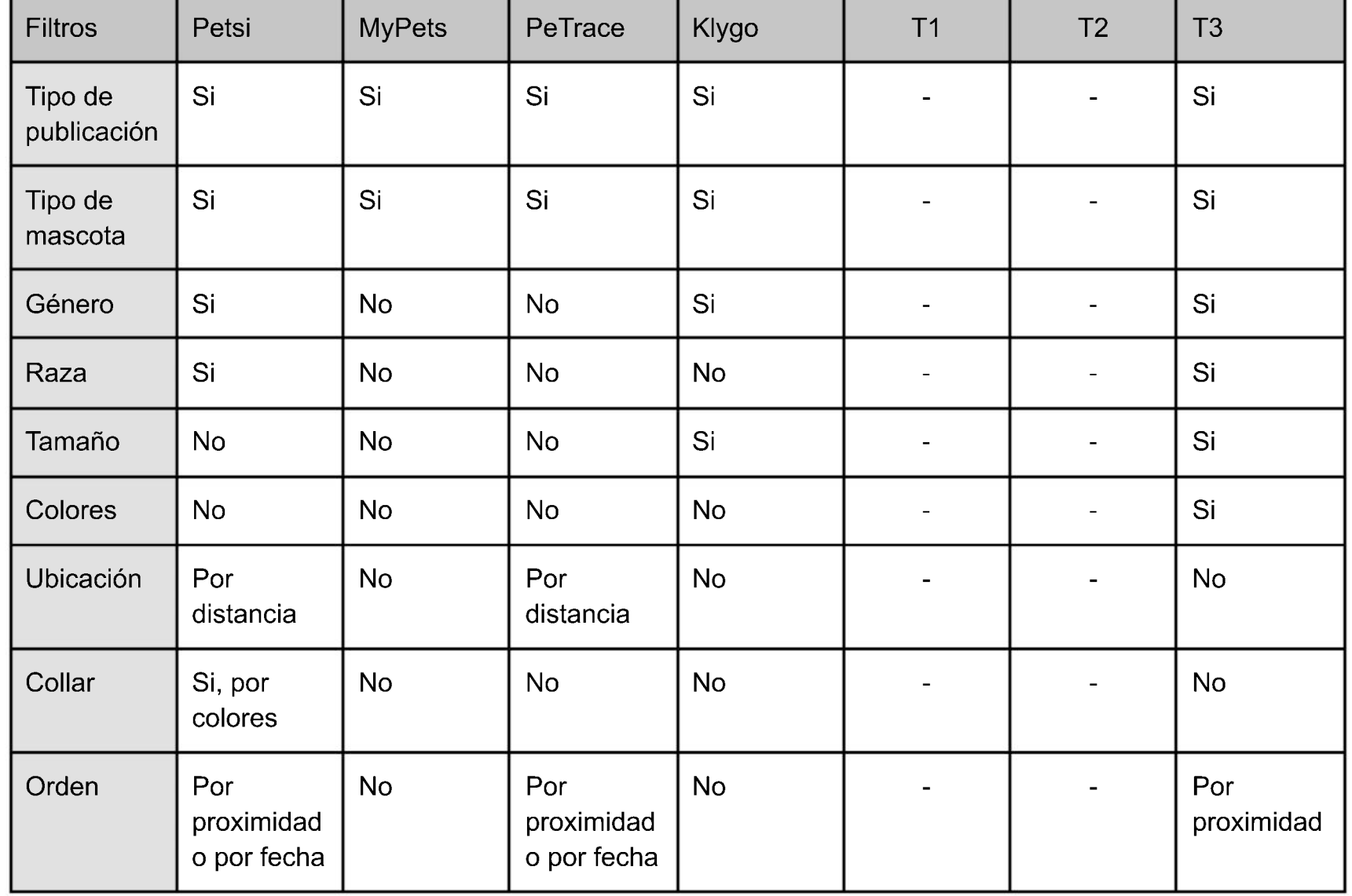

## <span id="page-20-0"></span>2.5 Resultados Obtenidos

A partir del análisis de los resultados realizado en el punto 2.4 se desprende un conjunto de funcionalidades que se consideran de utilidad para los usuarios.

De la creación y visualización de publicaciones, se destaca la posibilidad de crear cuatro tipos de publicaciones: Pérdida, Encuentro, Tránsito y Adopción, y que sean de fácil y rápido acceso y creación para el usuario. En relación a la visualización de las publicaciones, observan 2 modos: a través de listados o mapas. Por una lado, el uso de mapas aporta una visualización geográfica de las publicaciones respecto de la ubicación del usuario, lo cual contribuye a que el usuario vea su cercanía al punto de interés (lugar de creación de la publicación), aunque puede generar una representación poco clara al no haber un orden establecido más allá de la distancia. Por otro lado, el uso de listados aporta una representación ordenada y equitativa para todas las publicaciones, generando una visualización clara que es posible ordenar por diversos criterios (entre los que el usuario puede optar). Se considera como ideal que una aplicación/sistema de estas características cuente con ambas formas de visualización de publicaciones, siendo el usuario quien opte entre ellas de acuerdo a sus necesidades. Además, en relación a la visualización, otra característica a destacar es la de permitir el acceso a las publicaciones sin necesidad de una autenticación previa. También se destaca la inclusión de imágenes de las mascotas en las publicaciones, dado que se considera un dato clave a la hora de identificar una mascota, especialmente en los casos de aquellas mascotas perdidas o encontradas.

En cuanto a la funcionalidad de aplicar filtros sobre las publicaciones, ya sea en el mapa o el listado, se puede mencionar que permite a los usuarios buscar publicaciones de su interés. Los filtros se realizan mediante información cargada previamente, por lo que la información que se solicite al momento de crear una publicación debe ser a partir de campos precargados y no texto libre, ya que los campos de texto libre generan dificultades a la hora de realizar comparaciones con los mismos, pudiendo derivar en errores a causa de la falta de normalización en la información.

Se señala también la funcionalidad del registro de mascotas del usuario, ya que en caso de necesitar crear una publicación de Pérdida, Adopción o Tránsito, permite a los usuarios crearla de manera más fácil y rápida al contar con toda la información necesaria pre-cargada en el sistema. Asimismo, la asociación de un código QR a cada mascota resulta interesante, al aportar una forma de acceso rápido a la información de la mascota, siendo útil para compartir rápidamente. El código al ser colocado en el collar de la mascota, en caso de un posible extravío, permite a la persona que lo encuentre acceder a toda su información, como así también al contacto de su dueño, simplemente con escanear el

### código QR con su teléfono.

En complemento, se plantean algunas funcionalidades que si bien no se encuentran en las aplicaciones analizadas, se consideran deseables para una aplicación de estas características.

En cuanto a los perfiles de usuario, la distinción de dos tipos de perfiles de usuarios: Usuario y Agrupación que brinde a las agrupaciones algunas posibilidades diferentes. A partir de esta distinción, es posible generar un apartado exclusivo para que las

Agrupaciones puedan ser encontradas de manera sencilla de acuerdo a su ubicación. Además, a diferencia de los Usuarios, las Agrupaciones tienen la posibilidad de añadir un link de donaciones a su perfil. En cuanto al acceso a la información de perfiles, se señala como característica deseable que el acceso al perfil de un usuario (sin importar el tipo) sea sin necesidad de una autenticación previa.

Otra funcionalidad que se considera es la de compartir publicaciones o perfiles a través de otras redes sociales o medios digitales. Esta funcionalidad podría ampliar el alcance de una publicación y además podría contribuir a un crecimiento del público que utiliza la aplicación.

Además, para reforzar las posibilidades de reencuentro de mascotas, se considera interesante la implementación de un algoritmo de comparación y calificación, que calcule porcentajes de coincidencias entre publicaciones de búsqueda y encuentro. En la creación de publicaciones, la carga de algunos datos puede resultar subjetiva, como es el caso del tamaño de la mascota o su color. Es por ello que resulta de interés que, se le ofrezca al usuario visualizar (siempre y cuando exista) un conjunto de publicaciones, que no coinciden en su totalidad con la búsqueda pero que cuente con un cierto porcentaje de coincidencias con lo que el usuario ingresó, buscando así contribuir a mejorar y acelerar el proceso de reencuentro entre mascotas y dueños.

Por último, se observa que ninguna de las aplicaciones analizadas considera la posibilidad de las mascotas con múltiples dueños. El hecho de que una aplicación no considere esta realidad conlleva a que las mascotas compartidas se deban registrar de manera repetida por cada dueño. Esto puede ocasionar inconsistencias como por ejemplo: si se quisiera denunciar como extraviada y cada dueño genera su publicación, podría suceder que luego se marque como "encontrado" solo una de ellas y que queden publicaciones desactualizadas. Para contrarrestar este faltante se considera necesario que una aplicación de estas características cuente con la posibilidad de registrar como dueño de una mascota a <sup>1</sup> o más usuarios, permitiendo a todos ellos operar sobre la misma mascota.

## <span id="page-21-0"></span>2.6 Conclusiones

En este capítulo se realizó un relevamiento de aplicaciones que abordan la problemática de mascotas perdidas, en adopción o en tránsito. A partir del análisis de las características de estas aplicaciones se obtuvo una señe de funcionalidades destacadas para la solución de la problemática. Además, a partir de las funcionalidades observadas se proponen nuevas funcionalidades que podrían resultar de interés para este tipo de aplicaciones.

21

## <span id="page-22-0"></span>**Capítulo 3**

Aspectos técnicos del desarrollo de software para dispositivos móviles

## <span id="page-22-1"></span>3.1 Introducción

En el presente capítulo se realiza una descripción de distintos enfoques para el desarrollo de aplicaciones móviles. Se realiza un análisis sintético de las características de cada uno y se destacan beneficios y limitaciones que dan sustento a decisiones que se toman en este trabajo. Luego se describen tecnologías para el desarrollo de aplicaciones móviles y se destacan aquellas que fueron escogidas para el desarrollo de la aplicación propuesta en este trabajo.

## <span id="page-22-2"></span>3.2 Enfoques para el Desarrollo de Aplicaciones Móviles

El desarrollo de aplicaciones de software para dispositivos móviles es un campo en constante evolución, que requiere de diferentes enfoques y tecnologías para satisfacer las necesidades de los usuarios y los desarrolladores. Una característica que distingue este tipo de desarrollo con el desarrollo de software tradicional, es que existe lo que se conoce como *fragmentación externa e interna.* Esto quiere decir que en el mercado conviven diferentes dispositivos móviles, cada uno con una plataforma o sistema operativo móvil. Sumado a esto, cada sistema operativo cuenta con diferentes versiones (Thomas et. al, 2018).

Desde un punto de vista macro, los enfoques para el desarrollo de aplicaciones móviles se podrían clasificar en 2 categorías principales: enfoques **nativos** y enfoques **multiplataforma.**

Las aplicaciones **nativas** son desarrolladas utilizando los lenguajes de programación específicos del sistema operativo para el cual están implementados. El desarrollo de aplicaciones móviles nativas implica el desarrollo de una aplicación particular por cada plataforma destino, lo que significa un costo adicional en recursos y una mayor dificultad de desarrollo debido a que se debe contar con los conocimientos y habilidades necesarios para diferentes lenguajes de programación (C. M. Pinto et al. 2018).

Principales tecnologías para el desarrollo de aplicaciones nativas:

**- Java/Kotlin para Android:** Java es un lenguaje de programación popular para el

desarrollo de aplicaciones móviles en la plataforma Android, y Kotlin es un lenguaje que se ha vuelto popular en los últimos años. Estos lenguajes permiten a los desarrolladores crear aplicaciones altamente personalizadas y de alto rendimiento para dispositivos Android.

**Swift/Objective-C para iOS:** Swift es un lenguaje de programación desarrollado por Apple para crear aplicaciones móviles en su plataforma iOS. También se puede utilizar Objective-C, un lenguaje antiguo pero aún ampliamente utilizado. Estos lenguajes permiten a los desarrolladores crear aplicaciones de alta calidad y diseño atractivo para dispositivos iOS.

Por su parte, el grupo de enfoques **multiplataforma** como su nombre lo indica, son aquellos enfoques que mediante diversas formas y tecnologías buscan desarrollar aplicaciones para múltiples plataformas o sistemas operativos móviles a partir de una sola base de código. Pueden dividirse en cuatro subcategorías: 1) Aplicaciones Web, 2) Aplicaciones Híbridas, 3) Aplicaciones Interpretadas y 4) Aplicaciones de Compilación Cruzadas.

1) Aplicaciones Web: son aplicaciones desarrolladas y diseñadas para ser utilizadas en cualquier dispositivo con un navegador web y acceso a internet. Utilizan tecnologías web estándar como: HTML, CSS, Javascript. Un caso destacadle de las aplicaciones web son las *Progressive Web Apps* (PWA). Las PWA son aplicaciones que aprovechan las nuevas ventajas de las tecnologías Web, tales como los Service Worker (script que se ejecuta en segundo plano y permite la implementación de funcionalidades que no requieren de una página web ni interacción del usuario) y Web App Manifest (archivo JSON que permite especificar metadatos de la aplicación tales como nombre, color e icono que la distingue). La utilización de estas características permite a la aplicación incorporar funcionalidades propias de las aplicaciones nativas, tales como funcionamiento offline, recepción de notificaciones push, contar con un icono de acceso en el menú de aplicaciones, además de simular una interfaz de usuario similar a la de una aplicación nativa, mediante la remoción de los aspectos del navegador y dejando exclusivamente las vistas y contenidos de la aplicación. (Aguirre, V., 2019)

2) Aplicaciones Híbridas: combinan elementos de aplicaciones nativas y web, para ser utilizadas en múltiples plataformas. Se construyen utilizando también tecnologías web como HTML, CSS y JavaScript, pero en este caso, luego se embeben en un contenedor nativo que les permite acceder a las características de la plataforma. Una de las tecnologías más utilizadas en las aplicaciones híbridas es Ionic. Ionic es una tecnología de desarrollo móvil muy popular que utiliza HTML, CSS y JavaScript para crear aplicaciones móviles para múltiples plataformas, incluyendo iOS y Android. Es una herramienta de código abierto que ofrece una amplia gama de componentes y herramientas que permiten formar soluciones rápidas y atractivas. Cuenta con una interfaz de usuario nativa que proporciona una experiencia de usuario atractiva y fácil de usar. Requiere la integración con otras tecnologías para el desarrollo web como por ejemplo Angular, Vue, React, entre otros.

3) Aplicaciones Interpretadas: las aplicaciones interpretadas son construidas a partir de un único proyecto que es traducido en su mayoría a código nativo, mientras que una pequeña parte es interpretada en *runtime.* Algunas de las tecnologías más utilizadas son React Native y Flutter. React Native es una tecnología de desarrollo móvil de código abierto desarrollada por Facebook que permite a los desarrolladores crear aplicaciones móviles para iOS y Android utilizando JavaScript y la biblioteca de interfaz de usuario React. Flutter

es una tecnología de desarrollo móvil de código abierto desarrollada por Google que utiliza el lenguaje de programación Dart. Permite a los desarrolladores crear aplicaciones móviles altamente personalizadas y de alto rendimiento para ¡OS y Android.

4) Aplicaciones de Compilación Cruzada: estas aplicaciones son compiladas a código nativo mediante la creación de versiones específicas para cada plataforma. Una de las tecnologías más utilizadas es Xamarin. Dicha tecnología permite generar aplicaciones nativas para iOS, Android y OS X compartiendo un mismo código base escrito en C#. Las interfaces deben ser programadas específicamente para cada plataforma. Estudios realizados por Xamarin muestran que la tasa de reuso de código es cercana al 85% (Delia et al, 2019).

## <span id="page-24-0"></span>3. 3 Análisis comparativo de enfoques para el desarrollo de aplicaciones móviles

Cada uno de los enfoques descritos en la sección previa presentan ventajas y desventajas. A partir del análisis de diferentes aspectos de interés es posible seleccionar un enfoque por sobre otro. Para este trabajo se consideran de interés los siguientes aspectos: el rendimiento, la experiencia del usuario, el acceso al hardware del dispositivo y la distribución de la aplicación (Delia et al., 2019). Además, desde el punto de vista del desarrollo, surgen otros aspectos de interés a analizar como son: documentación y curva de aprendizaje, complejidad en el diseño de la interfaz de usuario, costo y complejidad de desarrollo, mantenimiento y escalabilidad (Heitkótter et al., 2013, Delia et al, 2019).

Para analizar el **rendimiento,** se considera la velocidad y fluidez con la que se ejecuta una aplicación en el dispositivo móvil. En este sentido, las aplicaciones nativas son las que ofrecen el mejor rendimiento, ya que están escritas en el lenguaje específico del Sistema Operativo y aprovechan al máximo sus recursos. Las aplicaciones web son las que tienen el peor rendimiento de las cinco, ya que se ejecutan en un navegador web y dependen de la conexión a internet. Las aplicaciones híbridas combinan elementos nativos y web, lo que les permite mejorar su rendimiento respecto a las puramente web. Las aplicaciones interpretadas se ejecutan en un entorno virtual dentro del Sistema Operativo nativo, por lo que resultan compatibles con múltiples plataformas pero con una pérdida de rendimiento respecto a las nativas. Las aplicaciones de compilación cruzada por sus características anteriormente mencionadas, tienen un rendimiento similar al de las nativas pero con una mayor complejidad de desarrollo.

La **experiencia de usuario** se refiere a la facilidad y comodidad con la que el usuario interactúa con una aplicación móvil. Las aplicaciones nativas son las que ofrecen la mejor experiencia de usuario, ya que siguen las pautas de diseño del sistema operativo y tienen una interfaz gráfica adaptada a cada dispositivo. Las aplicaciones web son las que tienen la peor experiencia del usuario, ya que no pueden acceder a todas las funcionalidades del dispositivo ni adaptarse a los cambios de orientación o tamaño de pantalla. Las aplicaciones híbridas pueden mejorar la experiencia del usuario al incorporar elementos nativos como menús o botones, pero siguen teniendo limitaciones respecto a las puramente nativas. Las aplicaciones interpretadas pueden ofrecer una buena experiencia de usuario al generar interfaces gráficas similares a las nativas para cada plataforma. Las aplicaciones de compilación cruzada también pueden ofrecer una buena experiencia de usuario al permitir crear interfaces gráficas usando componentes nativos.

El **acceso al hardware** del dispositivo se refiere a la capacidad de una aplicación móvil para utilizar los sensores y periféricos integrados en el dispositivo, como lo son la cámara, el GPS, el acelerómetro, entre otros. Las aplicaciones nativas son las que permiten el mayor acceso al hardware del dispositivo, ya que pueden usar directamente las APIs proporcionadas por el sistema operativo. Las aplicaciones de compilación cruzada, al ser compiladas a código nativo cuentan con la misma accesibilidad de las aplicaciones nativas.

Las aplicaciones web son las que permiten el menor acceso al hardware del dispositivo, ya que solo pueden usar algunas APIs estándar como geolocalización o notificaciones, pero esta limitación es superada en las PWA. Las aplicaciones híbridas pueden aumentar su acceso al hardware del dispositivo al usar plugins o frameworks como Cordova y Capacitor, en el caso de Ionic, que facilitan el uso de algunas APIs nativas desde código web. Las aplicaciones interpretadas también pueden acceder al hardware del dispositivo al usar módulos o librerías específicas para cada framework.

En cuanto a la **distribución** de las aplicaciones móviles, aquellas generadas de manera nativa se distribuyen a través de las tiendas de aplicaciones de cada sistema operativo, como Google Play para Android y App Store para ¡OS. Estas tiendas realizan una auditoría que verifica si las aplicaciones cumplen con los requisitos mínimos de cada plataforma. Esto puede demorar el proceso de distribución y actualización de las aplicaciones. Las aplicaciones web se distribuyen directamente desde un servidor web, sin necesidad de pasar por las tiendas de aplicaciones. Esto permite que los usuarios siempre accedan a la versión más reciente de la aplicación, y que los desarrolladores puedan hacer cambios rápidamente. Las aplicaciones híbridas se distribuyen tanto a través de las tiendas de aplicaciones como desde un servidor web, dependiendo del grado de integración con el sistema operativo nativo. Las aplicaciones interpretadas y las de compilación cruzada se distribuyen a través de las tiendas de aplicaciones, ya que generan código nativo para cada plataforma.

En cuanto a los aspectos desde el punto de vista del desarrollo, el primer aspecto a analizar es la **documentación y curva de aprendizaje.** En este sentido, se analiza la calidad de la documentación disponible al igual que la curva de aprendizaje necesaria para utilizar las tecnologías de cada enfoque. Las aplicaciones nativas pueden considerarse más difíciles de desarrollar debido a que requieren conocimientos específicos del lenguaje y herramientas de desarrollo del sistema operativo, pero a su vez suelen tener una amplia documentación proporcionada por los fabricantes de dichos sistemas operativos. Las aplicaciones web, por el contrario, utilizan herramientas de desarrollo web estándar como HTML, CSS y JavaScript por lo que podrían considerarse más fáciles de desarrollar. Las aplicaciones híbridas y las interpretadas ofrecen un equilibrio entre la facilidad de desarrollo y la adaptabilidad del sistema operativo, al permitir a los desarrolladores usar lenguajes de programación web como JavaScript y HTML. Las aplicaciones web, al igual que las híbridas, suelen depender de una documentación proporcionada por terceros o comunidades, lo que la vuelve accesible y fácil de hallar, pero que a su vez ocasiona que pueda variar en calidad y cantidad. Finalmente, las aplicaciones de compilación cruzada ofrecen una experiencia de desarrollo más consistente y unificada aunque pueden requerir más trabajo de configuración y personalización para cada plataforma. Tanto las aplicaciones

de compilación cruzada como las aplicaciones interpretadas cuentan con documentación que puede variar en calidad y cantidad según las herramientas y tecnologías utilizadas; en general suele contar con la información adecuada para guiar a los desarrolladores a través del proceso de configuración y personalización para cada plataforma, aunque sin alcanzar el nivel de la documentación propia del desarrollo nativo.

Al analizar **la complejidad en el diseño de la interfaz de usuario** se pone el foco en la facilidad o dificultad para la creación, *testing* y *debugging* de la interfaz gráfica de usuario de una aplicación. En las aplicaciones web, las híbridas y las interpretadas el diseño de la

interfaz se puede realizar a través de frameworks y herramientas que permiten crear interfaces gráficas de forma rápida y sencilla. Para las aplicaciones nativas también se cuenta con herramientas y recursos para el diseño de interfaces, pero su complejidad aumenta debido a la necesidad de probarlas a través de un dispositivo virtual o de uno físico. En las aplicaciones de compilación cruzada la dificultad radica en que se debe considerar un diseño para cada plataforma destino.

En cuanto al **costo de desarrollo,** las aplicaciones web son las más económicas de desarrollar, ya que no requieren de la creación de una aplicación para cada sistema operativo. Las otras aplicaciones multiplataforma (híbridas, interpretadas y de compilación cruzada) también son relativamente económicas, ya que permiten un desarrollo unificado para diferentes plataformas. Sin embargo, tienen un costo económico asociado a la distribución de las aplicaciones en las tiendas de cada plataforma. En las aplicaciones nativas, al tener un desarrollo diferente por cada plataforma, el costo económico para el desarrollo, mantenimiento y distribución se incrementa.

El **mantenimiento** en las aplicaciones nativas se complejiza en función de la cantidad de plataformas a las que se quiera soportar ya que cada plataforma implica un proyecto diferente. En las aplicaciones multiplataforma (web, híbridas, interpretadas y de compilación cruzada) el mantenimiento se realiza sobre un único proyecto.

### 3.3.1 Resultados de la comparación enfoques

A partir de la comparación de diferentes enfoques, contemplando beneficios y desventajas de cada uno y sus tecnologías, puede observarse que si bien las aplicaciones nativas ofrecen ventajas relacionadas con los aspectos de interés mencionados, desde el punto de vista de desarrollo posee múltiples desventajas. Los enfoques multiplataforma posee las siguientes ventajas, que se consideraron clave para el desarrollo planteado en esta tesina:

- Se reducen los costos de desarrollo y mantenimiento al emplear un solo proyecto compatible con los sistemas operativos más populares para dispositivos móviles. Esto implica que los desarrolladores solo tienen que escribir y mantener un código fuente, lo que ahorra tiempo y recursos. Además, se evita tener que contratar a expertos en cada plataforma o aprender diferentes lenguajes y herramientas.
- También se asegura de que la aplicación sea accesible para la mayor cantidad de usuarios, independientemente del sistema operativo que utilicen (incluso en algunos casos pudiendo ofrecer una versión web).

Resulta importante aclarar que para este trabajo los autores cuentan con experiencia básica en el uso del Framework Ionic, propio del enfoque multiplataforma híbrido. Esto reduce la curva de aprendizaje de la tecnología y acelera los tiempos de desarrollo. Este factor influye en la selección de este enfoque como también las ventajas listadas a continuación:

• Pueden aprovechar las capacidades nativas de cada plataforma para obtener una experiencia de usuario más intuitiva, a la vez que se ofrece una experiencia de usuario consistente en diferentes plataformas.

- Pueden acceder al hardware principal del dispositivo, como la cámara, el GPS o el lector de huellas, o utilizar librerías y frameworks para acceder a otros aspectos de hardware más complejos.
- Pueden ser distribuidas <sup>a</sup> través de distintas plataformas y tiendas de aplicaciones, así como también vía web.
- Cuentan con una buena y amplia documentación y gama de recursos, por lo que suelen ser más fáciles de aprender y utilizar que otros enfoques.
- Permiten utilizar herramientas y elementos específicos para el diseño de la interfaz gráfica que luego serán adaptados automáticamente a cada plataforma.

## <span id="page-27-0"></span>3. 4 Conclusiones

En este capítulo se presentaron diferentes enfoques que existen en la actualidad para el desarrollo de aplicaciones móviles. Se realizó un análisis comparativo en base a diversos factores que consideran tanto la aplicación resultante como el proceso de desarrollo de la misma. Finalmente, para el desarrollo de la aplicación del presente trabajo se escogió el enfoque multiplataforma híbrido, empleando como tecnología de desarrollo el Framework Ionic.

27

## <span id="page-28-0"></span>Capítulo 4

Diseño y desarrollo de la aplicación BETA

## <span id="page-28-1"></span>4.1 Introducción

En este capítulo se presenta el diseño y desarrollo de la aplicación móvil multiplataforma BETA (Búsqueda, Encuentro, Tránsito y Adopción) para abordar la problemática de mascotas perdidas. Inicialmente se presentan los requerimientos, los cuales se definieron tomando como referencia el estudio presentado en el Capítulo 2 sobre aplicaciones existentes que abordan esta temática. Se incluye un diagrama de casos de uso que refleja las funcionalidades resultantes. Luego, se expone la arquitectura y tecnologías utilizadas en el desarrollo, partiendo del análisis realizado en el Capítulo 3.

## <span id="page-28-2"></span>4.2 Análisis de Requerimientos

El primer paso para el desarrollo de una aplicación es la obtención de los requerimientos que debe tener el sistema. Se dividen en dos categorías: los requerimientos funcionales y los no funcionales. Los requerimientos funcionales son aquellas funcionalidades que el sistema debe ofrecer sin contemplar su implementación específica, mientras que los requerimientos no funcionales describen las cualidades o restricciones del sistema como el rendimiento o la usabilidad (Bruegge & Dutoit, 2010).

A partir del análisis de los resultados obtenidos en el Capítulo 2, se desprende un conjunto de requerimientos para la aplicación que se desarrolla como parte de este trabajo:

### **Requerimientos funcionales**

Para una mayor claridad se organizan estos requerimientos en las siguientes categorías funcionales: Usuarios, Mascotas y Publicaciones

### **Usuarios:**

- 1. La aplicación debe distinguir 2 tipos de perfiles: Usuario individual y Agrupación.
- 2. Los perfiles de usuarios individuales y agrupaciones deben ser visibles sin identificación previa necesaria.
- 3. Los perfiles deben mostrar la información del usuario junto a su contacto, lista de
- mascotas y un contador de cuantas publicaciones de mascotas encontradas hizo.
- 4. Los usuarios deben tener la posibilidad de modificar su forma de contacto y la visibilidad de los mismos. Deben tener siempre al menos una opción de contacto visible.
- 5. El perfil debe ofrecer a los usuarios ver un historial de sus publicaciones.
- 6. Los perfiles deben poder ser compartidos en redes sociales u otro medio digital.
- 7. Las agrupaciones deben poder visualizarse desde un apartado exclusivo basado en la ubicación del usuario.
- 8. Las agrupaciones deben tener un ubicación en el mapa para indicar en qué zona trabajan.
- 9. En el perfil de una agrupación se debe ver la información junto a la ubicación donde trabajan y una estadísticas de cuantas publicaciones reportaron de cada tipo.
- 10. Las agrupaciones deben poder recibir donaciones.

### **- Mascotas:**

- 1. La aplicación debe permitir a los usuarios registrar sus mascotas.
- 2. Las mascotas deben poder tener más de <sup>1</sup> dueño. Esta vinculación debe ser sencilla.
- 3. Las mascotas deben tener un perfil público en el cual se muestre la información de la mascota. Si la mascota cuenta con una publicación de pérdida, el perfil público debe informar esta situación.
- 4. Debe permitir generar un código QR para acceder rápidamente al perfil público de la mascota.
- 5. Debe permitir al usuario compartir su mascota fácilmente ofreciendo un link de acceso a el perfil público.

### **- Publicaciones:**

- 1. La aplicación debe permitir crear publicaciones de tipo Pérdida, Encuentro, Tránsito y Adopción.
- 2. No debe ser necesario registro previo para crear una publicación de tipo Encuentro.
- 3. Las publicaciones deben contener una imagen de la mascota. Esta debe poder cargarse a través de fotos almacenadas en el dispositivo como también debe ofrecer la posibilidad de tomar una foto si el dispositivo cuenta con una cámara.
- 4. La ubicación de la publicación debe ofrecer la posibilidad de ser obtenida por la ubicación actual del usuario o a través de un mapa donde pueda seleccionar un lugar específico.
- 5. Las publicaciones deben poder ser compartidas en redes sociales u otro medio digital para permitir maximizar la visibilidad de la misma al igual que incrementar el público que accede a la aplicación.
- 6. Debe permitirse la edición de las publicaciones por parte de su creador.
- 7. Las publicaciones deben poder pausarse, reactivarse, finalizarse o eliminarse.
- 8. Debe permitir ver un detalle de la publicación con toda la información junto a una vista de la ubicación en un mapa y la información de contacto del publicador.
- 9. La aplicación debe permitir visualizar las publicaciones como listado y en un mapa ubicadas según su ubicación geográfica.
- 10. El listado y el mapa deben permitir aplicar filtros a las publicaciones según los campos con datos pre-cargados.
- 11. Se debe poder crear una publicación a partir de las mascotas registradas
	- previamente.
- 12. Debe contar con un algoritmo de comparación y calificación a la hora de crear publicaciones de búsqueda o encuentro donde se analizan las publicaciones existentes del tipo opuesto y así ofrecer al usuario la posibilidad de ver aquellas que tengan un porcentaje alto de coincidencia con la información cargada.

Con el objetivo de mostrar de forma resumida y clara la funcionalidad de la aplicación propuesta, se presenta en la Figura 4.1 un diagrama de casos de uso donde se pueden visualizar los requerimientos anteriormente mencionados.

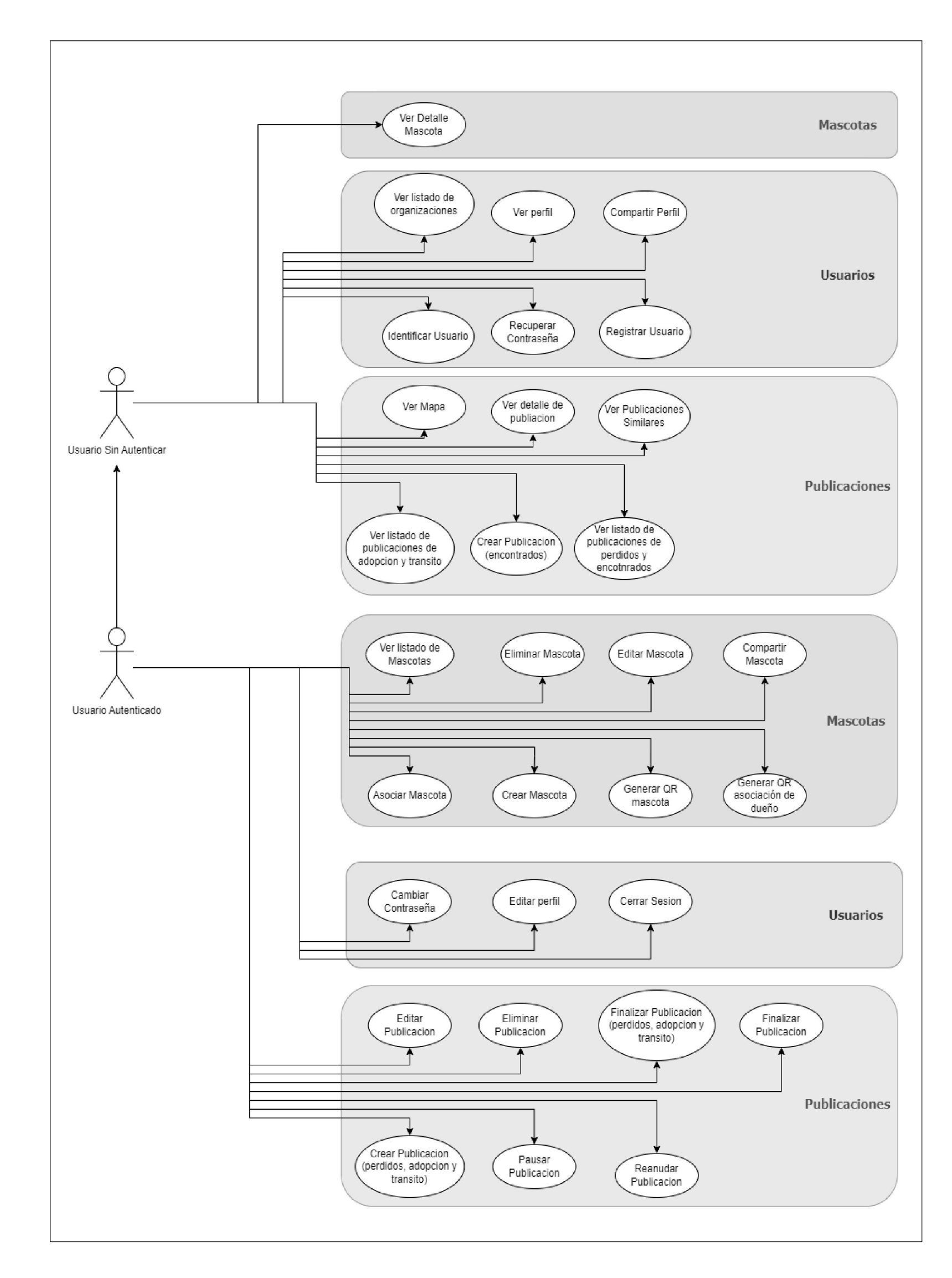

### *Figura 4.1. Diagrama de casos de uso de las funcionalidades definidas para la aplicación Beta.*

### **Requerimientos no funcionales**

- 1. **La aplicación debe ser multiplataforma:** debe poder accederse a través de una página web como también permitir la descarga de las tiendas de aplicaciones.
- 2. **Creación ágil de publicaciones:** La creación de las publicaciones debe resultar ágil y sencilla, mediante la utilización de campos con información pre-cargada siempre que se pueda.
- 3. **Publicaciones en función de la ubicación del usuario:** solo se deben mostrar aquellas publicaciones que tengan ubicación dentro de un área definida por el usuario de hasta 25km a la redonda.
- 4. **Interfaz de la aplicación amigable e intuitiva:** la interfaz de usuario debe brindar una experiencia amigable para el usuario y resultar fácil de usar.

## <span id="page-31-0"></span>4.3 Alcance de la aplicación

La aplicación desarrollada en esta tesina está dirigida a personas que han perdido o encontrado mascotas y necesitan un lugar donde realizar una publicación para compartirla con la comunidad. También se dirige a aquellas personas o agrupaciones que trabajan con animales en situación de tránsito y promueven la adopción responsable de mascotas.

En este apartado, se detalla la arquitectura utilizada en el desarrollo del prototipo de la aplicación BETA. Se especifican las tecnologías utilizadas en cada una de las capas de dicha arquitectura, así como las decisiones tomadas a partir de los requerimientos del sistema y de las características de las tecnologías mencionadas en el en el Capítulo 3.

Esta primera versión de la aplicación tiene como objetivo principal ofrecer una plataforma funcional que cumpla con los requerimientos previamente analizados (Sección 4.2). El diseño de la aplicación se enfocará en ser intuitivo y fácil de usar, con el fin de reducir la curva de aprendizaje y brindar una experiencia amigable para el usuario.

Si bien esta es una versión inicial del prototipo, se considera la posibilidad de publicarla y ponerla a disposición de los usuarios. Además, se contempla la opción de mejorar y expandir la aplicación en futuras versiones, incorporando nuevas funcionalidades y mejoras basadas en los comentarios y sugerencias de los usuarios.

Se espera que esta aplicación sea una herramienta útil tanto para aquellos que han perdido a sus mascotas y desean encontrarlas, como para aquellos que desean brindar ayuda y apoyo a los animales en tránsito o buscan adoptar una mascota. El objetivo final es contribuir al reencuentro de las mascotas con sus dueños, promover la conciencia sobre el cuidado responsable de los animales y fomentar la adopción de mascotas en busca de un hogar.

### <span id="page-31-1"></span>4.4 Arquitectura del Prototipo

## 4.4.1 Cliente-Servidor

En el ámbito de la informática se utiliza el término Cliente-Servidor para referir a un modelo de comunicación que vincula a varios dispositivos informáticos a través de una red (Figura 4.2). Se llama **cliente** al dispositivo que requiere ciertos servicios a un servidor empleando una comunicación por HTTP. El cliente puede ser, por ejemplo, una aplicación web o un dispositivo móvil. El **servidor,** por su parte, es el encargado de centralizar recursos y procesar los requerimientos de los clientes. Estas dos capas de la arquitectura se suelen comunicar por medio de una API Rest.

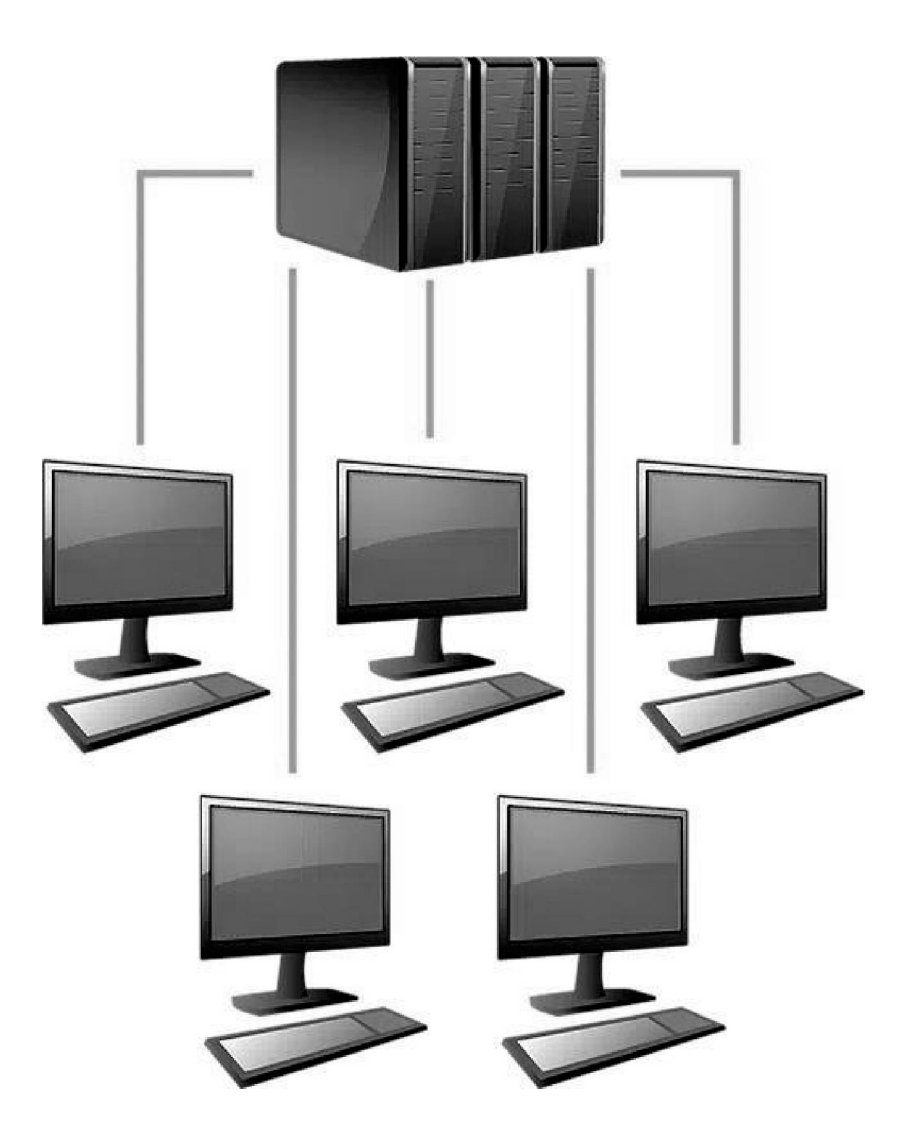

*Figura 4.2. Ilustración de un modelo de red con arquitectura cliente-servidor*

Este tipo de modelo permite que el cliente acceda mediante una capa de presentación *(FrontEnd)* a servicios e información brindados a través de una capa de acceso a datos *(BackEnd)* por el servidor. La primera capa trabaja la interfaz visual, y permite al usuario interactuar con el sitio, sistema o aplicación. El BackEnd se encarga de la manipulación de los datos, su persistencia en una base de datos, y de su disponibilidad, ofreciendo diferentes servicios para acceder a estos recursos utilizando una API Rest.

En las siguientes secciones se describen las tecnologías que se utilizaron para desarrollar el Frontend y para el Backend.

4.4.2 FrontEnd

La capa FrontEnd de la arquitectura cliente-servidor para el sistema propuesto en este trabajo corresponde a la aplicación móvil. En capítulos anteriores se presentó un análisis de diferentes enfoques de desarrollo de aplicaciones de software para dispositivos móviles y sus respectivas tecnologías, ventajas y desventajas. A partir de ese análisis, se optó por un enfoque multiplataforma. Dicho enfoque permite escribir un único código fuente y lograr aplicaciones para los diferentes sistemas operativos que se encuentran en el mercado actual (Android e iOS). Por otra parte, al tener un único código fuente, las tareas de mantenimiento se tornan menos costosas de realizar.

Para este desarrollo se optó por utilizar **Ionic,** un framework que corresponde al enfoque multiplataforma híbrido (Ionic, n.d.). Ionic, además de permitir el desarrollo de aplicaciones híbridas, permite compilar el mismo código para aplicaciones web. Esta característica resulta de interés porque inicialmente la aplicación se compila para el Sistema Operativo Android, y generarla también para navegadores web posibilita que pueda ser utilizada por personas que no posean un dispositivo con dicho Sistema Operativo. Más allá de las características propias del enfoque híbrido, otro motivo por el cual se tomó esta decisión fue que se contaba con experiencia previa en el uso de este framework, lo que permitió ahorrar tiempo que se hubiera destinado al aprendizaje de una nueva herramienta.

Ionic es un framework para la construcción de aplicaciones móviles híbridas utilizando tecnologías web como HTML, CSS y JavaScript. Dicho framework ofrece un conjunto de componentes visuales que permite lograr un *look-and-feel* similar a una aplicación nativa. Por otra parte, ofrece la posibilidad de integración de otros frameworks como Angular, Vue.js, entre otras, siendo Angular la elegida para este desarrollo. Además, Ionic ofrece la posibilidad de acceder a las propiedades de hardware específicas del dispositivo, como la cámara o la geolocalización, a partir de diferentes librerías o *plugins,* las más conocidas son Capacitor y Cordova, siendo esta última la seleccionada para el desarrollo. Por lo tanto, además de Ionic, las tecnologías utilizadas para la construcción de la aplicación móvil en este trabajo son: Angular y Cordova.

#### Angular

Angular es un framework para aplicaciones web que se ha desarrollado en TypeScript. Este framework es de código abierto y es mantenido por Google. Angular se utiliza para la creación y mantenimiento de aplicaciones web de una sola página. Este marco combina plantillas declarativas, inyección de dependencias, herramientas de extremo a extremo y prácticas recomendadas integradas para solucionar los problemas que surgen durante el desarrollo. El objetivo principal de Angular es mejorar las aplicaciones basadas en navegadores con capacidades de Modelo Vista Controlador (MVC). Todo esto se hace en un esfuerzo por simplificar el desarrollo y las pruebas (Angular, n.d.).

#### **Cordova**

Apache Cordova es una plataforma de desarrollo móvil de código abierto que permite a los desarrolladores crear aplicaciones móviles multiplataforma utilizando tecnologías web estándar, como HTML, CSS y JavaScript (Apache Cordova, n.d.).

Las características principales de Cordova son:

**• Acceso <sup>a</sup> hardware:** proporciona acceso <sup>a</sup> características de hardware del dispositivo, como la cámara, el acelerómetro, la geolocalización, etc. Este

acceso se realiza a través de una API común que actúa como una capa de abstracción y permite a los desarrolladores crear aplicaciones móviles que aprovechen estas características.

- **• Multiplataforma:** permite <sup>a</sup> los desarrolladores crear aplicaciones móviles que se ejecutan en múltiples plataformas.
- **• Plugins:** proporciona una arquitectura de plugin que permite <sup>a</sup> los desarrolladores agregar funcionalidades personalizadas a sus aplicaciones, como integración con redes sociales, notificaciones push, etc.

### 4.4.3 BackEnd

Para el servicio Backend, se optó por Python como lenguaje de programación. Para la comunicación entre el FrontEnd y BackEnd se desarrolló una API Rest con el framework de Python Flask. En cuanto a la persistencia de los datos, se escogió una base de datos relacional utilizando MySQL como motor. Estos componentes fueron elegidos ya que se contaba con experiencia con ellos. A continuación se realizará una breve descripción de cada uno de estos componentes indicando algunas características destacadas de los mismos.

### Python

Python es un lenguaje de programación de propósito general utilizado para una amplia variedad de tareas, incluyendo el desarrollo web, ciencia de datos, y machine learning. Es una opción popular para los principiantes dado que es fácil de aprender y usar. Python también es un lenguaje poderoso que puede ser utilizado para crear aplicaciones complejas. Algunas de las principales características son que es gratuito y open source, cuenta con una sintaxis sencilla y limpia, una gran comunidad de usuarios activos que contribuyen a las mejoras del lenguaje así como también a la creación de librerías, lo cual hace que cuente con una curva de aprendizaje muy sencilla. (Python, n.d.)

### Flask

Flask es un "micro" Framework escrito en Python y concebido para facilitar el desarrollo de aplicaciones web. Se trata de un conjunto reducido de herramientas necesarias para crear una aplicación web funcional que puede ser extendida a partir de diferentes plugins para aumentar su funcionalidad.

Principales razones para usar Flask:

- **Flask es un "micro" Framework:** Para desarrollar una App web básica no se necesitan muchas extensiones.
- **Incluye un servidor web de desarrollo:** Ofrece un servidor web local para probar las aplicaciones.
- Soporta de manera nativa el uso de **cookies seguras.**
- Se pueden usar **sesiones de usuario.**  $\sim$
- Flask es **Open Source.**  $\overline{\phantom{a}}$
- Buena documentación y comunidad de desarrolladores.

Además cuenta con una serie de extensiones como *flask-login* utilizado para autenticación con usuario y contraseña, o *flask-SQLAIchemy* utilizado como mapeo Objeto-Relacional (ORM) para el manejo de modelos y un fácil control de los accesos a Bases de Datos.

#### **MySQL**

MySQL es un sistema de gestión de bases de datos relacional de código abierto ampliamente utilizado en aplicaciones web y empresariales. MySQL utiliza el lenguaje SQL (Structured Query Language) para gestionar los datos y es compatible con diferentes sistemas operativos como Windows, Linux y macOS. Entre sus características se incluyen la capacidad de almacenar y recuperar grandes cantidades de datos de manera eficiente, soporte para múltiples conexiones de cliente, seguridad avanzada y un alto nivel de escalabilidad. MySQL es utilizado por muchas empresas y organizaciones de todo el mundo, y es una de las bases de datos más populares en la web. Además, cuenta con una amplia comunidad de usuarios y desarrolladores que contribuyen a su mejora continua.

Para su mejor uso, se utilizó además la herramienta MySQL Workbench. El software MySQL Workbench es un entorno de MySQL gráfico de diseño de bases de datos, servidores, administración y mantenimiento para el sistema MySQL. Además, MySQL Workbench ofrece algunas herramientas extras, como la generación automática de un diagrama de Bases de Datos para representar un esquema, solo con un archivo .sql. Utilizando esta herramienta es que se generó el siguiente diagrama mostrando la totalidad de las tablas del sistema y sus interrelaciones.
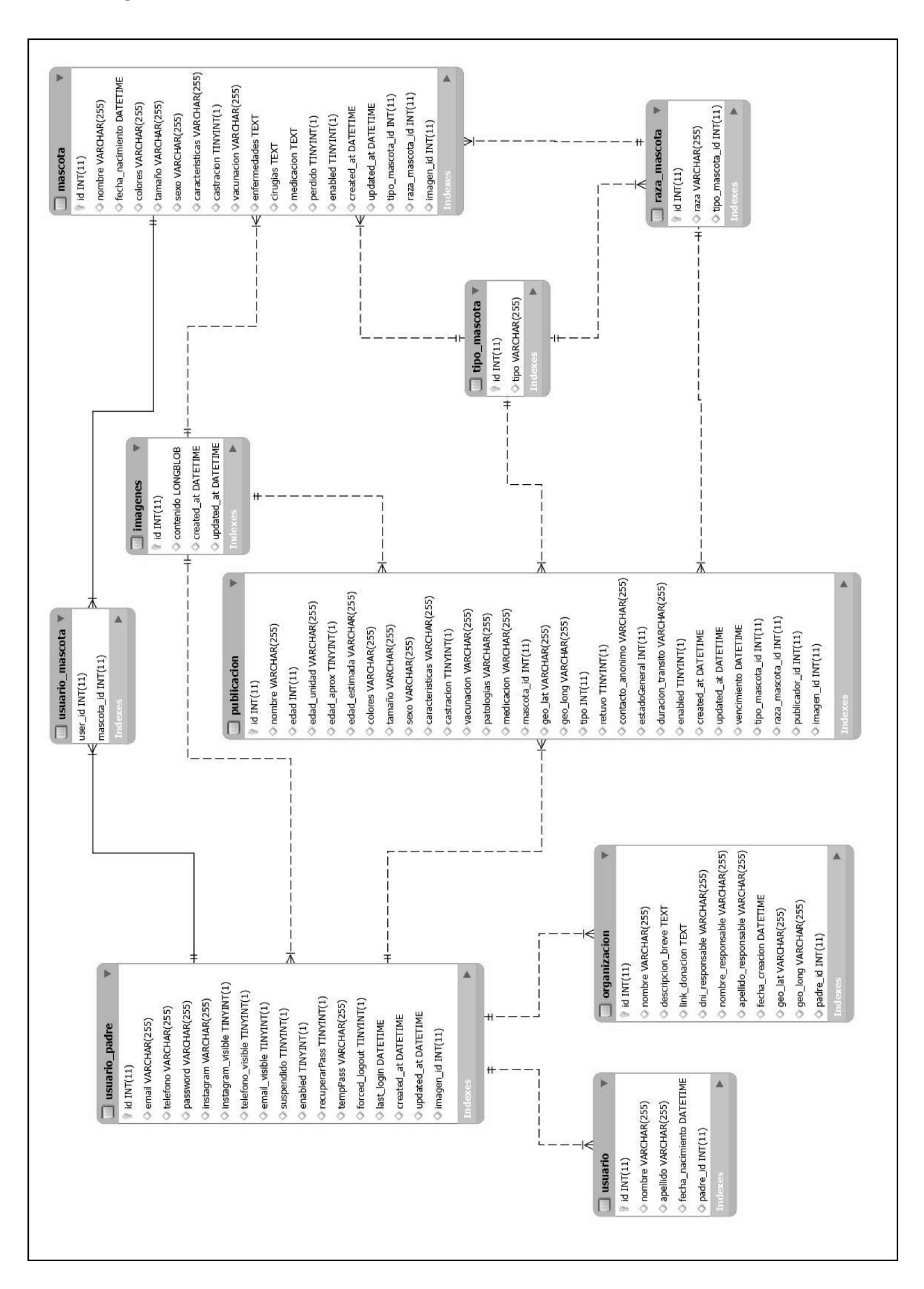

# 4.5 Diagrama de Modelo de Base de Datos

# 4.6 Conclusiones

En el presente capítulo se detallaron los requerimientos funcionales y no funcionales relevados para la aplicación BETA. Los requerimientos funcionales se definieron a partir del análisis de aplicaciones, realizado en el Capítulo 2. Estos requerimientos se ilustraron en un diagrama de casos de uso. Se presentó la arquitectura del sistema y se realizó una descripción de cada una de las tecnologías empleadas en las capas de esta arquitectura. Finalmente se detalló el modelo de base de datos a utilizar.

37

# **Capítulo 5**

Aplicación para el reencuentro de mascotas. BETA

# 5.1 Introducción

En este capítulo se presenta la aplicación desarrollada BETA. Se muestran pantallas representativas asociadas a los requerimientos definidos previamente. A modo de ejemplo, se cargó información de mascotas, usuarios, agrupaciones y publicaciones, con el fin de exponer cómo se visualiza la información en cada caso. Se describen las problemáticas que surgieron durante el proceso de desarrollo y cómo estas fueron superadas. Finalmente, se comenta como la aplicación fue puesta en producción y se presentan los resultados de una evaluación de usabilidad del prototipo mediante el cuestionario SUS.

*URL del repositorio al codigo de la aplicación:* <https://qithub.com/felaornella/beta>

# 5.2 Funcionalidades de la aplicación BETA

A continuación se realiza un recorrido por las distintas pantallas de BETA. En cada caso, se describe su funcionamiento. Las pantallas presentadas se visualizan de la misma manera tanto en la versión para Android como en la versión web.

### 5.2.1 Pantalla principal

Al ingresar a la aplicación, el usuario, autenticado o no autenticado, es dirigido a la pantalla principal de la aplicación (Figura 5.1), donde se presentan una serie de opciones: Nueva publicación, Perdidos y Encontrados, Adopción y Tránsito, Mapa y Agrupaciones.

38

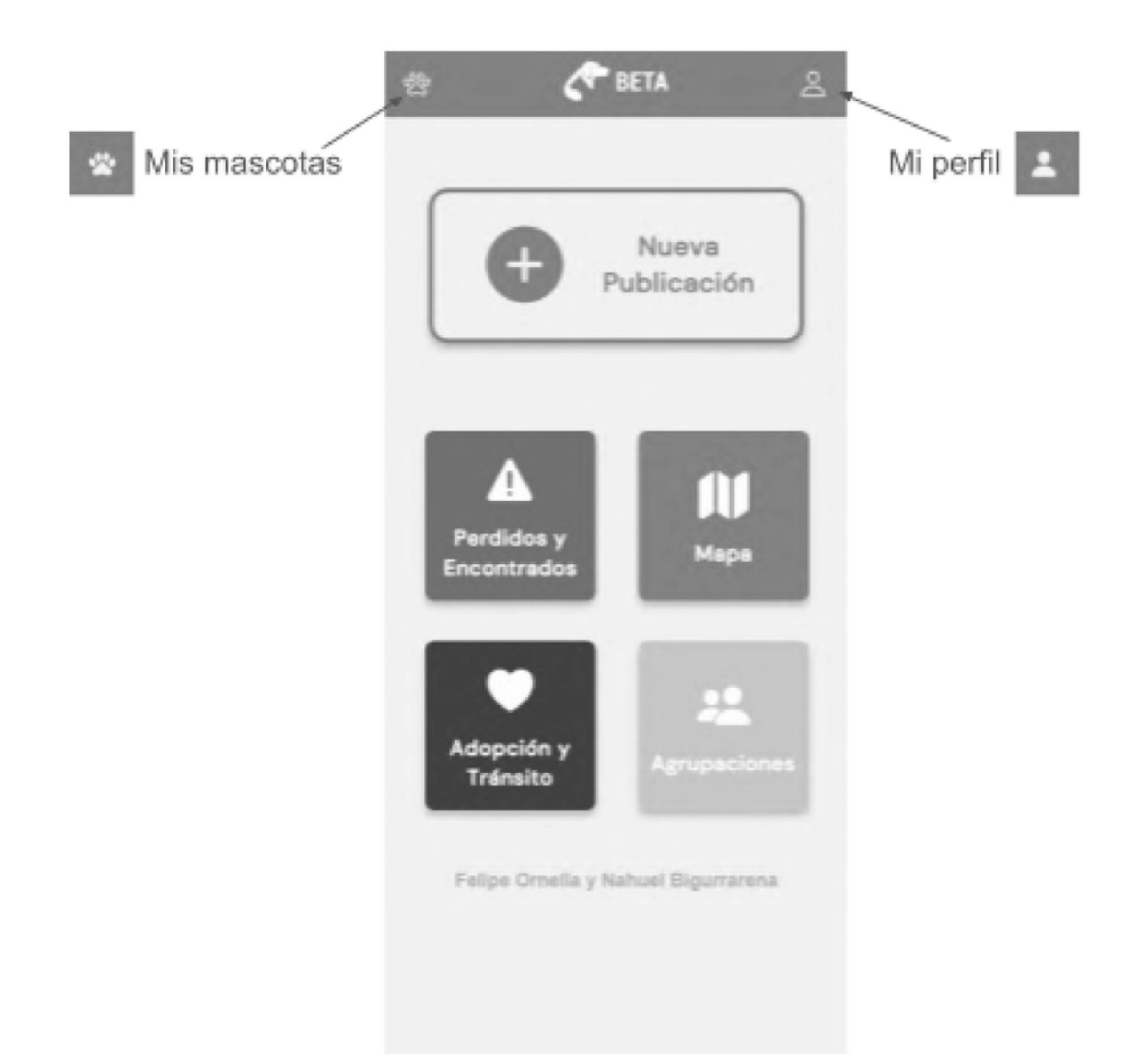

*Figura 5.1 - Home Page de Beta. Las opciones Mis Mascotas y Mi perfil modifican su aspecto si el usuario está identificado o no. En caso de tratarse de un usuario identificado los iconos se muestran rellenos en color blanco como se indica al lado de cada opción.*

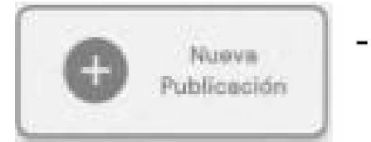

Nueva Publicación: permite acceder al formulario para crear una nueva publicación.

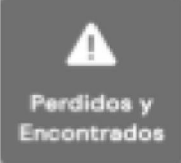

Perdidos *y* Encontrados: redirige al usuario a un listado de  $\sim$ publicaciones de mascotas perdidas y mascotas encontradas, con posibilidad de filtrarlas por diferentes criterios.

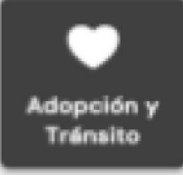

Adopción y Tránsito: redirige al usuario a un listado de publicaciones de mascotas en búsqueda de adopción y mascotas en búsqueda de tránsito, con posibilidad de filtrarlas por diferentes criterios.

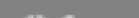

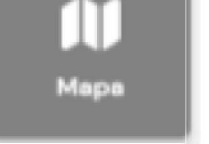

Mapa: redirige al usuario a un mapa interactivo, con las publicaciones representadas con marcadores, con posibilidad de filtrarlas por diferentes criterios.

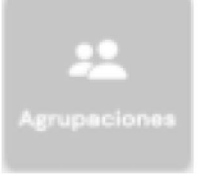

Agrupaciones: redirige al usuario a un listado con las agrupaciones que se encuentran registradas.

- Mis Mascotas: ubicado en la esquina superior izquierda, como se muestra en la Figura 5.1, se visualiza sin rellenar (para usuarios no identificados), o con relleno (para usuarios identificados). En caso que el usuario esté identificado, este botón permite acceder al apartado donde puede ver sus mascotas, y desde allí acceder al detalle de cada una de ellas y operar sobre las mismas. En caso que el usuario no esté identificado, despliega un modal indicando que para continuar debe iniciar sesión (Ver Figura 5.2).
- Mi Perfil: ubicado en la esquina superior derecha, se puede visualizar sin rellenar (en caso del usuario no identificado), o con relleno (en caso del usuario identificado). En caso que el usuario esté identificado, este botón redirige al usuario al apartado de su perfil, donde puede ver toda su información, operar sobre ella, todas sus publicaciones y operar sobre las mismas. En caso que el usuario no esté identificado, despliega un modal indicando que para continuar debe iniciar sesión (Ver Figura 5.2)

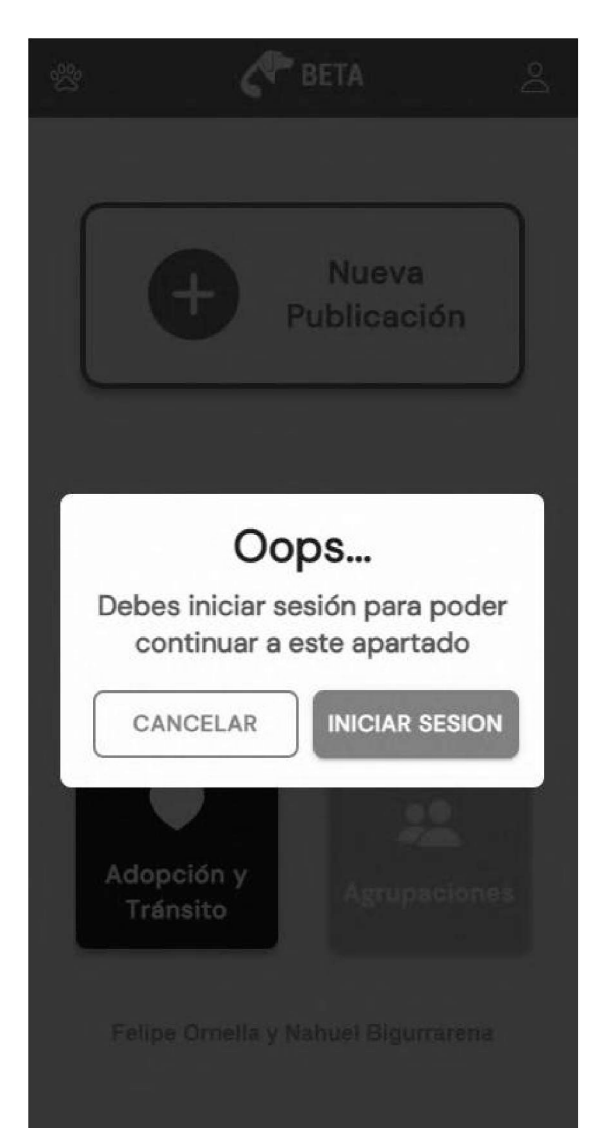

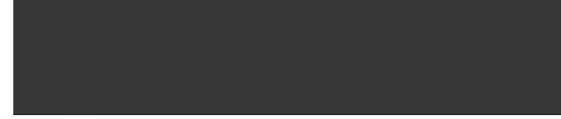

#### *Figura 5.2 - Alerta de inicio de sesión requerido*

### 5.2.2 Nueva Publicación

Al seleccionar la opción Nueva Publicación, ubicada en la página principal (Figura 5.1), se inicia el proceso de creación de una publicación. El usuario deberá elegir entre cuatro tipos posibles de publicaciones a crear (Figura 5.3).

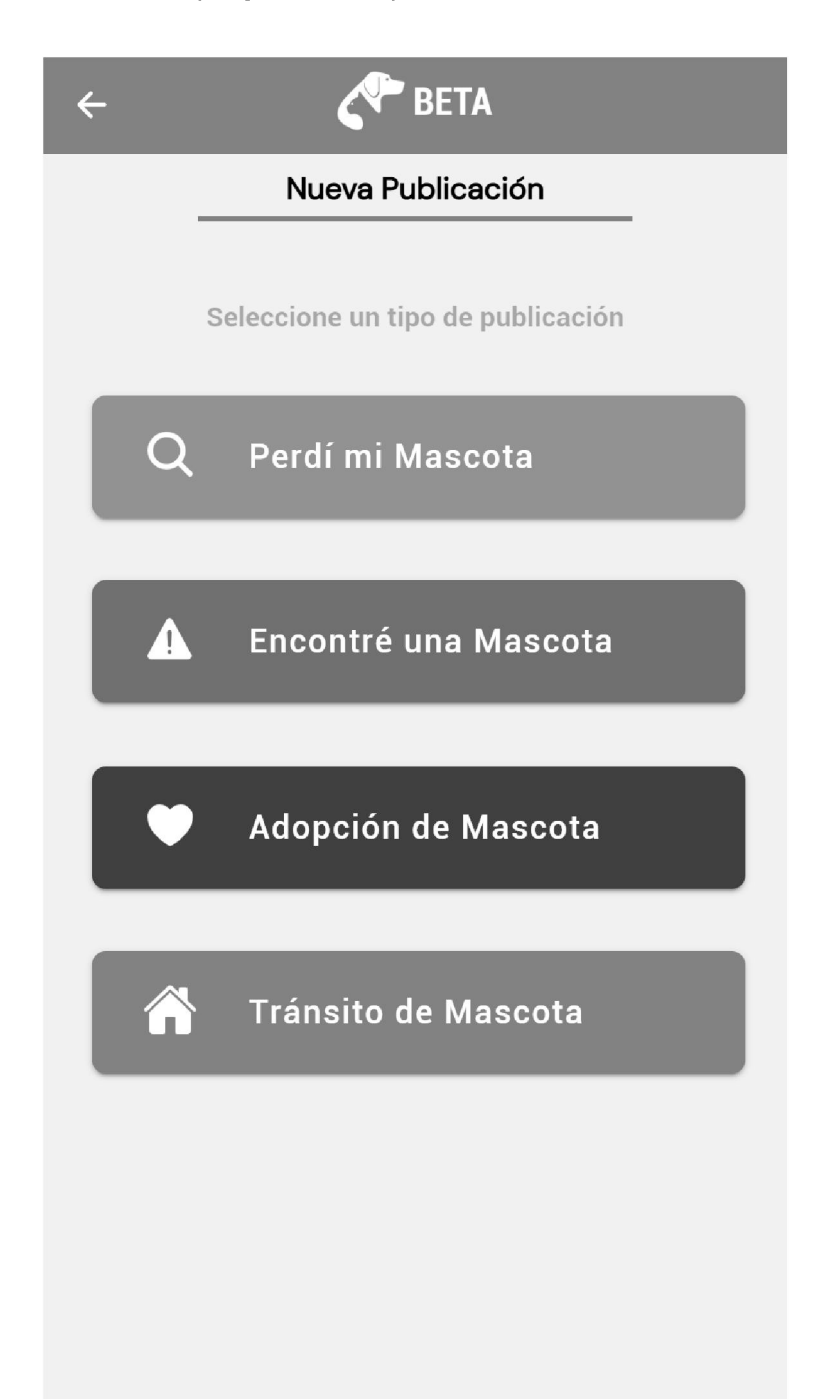

*Figura 5.3 - Menú de selección de tipo para una nueva publicación*

Esta opción es accesible ya sea el usuario esté logueado o no. En el caso de tratarse de un usuario no logueado, éste sólo podrá acceder a realizar publicaciones de mascotas encontradas, de lo contrario se mostrará un modal indicando que para avanzar debe iniciar sesión (Ver Figura 5.2).

A continuación se describe la creación de cada tipo de publicación.

Perdí mi mascota: caracterizada con el color naranja a lo largo de toda la aplicación. Las publicaciones de mascotas perdidas son aquellas realizadas por usuarios (dueños o no) que buscan una mascota que se escapó, perdió o separó de alguna forma de su familia. Para crear una publicación de mascota perdida se puede hacer de dos formas: mediante el formulario completo (Figura 5.5) o, seleccionando la mascota perdida y la ubicación, en caso de contar con la mascota cargada previamente. Para la ubicación es posible utilizar la geoposición actual o marcar la ubicación deseada en un mapa (Figura 5.4).

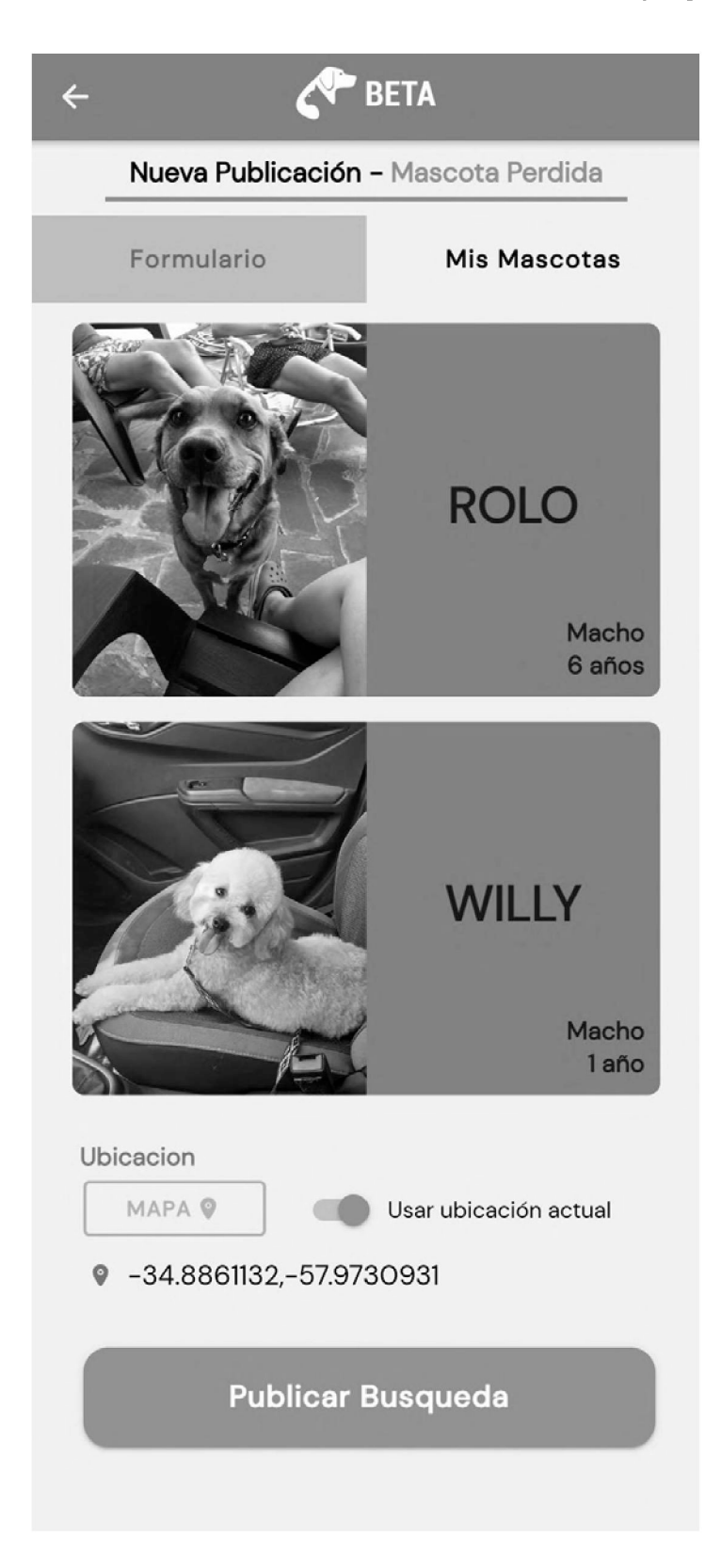

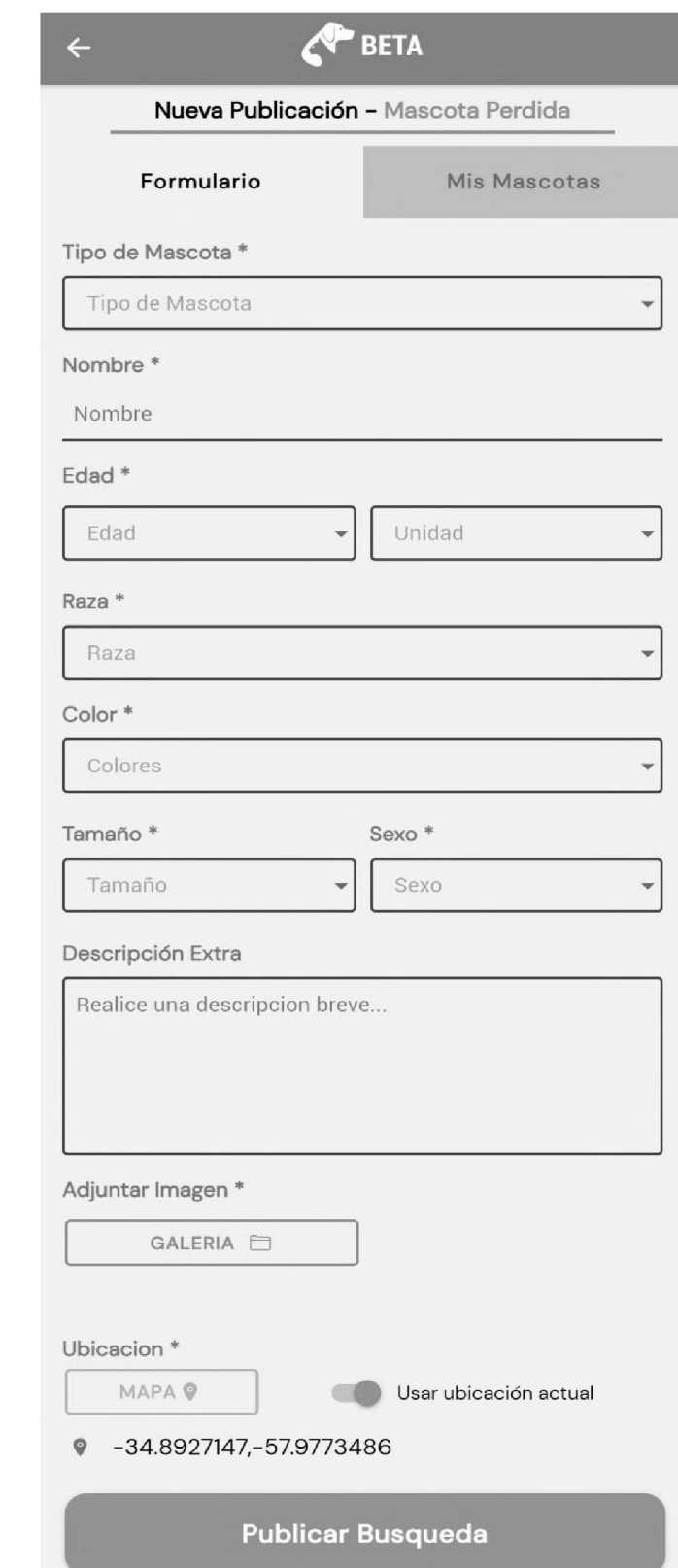

*Figura 5.4 - Creación de publicación de mascota perdida a partir de 'Mis Mascotas'*

*Figura 5.5- Creación de publicación de mascota perdida a partir formulario de carga manual*

- Encontré una mascota: caracterizada con el color azul a lo largo de toda la aplicación. Las publicaciones de mascotas encontradas son aquellas que anuncian que el usuario encontró una mascota sola en la calle. Tal como se mencionó, para crear estas publicaciones no se requiere que el usuario se encuentre loqueado. El formulario de creación de estas publicaciones incluye el tipo de mascota, el nombre (si tuviera chapa, en caso contrario se indica que no cuenta con chapa identificadora), un grupo etario estimado, raza, colores, tamaño, sexo, una descripción (opcional), una imagen (puede seleccionarse desde la galería o abrir la cámara y tomar una foto desde la misma aplicación). Además, se debe indicar si la mascota se encuentra retenida por el usuario publicador o si se trata de un "avistamiento" (Figura 5.6). Por último, es necesario incluir la geo-posición, ya sea utilizando la ubicación actual o seleccionándola en un mapa.

En caso de tratarse de una publicación realizada por usuarios sin autenticar, el formulario incluye un campo de contacto, el cual es opcional, salvo que se marque que la mascota se encuentra retenida (Figura 5.7). Además, este tipo de publicaciones tiene la particularidad de tratarse de un avistamiento (cuando la mascota no fue retenida por el usuario publicador), la publicación tendrá una fecha de vencimiento, que será exactamente 48hs desde su creación. Esto garantiza que en los listados de publicaciones, solo se muestre información reciente. Sin embargo, si la publicación fue realizada por un usuario autenticado, continuará siendo visible en el perfil del mismo, con un indicador de publicación que indica si la publicación se encuentra vencida.

43

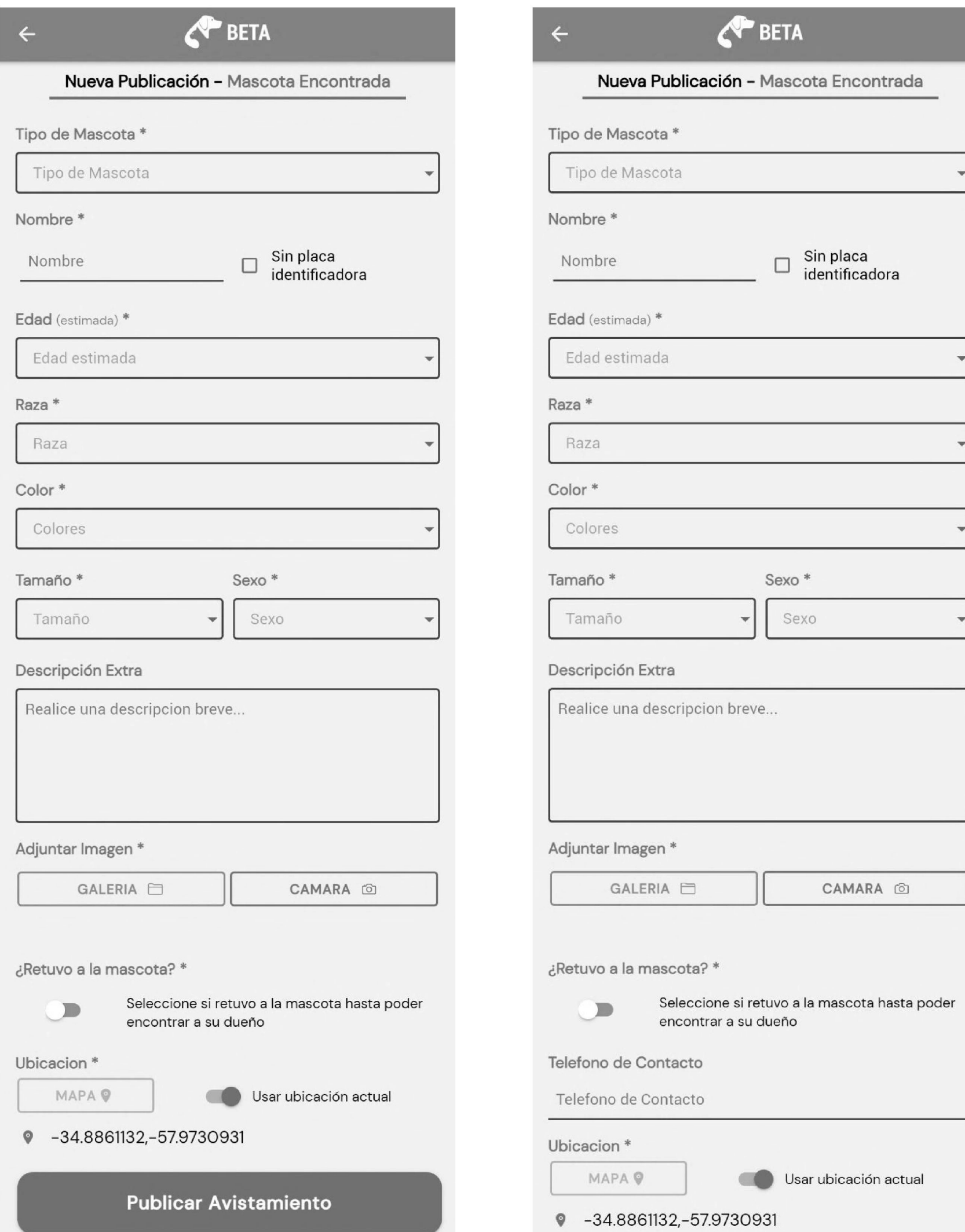

*Figura 5.6 - Creación de nueva publicación de mascota encontrada como usuario autenticado*

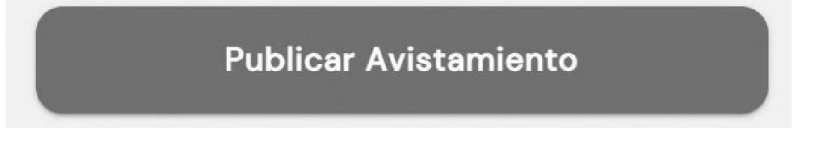

*Figura 5.7 - Creación de nueva publicación de mascota encontrada como usuario no autenticado*

44

- Adopción de Mascota: caracterizada con el color violeta a lo largo de toda la aplicación. Las publicaciones de adopción de mascotas son aquellas realizadas por usuarios que cuentan con una mascota bajo su responsabilidad, pero que buscan encontrarle una nueva familia. Para crear una publicación de adopción de mascotas se puede hacer de dos formas: mediante el formulario completo (Figura 5.8) o, si el usuario cuenta con la mascota cargada previamente, simplemente seleccionando la mascota y la ubicación (Figura 5.9). El dato de la geoposición se gestiona de la misma manera que para una publicación de mascota perdida. Cabe destacar que a diferencia de mascota perdida, este tipo de publicación requiere que el usuario complete información médica de la mascota, como por ejemplo, datos de castración, vacunación, patologías, medicaciones y cirugías.
- Tránsito de Mascota: caracterizada con el color verde a lo largo de toda la aplicación. Las publicaciones de tránsito de mascotas son aquellas realizadas por usuarios que cuentan con una mascota bajo su responsabilidad, pero buscan encontrarle un hogar temporal, hasta poder encontrar una familia definitiva. Para crear una publicación de tránsito de mascota se puede hacer de dos formas, mediante el formulario completo (Figura 5.10) o, si el usuario cuenta con la mascota cargada previamente, simplemente seleccionando la mascota y la ubicación (Figura 5.11). El dato de la geoposición se gestiona de la misma manera que para una publicación de mascota perdida. Cabe destacar que a diferencia de mascota perdida y mascota en adopción, este tipo de publicación cuenta además en su formulario con un campo obligatorio que indica la duración estimada del tránsito.

45

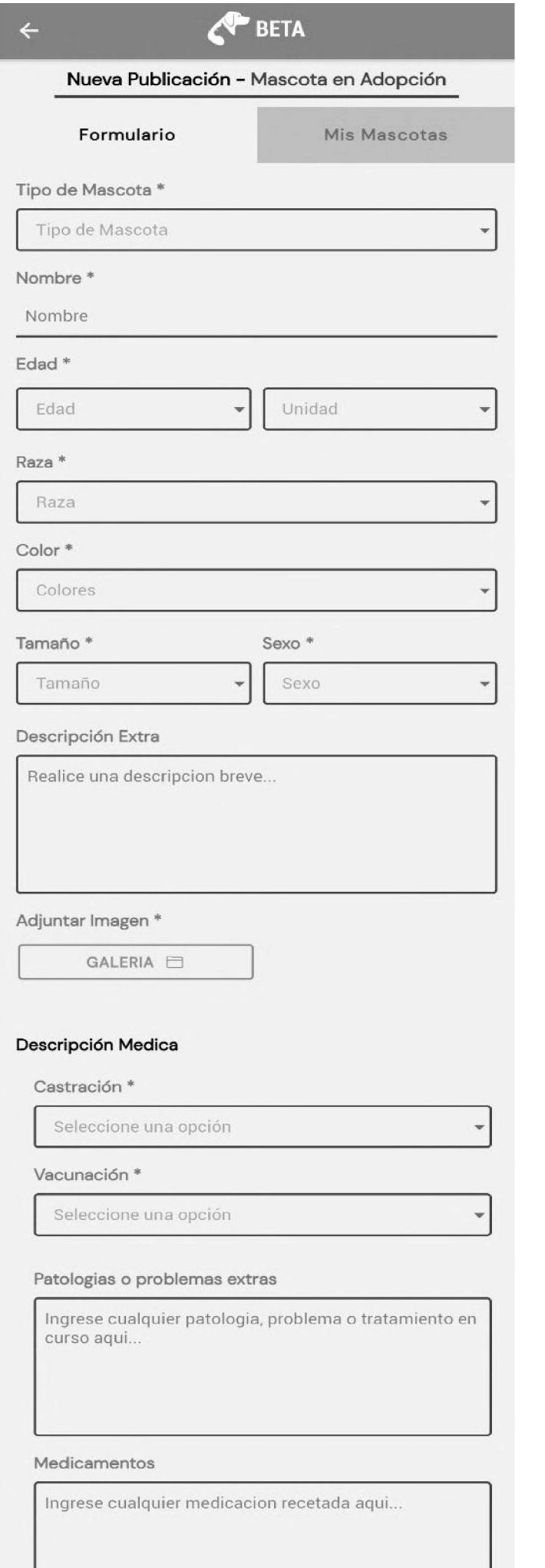

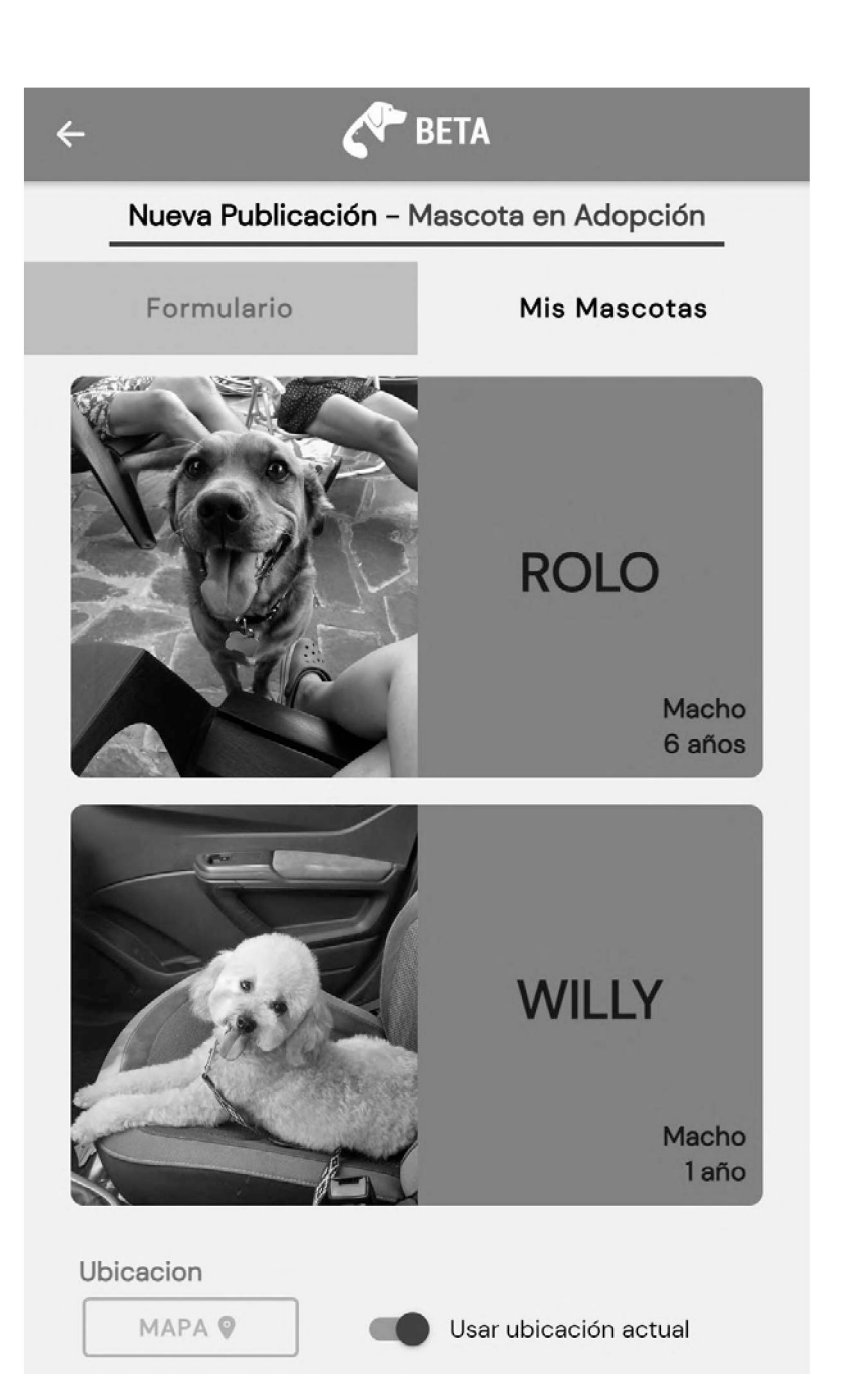

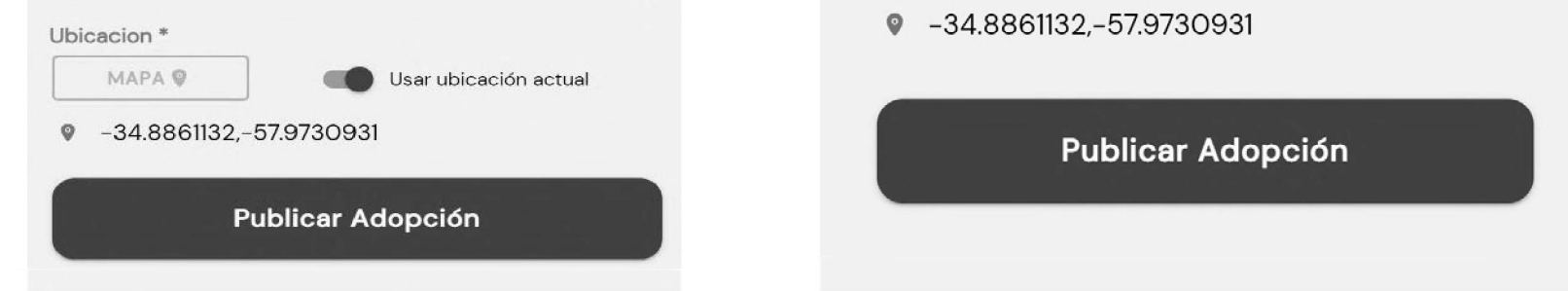

*Figura 5.8 - Creación de nueva publicación Figura 5.9 - Creación de nueva publicación de mascota en adopción a partir de formulario de carga manual de mascota en adopción a partir de 'Mis Mascotas'*

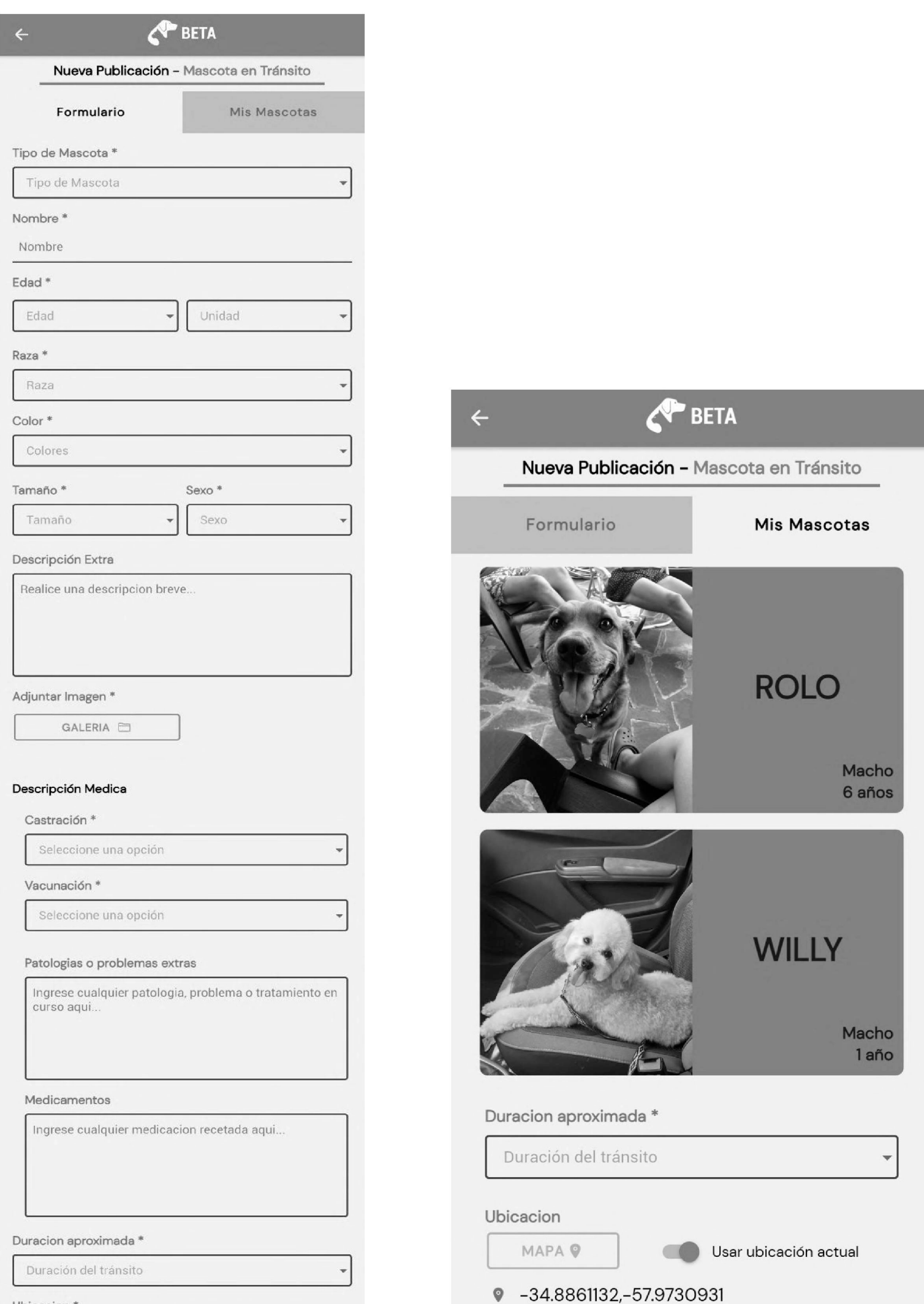

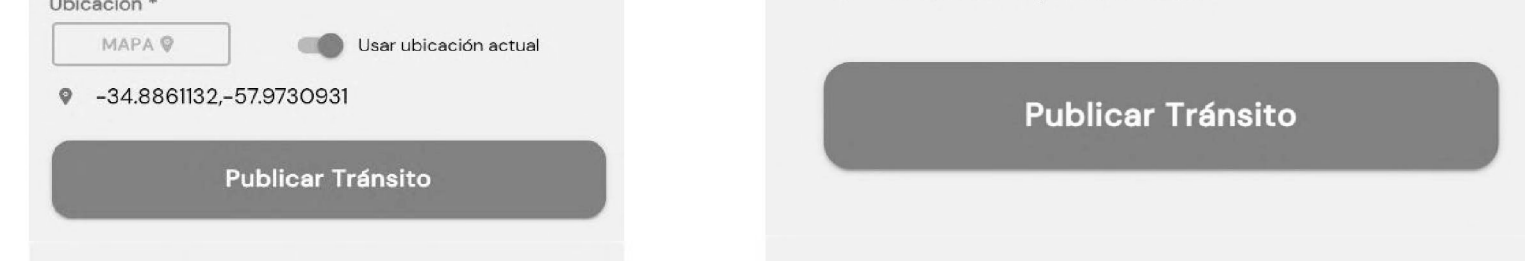

*Figura 5.10 - Creación de nueva publicación Figura 5.11 - Creación de nueva publicación de mascota en tránsito a partir de formulario de carga manual de mascota en tránsito a partir de 'Mis Mascotas'*

#### Casos particulares en la creación de publicaciones

En el proceso de creación de una publicación, el sistema considera los siguientes escenarios:

- a. Publicaciones repetidas: la publicación que se desea crear para una mascota, no haya sido creada previamente,
- b. Publicaciones previas que podrían resolver la búsqueda o encuentro: la publicación que se desea crear, corresponde a la búsqueda de una mascota que ha sido publicada como encontrada por otro usuario; o la publicación que se desea crear, corresponde al encuentro de una mascota que ha sido publicada como buscada por otro usuario.

Publicaciones repetidas: cuando se crea una publicación, seleccionando una mascota del sector *Mis Mascotas,* se realiza una validación para comprobar que no exista una publicación del mismo tipo y no finalizada para la misma mascota. De esta forma, se evita la generación de publicaciones repetidas. En caso de verificar lo anterior, la aplicación actualiza la fecha de la publicación existente (Figura 5.12).

48

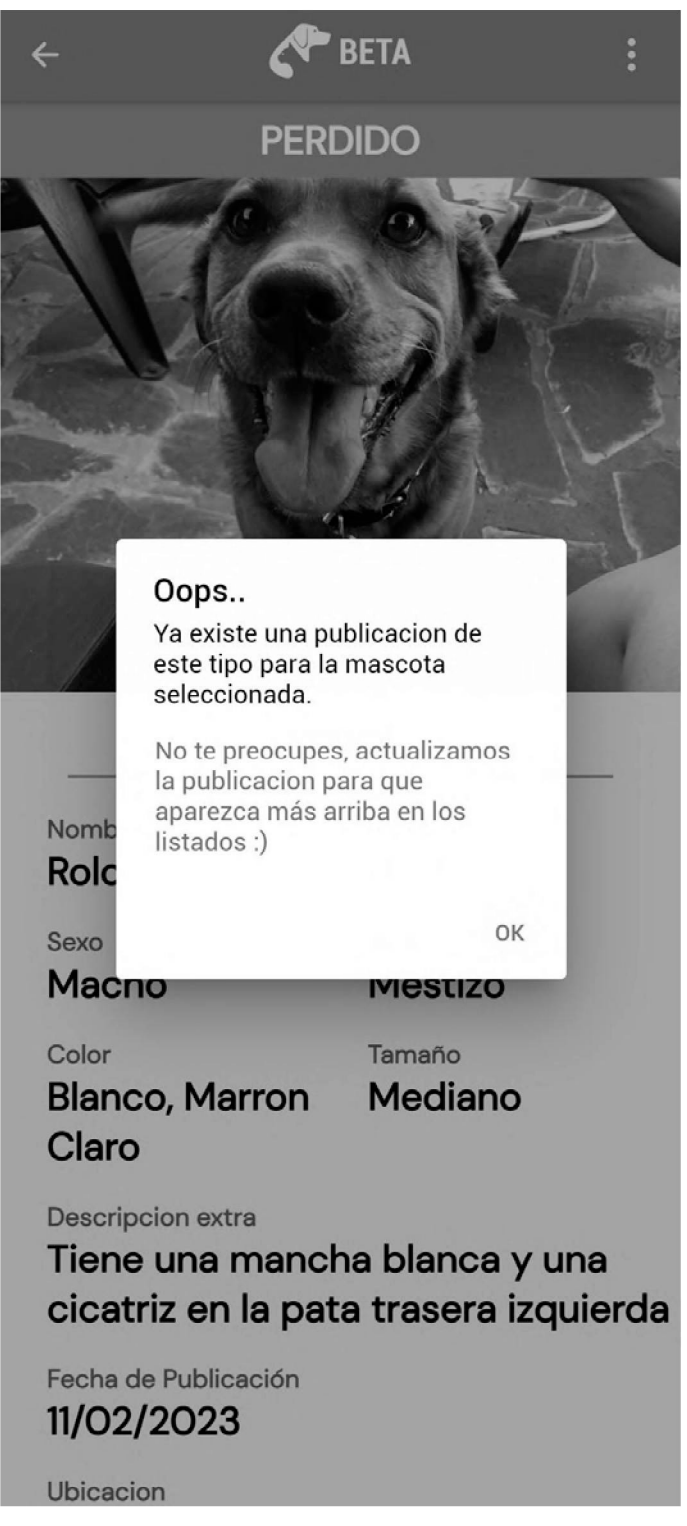

Figura 5.12 - Alerta de publicación ya existente para tipo de mascota y mascota seleccionada

Publicaciones previas que podrían resolver la búsqueda o encuentro: Al generar una publicación de mascota encontrada o mascota perdida, el sistema realiza 2 acciones. Por un lado efectivamente realiza el proceso de creación de la publicación, y por otro lado se realiza una comparación de los datos de la nueva publicación con las publicaciones activas cercanas del tipo opuesto (si se crea una publicación de búsqueda, compara con las publicaciones previas de encuentro, y si se trata de la creación de una publicación de encuentro, compara con publicaciones previas de búsqueda). Luego del proceso de comparación, la aplicación abre un modal para que el usuario indique si desea ver las

publicaciones existentes con un porcentaje de coincidencia superior al 50% (Figura 5.13).

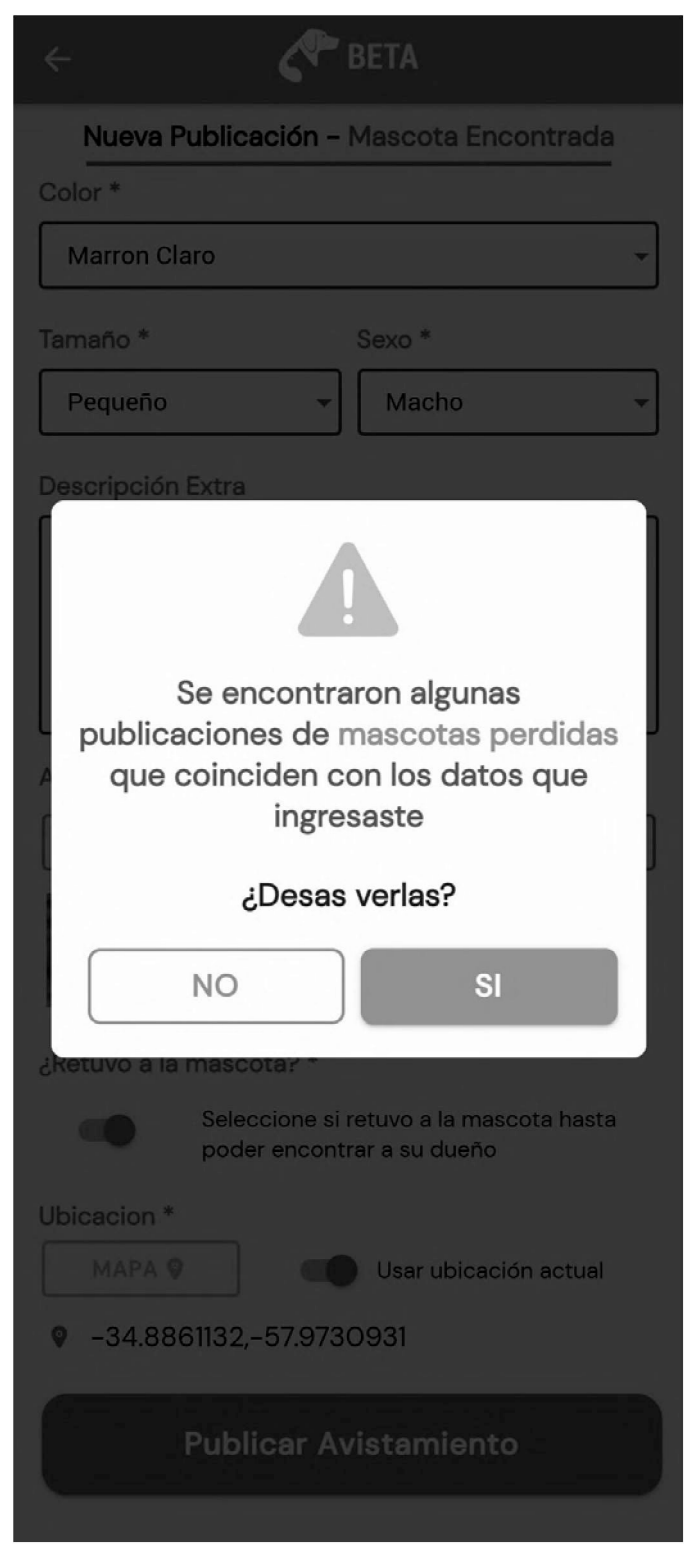

Figura 5.13 - Alerta de publicaciones similares detectadas

A modo de ejemplo, en la figura 5.14 se muestra la coincidencia del 55% que se retorna al crear una publicación de mascota perdida. La aplicación compara los datos ingresados con las publicaciones cercanas de mascotas encontradas, y mediante la asignación de una serie de valores a determinados campos se calcula el porcentaje de coincidencia. Si una (o

varias) coincidencias supera el 50% de porcentaje, son retornadas junto con la confirmación de creación de la publicación, ofreciendo al usuario revisarlas y así ver con facilidad otras publicaciones existentes que pudieran coincidir con lo ingresado, acceder al detalle de las mismas y eventualmente contactarse con otro usuario si la mascota fuera efectivamente la misma.

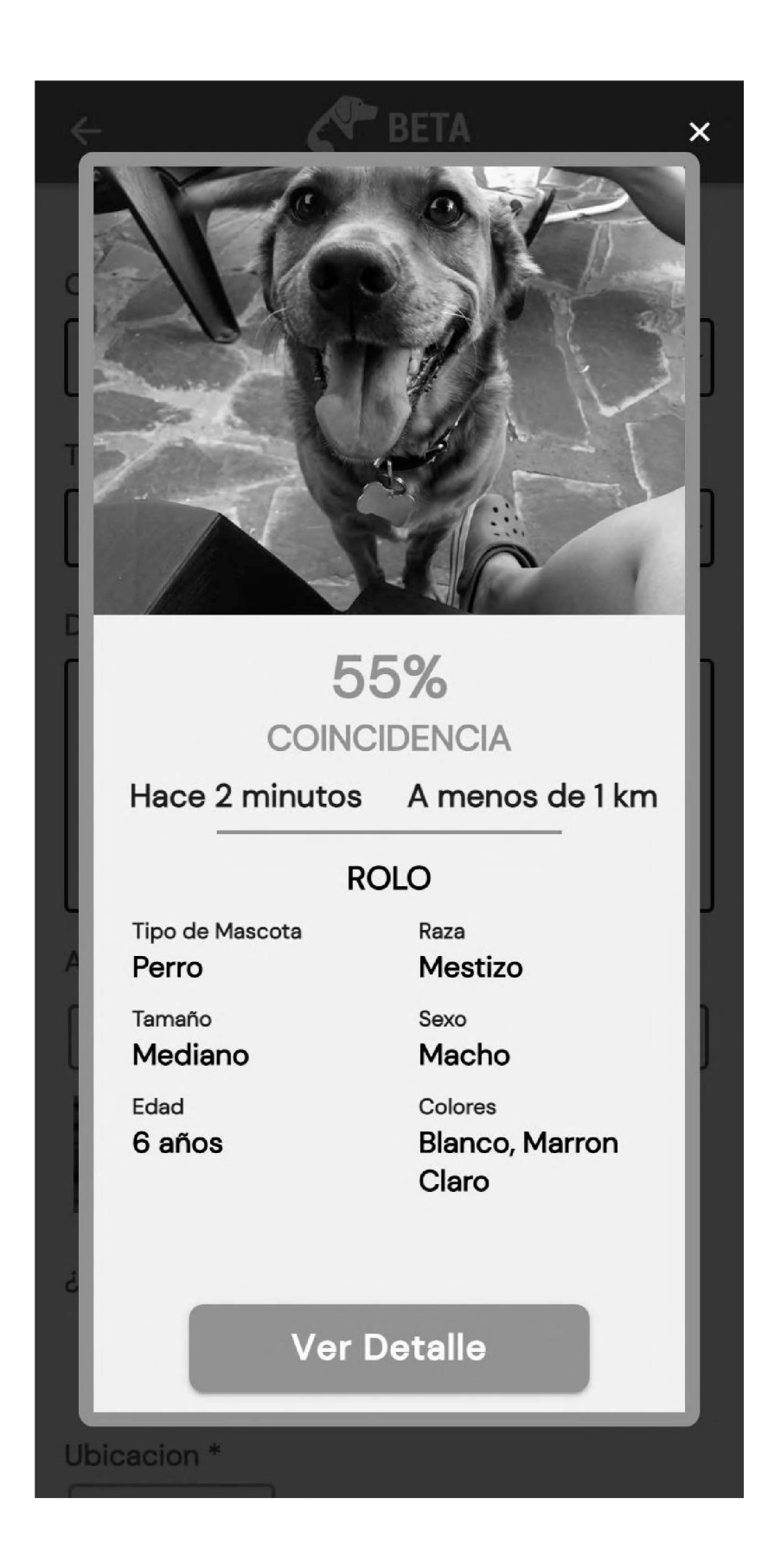

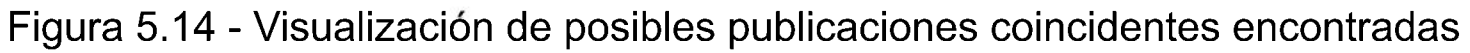

Luego de crear una publicación, el sistema redirige al usuario automáticamente al detalle de la publicación creada. Esta pantalla, también se puede acceder desde el sector de perfil, o desde los listados de publicaciones, en los cuales se muestra un previsualización de cada publicación en formato de tarjetas, tal como se mencionó previamente (Figura 5.15). Al ingresar a una tarjeta de publicación, se ingresa al detalle de dicha publicación (Figura 5.16) donde se visualiza todo su contenido, así como también se tiene el acceso al perfil del publicador (si este hubiera sido un usuario identificado). En la parte superior de la pantalla se ofrece un menú de acciones que varía dependiendo del usuario que está accediendo.

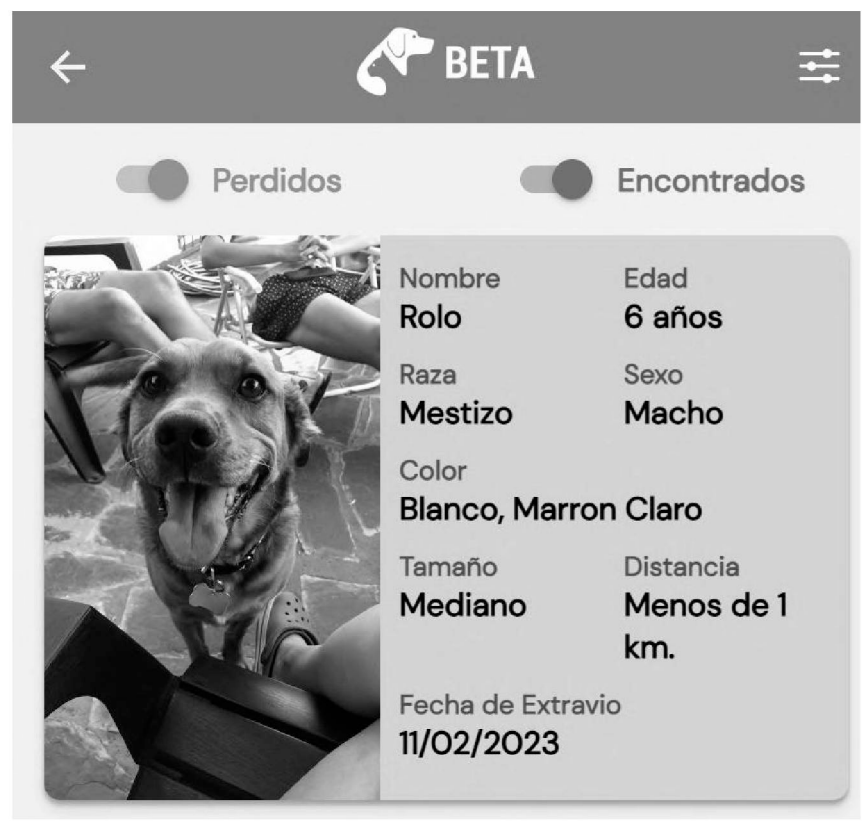

Figura 5.15 - Vista pequeña de publicación *(Publicación Item)*

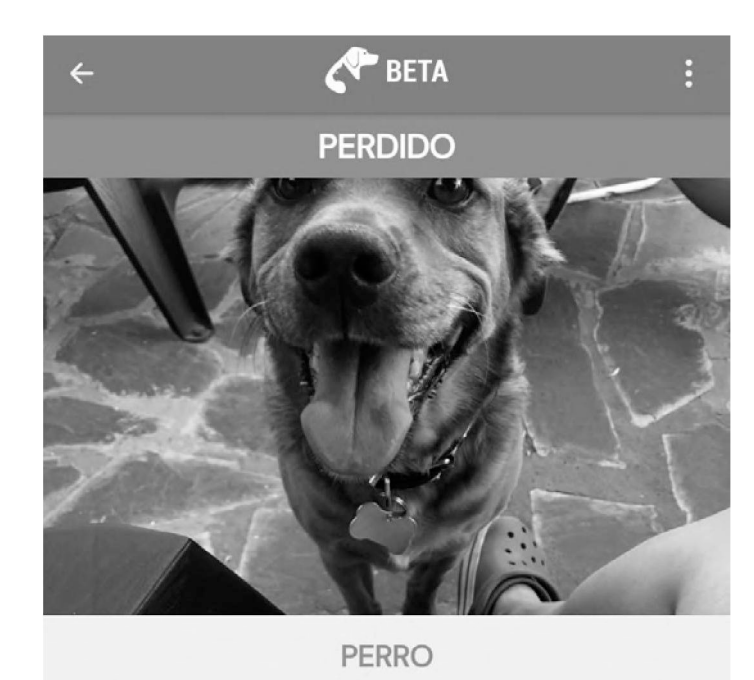

Nombre Edad Rolo 6 años Sexo Raza Macho Mestizo Tamaño Color Blanco, Marron Mediano Claro

Descripcion extra

Tiene una mancha blanca y una cicatriz en la pata trasera izquierda

Fecha de Publicación 11/02/2023

Ubicacion Ver en Mapa 9 Publicado Por **Felipe Ornella CONTACTAR** 

Figura 5.16 - Detalle completo de una publicación

Para profundizar en esto último, para ello primero se debe especificar cuales son los estados posibles que tiene un elemento *publicación* dentro del sistema: ACTIVA, PAUSADA, FINALIZADA, VENCIDA O ELIMINADA.

- Activa: se considera como **activa** <sup>a</sup> toda publicación creada, que no se encuentre pausada, que no haya sido finalizada, y en caso de ser de tipo encuentro, que no se encuentre vencida. Es el estado por defecto que toma una publicación al ser creada. Las publicaciones con este estado serán visibles por todos los usuarios en los distintos listados, en el mapa, desde el perfil del publicador, y será posible acceder a su detalle por parte de cualquier usuario.
- Pausada: se considera como **pausada** <sup>a</sup> toda publicación creada, que haya sido pausada por su publicador, que no se encuentre finalizada, y en caso de ser de tipo

encuentro, que no se encuentre vencida. Solo el usuario publicador puede pausar o reanudar una publicación. Las publicaciones con este estado no serán visibles en los listados ni en el mapa. Solo será visible desde el perfil de su publicador y solo para el mismo, al igual que solo él podrá acceder al detalle de la misma. Este estado podría darse por ejemplo ante una publicación de pérdida, luego de recibir un aviso de que alguien podría haber encontrado la mascota pero sin aún haberse dado efectivamente el reencuentro de la misma con su familia.

- Finalizada: se considera como **finalizada** <sup>a</sup> toda publicación creada, que haya sido finalizada por su publicador. Las publicaciones finalizadas son visibles por cualquier usuario desde el perfil de su publicador, así como también su detalle es accesible por cualquier usuario, pero no son visibles en los listados ni en el mapa. Una vez finalizadas una publicación no puede revertirse. Este estado podría darse por ejemplo ante una publicación de pérdida, luego de reunida nuevamente la mascota con su familia. Funciona a modo de historial de publicaciones de un usuario.
- Vencida: se considera como **vencida** <sup>a</sup> toda aquella publicación de tipo encuentro con más de 48 horas de antigüedad, siempre y cuando no se haya marcado la opción *"retuvo a la mascota"* al ser creada. Esto, como se explicó previamente, es una medida para mantener los listados y mapas sólo con información actualizada y reciente. Las publicaciones vencidas pueden ser vistas desde el perfil de su publicador y su detalle puede ser accedido por cualquier usuario.
- Eliminada: se considera como **eliminada** <sup>a</sup> toda publicación creada que fue eliminada por su publicador. Las publicaciones eliminadas no son visibles por ningún usuario y no aparecen en el mapa ni los listados. La eliminación de una publicación no puede revertirse.

Una vez explicados los posibles estados, se puede entrar en detalle en las operaciones disponibles en el menú superior derecho: *compartir publicación, editar publicación, pausar publicación, reanudar publicación, finalizar publicación, eliminar publicación.* (Figura 5.17)

53

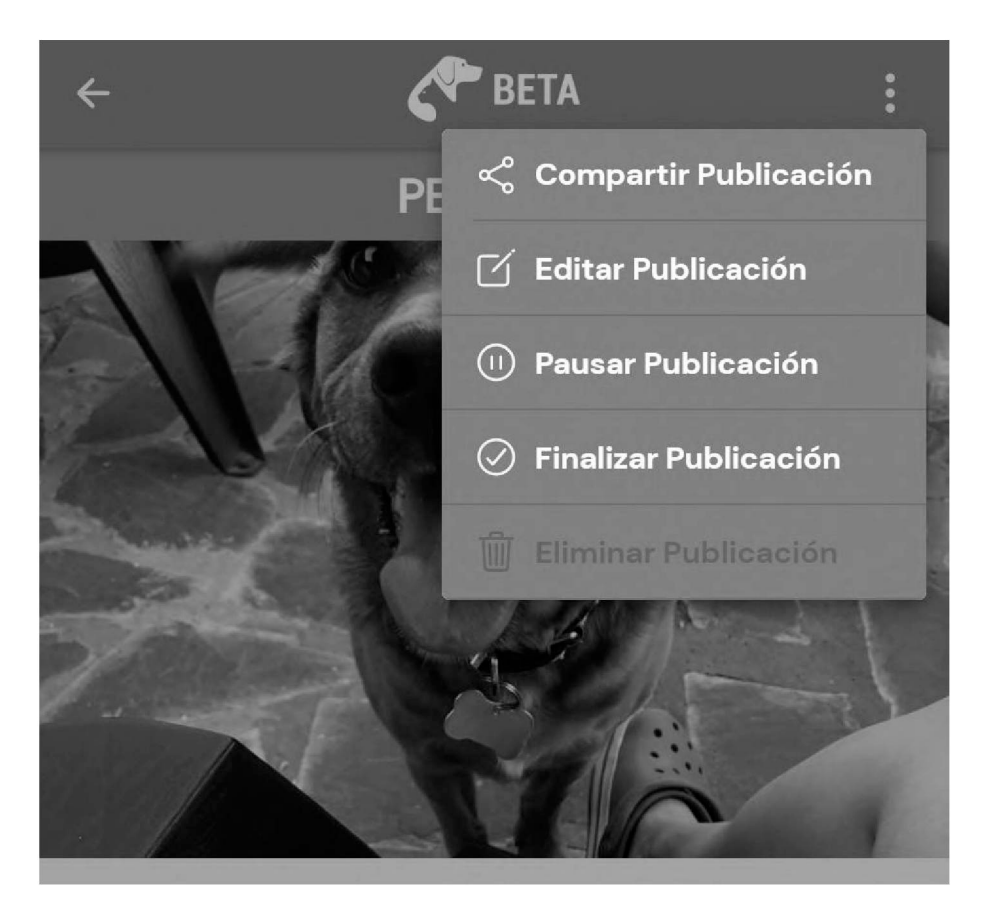

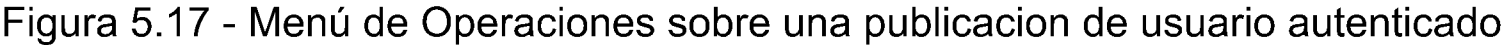

Compartir Publicación: se genera un mensaje de texto con la url del detalle de la publicación. La versión nativa de la app está equipada con el plugin de Cordova *deeplinks,* el cual detecta que el usuario está intentando acceder a un link de la app, y si la misma estuviera instalado en el dispositivo, le da al usuario la opción de abrir la publicación directamente en la app, en lugar de en el navegador.

Pausar Publicación: modifica el estado de la publicación, cambiandolo a PAUSADA, con lo que esto significa y que ha sido explicado en el apartado superior. Solo es visible si la publicación no está pausada, no está vencida, no está finalizada y el usuario identificado es el publicador de la misma.

Editar Publicación: como su nombre lo indica, muestra un formulario con la información de la publicación pre-cargada para brindar la posibilidad de modificar cualquier dato de la misma que se quisiera cambiar. Solo es visible si la publicación no está vencida, no está finalizada y el usuario identificado es el publicador de la misma.

Reanudar Publicación: modifica el estado de la publicación, cambiandolo a ACTIVA, con lo que esto significa y que ha sido explicado en el apartado superior. Solo es visible si la publicación está pausada, no está vencida, no está finalizada y el usuario identificado es el publicador de la misma.

Finalizar Publicación: modifica el estado de la publicación, cambiandolo a FINALIZADA, con lo que esto significa y que ha sido explicado en el apartado superior. Solo es visible si la publicación no está pausada, no está vencida, no está finalizada y el usuario identificado es el publicador de la misma.

Eliminar Publicación: modifica el estado de la publicación, cambiandolo a ELIMINADA, con lo que esto significa y que ha sido explicado en el apartado superior. Solo es visible si el usuario identificado es el publicador de la misma.

Dependiendo del estado, si este fuera PAUSADA, VENCIDA o FINALIZADA, se podrá visualizar en las *tarjetas de publicaciones,* mediante iconos en la esquina inferior derecha que reflejan dichos estados. Las figuras 5.18, 5.19 y 5.20 muestran tarjetas de publicaciones con información de ejemplos en los estados Vencida, Pausada y Finalizada respectivamente.

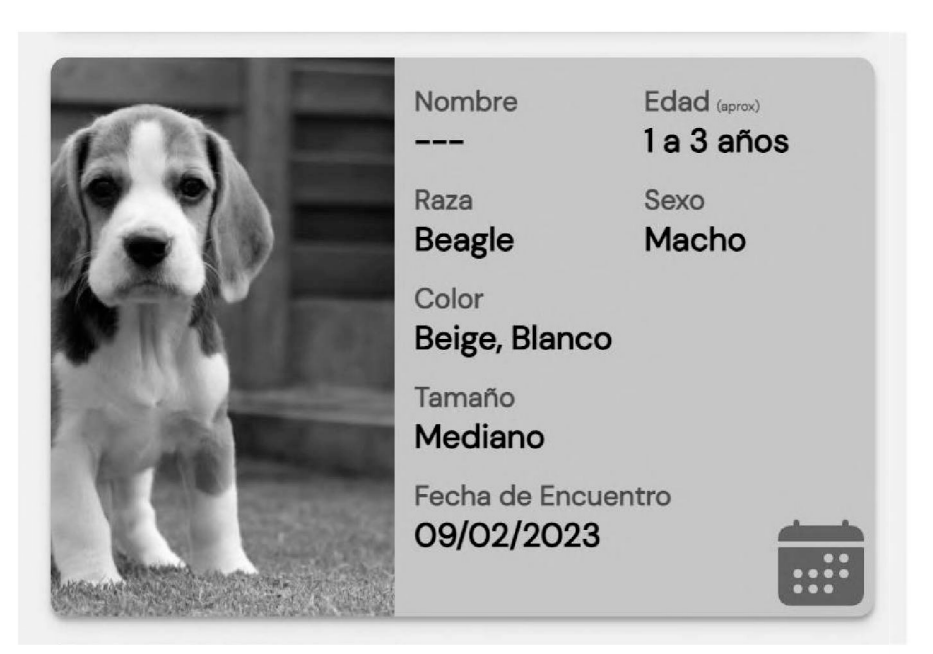

Figura 5.18 - *Publicación ítem* de publicación vencida de mascota encontrada

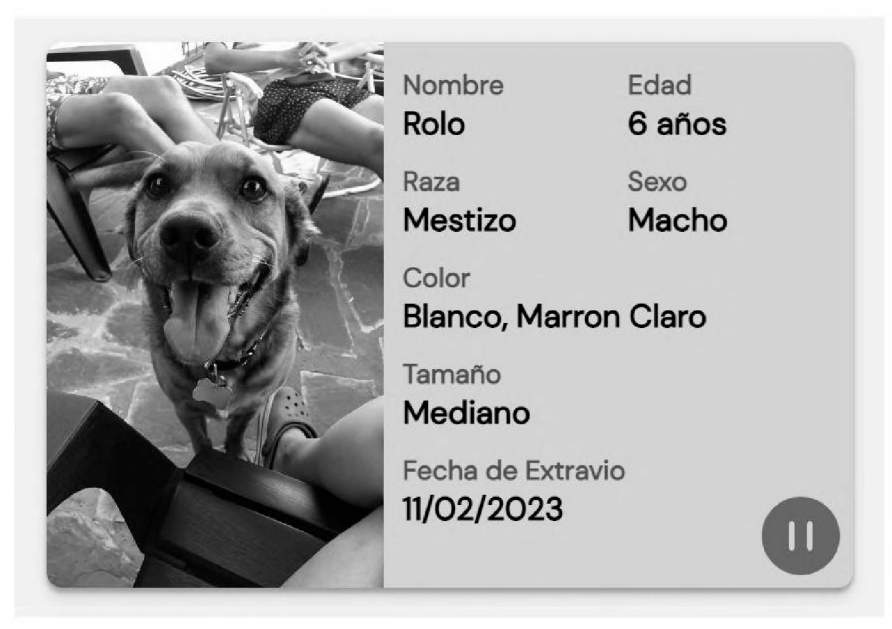

Figura 5.19 - *Publicación ítem* de publicación pausada de mascota perdida

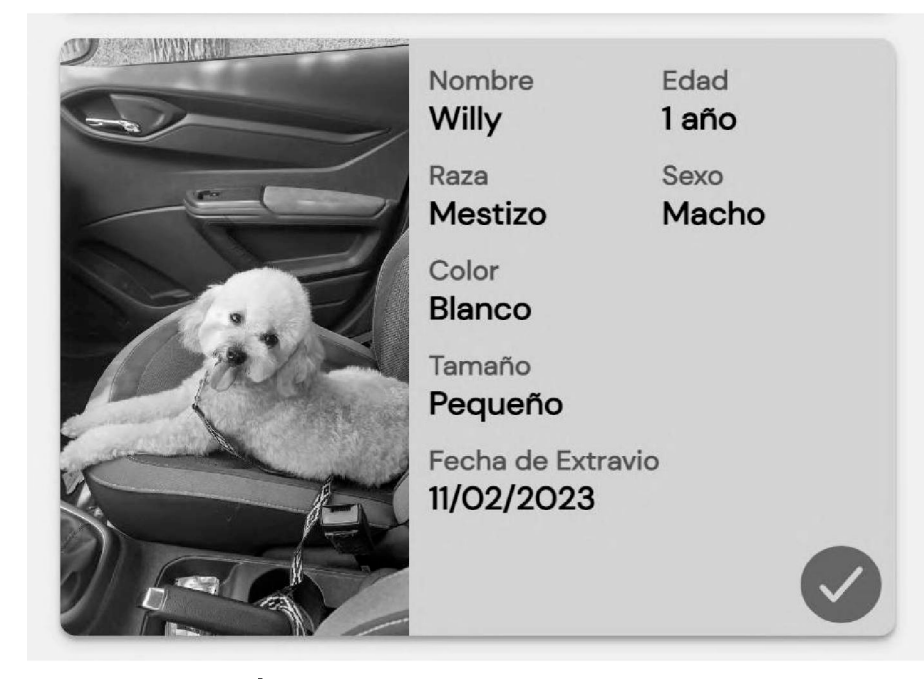

#### Figura 5.20- *Publicación ítem* de publicación finalizada de mascota perdida

En el detalle de cada publicación el estado se visualiza en un banner en la parte superior de la pantalla. Las figuras 5.21, 5.22 y 5.23 muestran a modo de ejemplo los encabezados en detalles de publicaciones en estado Pausada, Vencida y Finalizada, respectivamente.

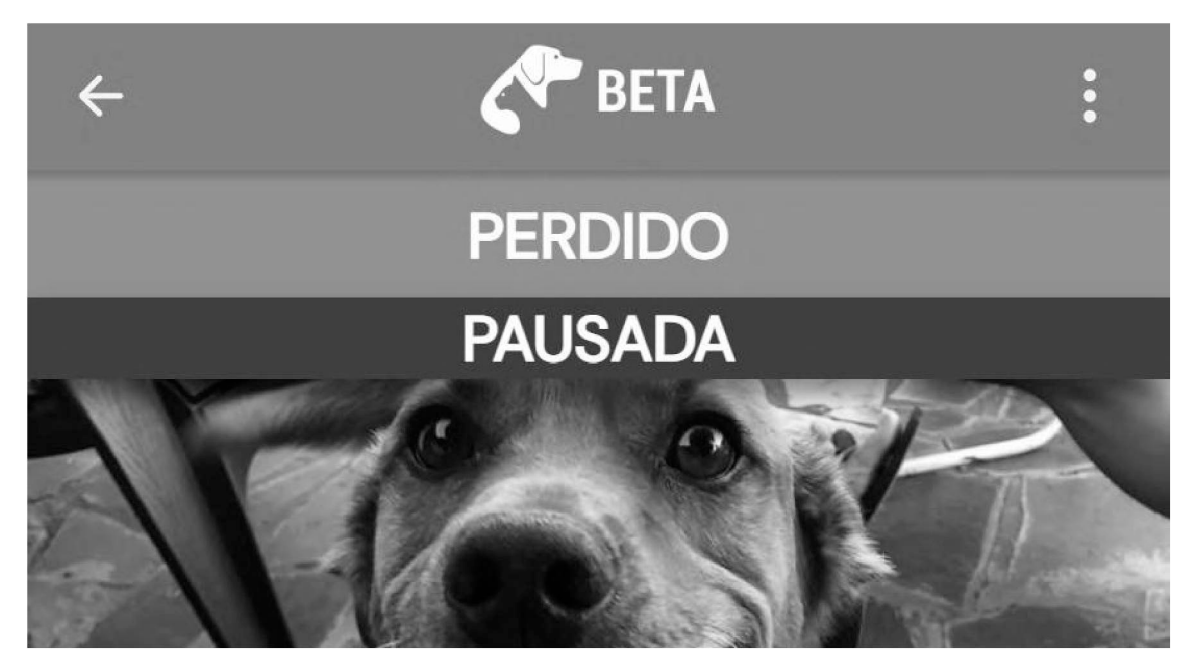

Figura 5.21 - Encabezado de detalle de publicación pausada de mascota perdida

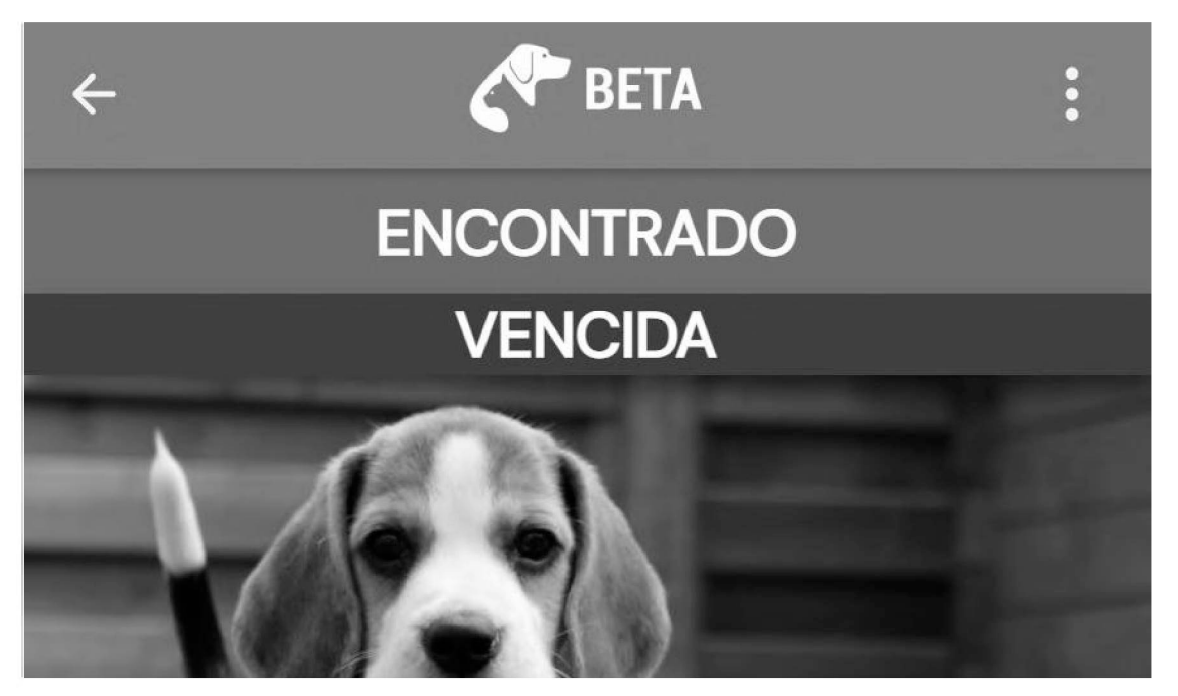

Figura 5.22 - Encabezado de detalle de publicación vencida de mascota encontrada

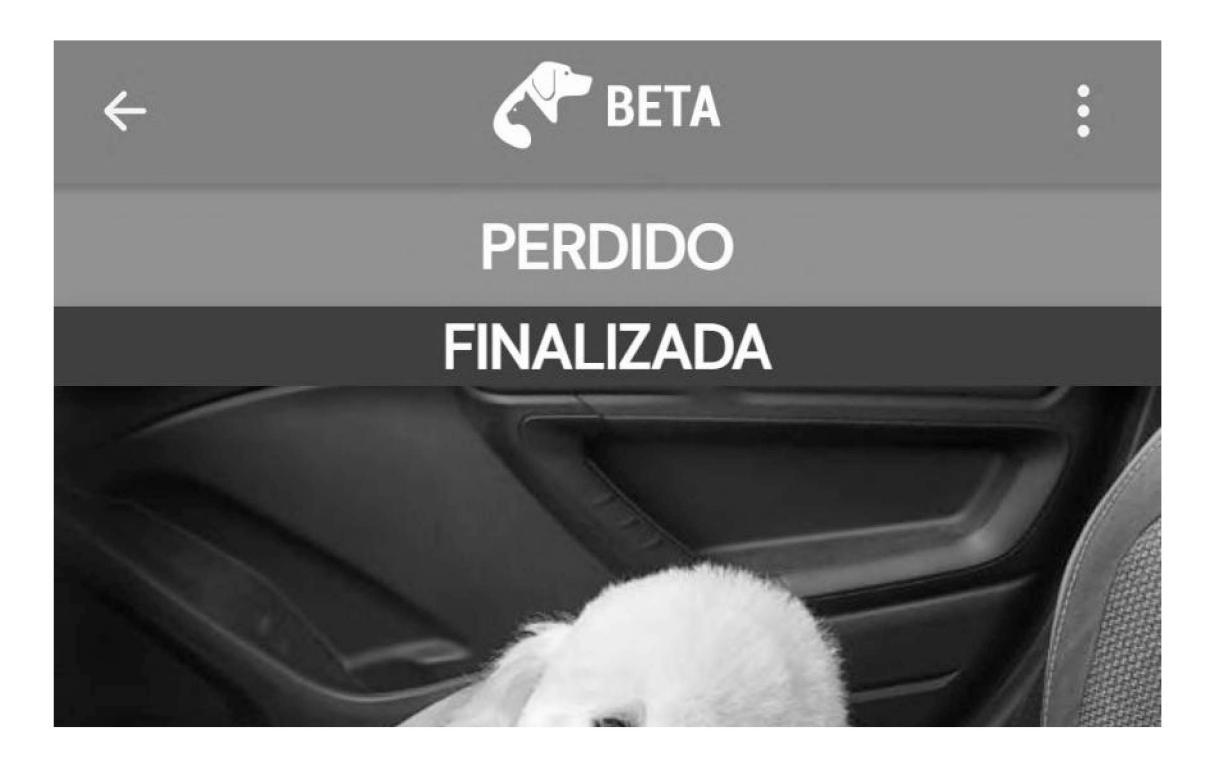

#### Figura 5.23 - Encabezado de detalle de publicación finalizada de mascota perdida

#### 5.2.4 Perdidos y encontrados, y Adopción y Tránsito

Las publicaciones de BETA se encuentran separadas en dos páginas: Perdidos y encontrados y Adopción y tránsito (ver Figura 5.24). Ambas páginas se encuentran accesibles para usuarios que no están registrados y muestran listados de publicaciones activas con ubicación cercana al usuario. Las publicaciones se encuentran separadas en estos dos grupos para contemplar intenciones diferentes del usuario. El primer grupo, de publicaciones de Perdidos y Encontrados, atiende la intención de buscar publicaciones, ya sea porque el usuario perdió su mascota y quiere buscarla en el listado o porque encontró una y quiere buscar entre los reportes de perdidos. El segundo grupo, correspondiente a las publicaciones de Adopción y Tránsito, atiende la intención del usuario de encontrar una mascota con la cual poder ayudar, ya sea teniéndola por un tiempo específico o permanentemente.

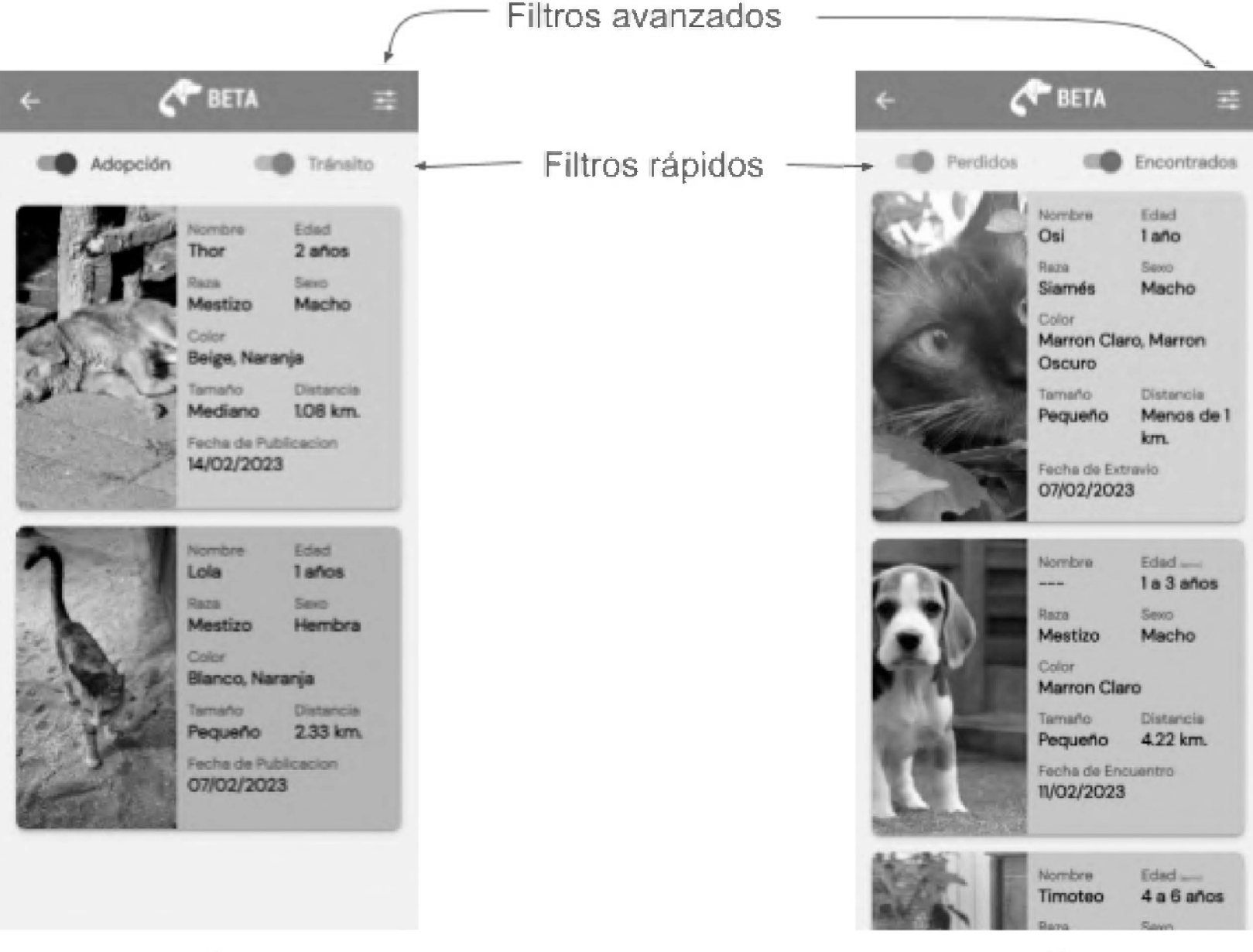

#### *Figura 5.24 - Listados de publicaciones, a) Publicaciones de Adopción y tránsito b) Publicaciones de Perdidos y encontrados*

Tal como se muestra en la Figura 5.24, en ambas páginas se muestran publicaciones como tarjetas identificadas con distintos colores que permiten distinguir su tipo. Para las publicaciones de perdidos se utiliza el color naranja, para encontrados el celeste, adopción

el violeta y tránsito el verde. Estos listados incluyen dos filtros rápidos en la parte superior, para que el usuario pueda elegir qué tipo de publicaciones quiere ver.

Cada publicación incluye foto de la mascota junto a el nombre (si está definido), la edad, raza, sexo, colores, tamaño, distancia entre la ubicación de la publicación y la ubicación del usuario, y por último la fecha de publicacion.

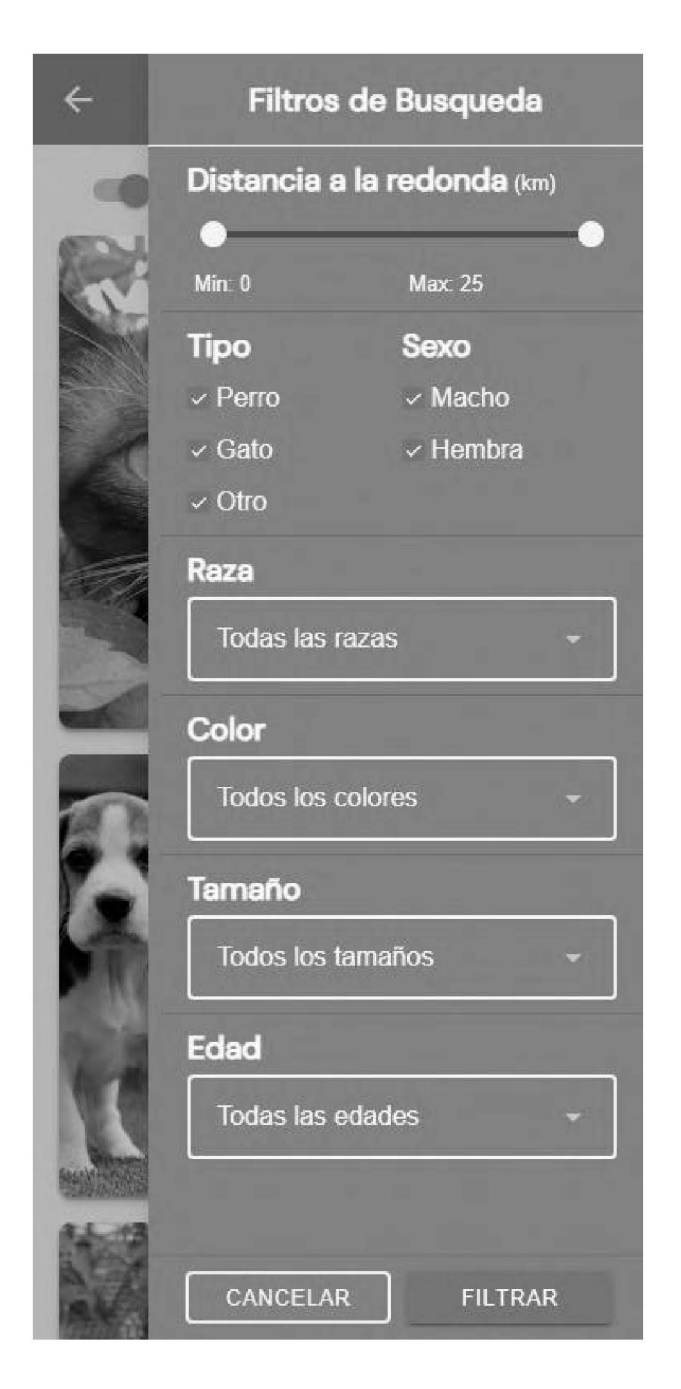

*Figura 5.25 - Panel de filtros aplicables a ambos sectores de listados*

En la parte superior derecha se encuentra una opción para acceder a filtros avanzados (Figura 5.24). Esta opción despliega una serie de campos que permiten ajustar la búsqueda (Figura 5.25). Como primer filtro se encuentra la distancia a la redonda que permite ajustar el rango mínimo y máximo (entre 0 y 25 kilómetros) desde la ubicación del usuario obtenida por el GPS. Como segundo filtro, se encuentran en forma de casillas de verificación los tipos de mascotas y el sexo. Luego, se encuentran selectores con opciones, donde el usuario puede seleccionar más de una opción, para los campos de raza, color, tamaño y edad. Las opciones provistas en estos campos son las mismas que se utilizan a la hora de crear una publicación (la cual se detalla más adelante en este capítulo) de modo que se aplican los filtros a un conjunto de valores posibles limitado por la propia carga de datos, generando un resultado consistente con la búsqueda.

### 5.2.5 Agrupaciones

La página Agrupaciones muestra un listado de las agrupaciones registradas en el sistema que se encuentran cercanas a la ubicación del usuario las cuales podrían ser de su interés (Figura 5.26). De cada agrupación se muestra foto y nombre junto a una estadísticas de cuántas publicaciones hicieron de cada tipo en forma de círculos de colores según corresponda. Al hacer click en una de estas agrupaciones nos llevará al perfil donde se podrá ver más información.

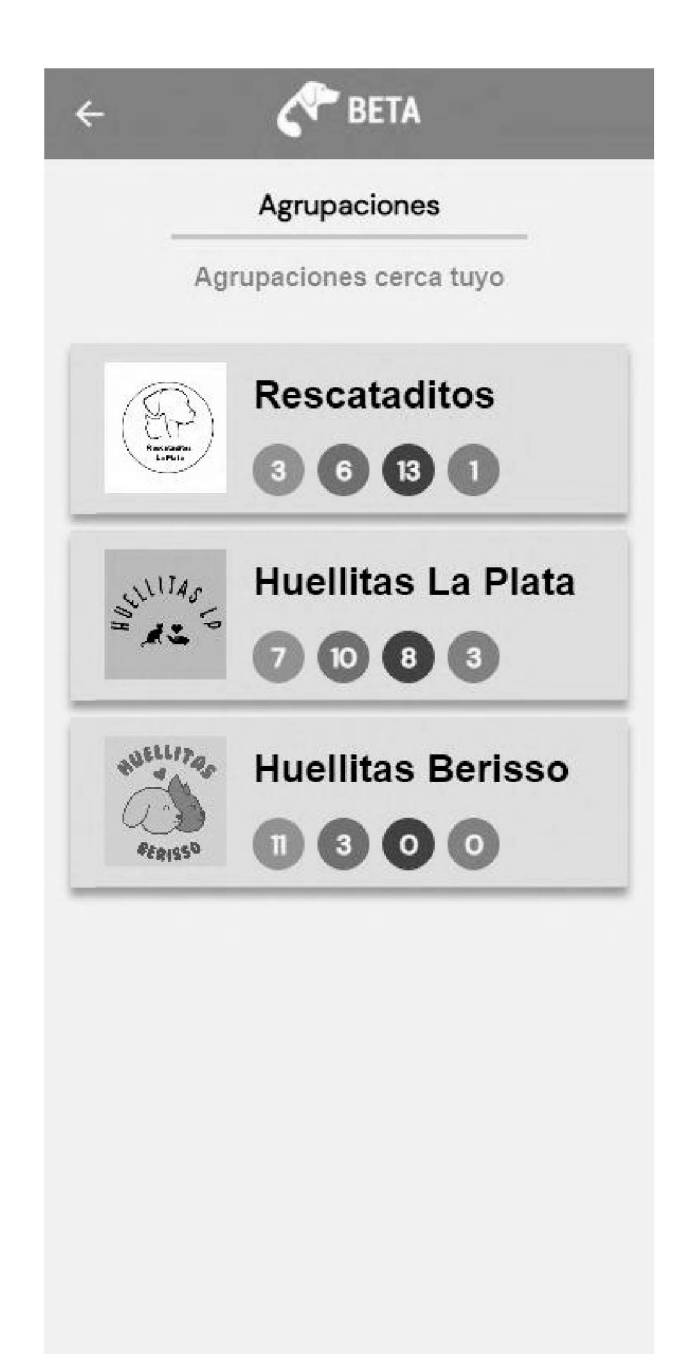

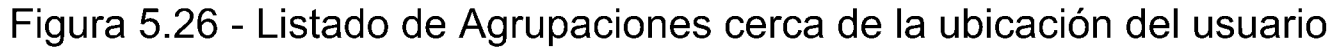

#### 5.2.6 Mapa

Se trata de un mapa interactivo en el cual se muestran con marcadores las distintas publicaciones realizadas (Figura 5.27). Estos marcadores se encuentran identificados por el tipo de mascota y el color correspondiente al tipo de publicación. El usuario tiene la posibilidad de moverse libremente por el mapa y con el botón de "Buscar aquí" puede visualizar las publicaciones de la zona en la que se encuentre. Si el usuario cuenta con la localización habilitada, su ubicación queda marcada con un punto azul. En la parte inferior del mapa, se encuentra un *carrousel* en el cual se muestran publicaciones visibles en forma de tarjetas. El usuario puede navegar por estas publicaciones mientras el mapa se centra en la ubicación de cada publicación visualizada. Si el usuario presiona sobre una de estas tarjetas de publicaciones, se abre el detalle de dicha publicación.

Al igual que en los listados de publicaciones descritos en el apartado anterior, el mapa cuenta con un sistema de filtrado localizado en el menú superior (Figura 5.27.b). Las opciones de filtrado son las mismas que se ofrecen en los listados, pero aquí se incorpora la posibilidad de seleccionar tipos de publicaciones: Perdidos, Encontrados, Tránsito y/o Adopción.

#### 5.2.7 Iniciar sesión / Registrarse / Recuperar contraseña

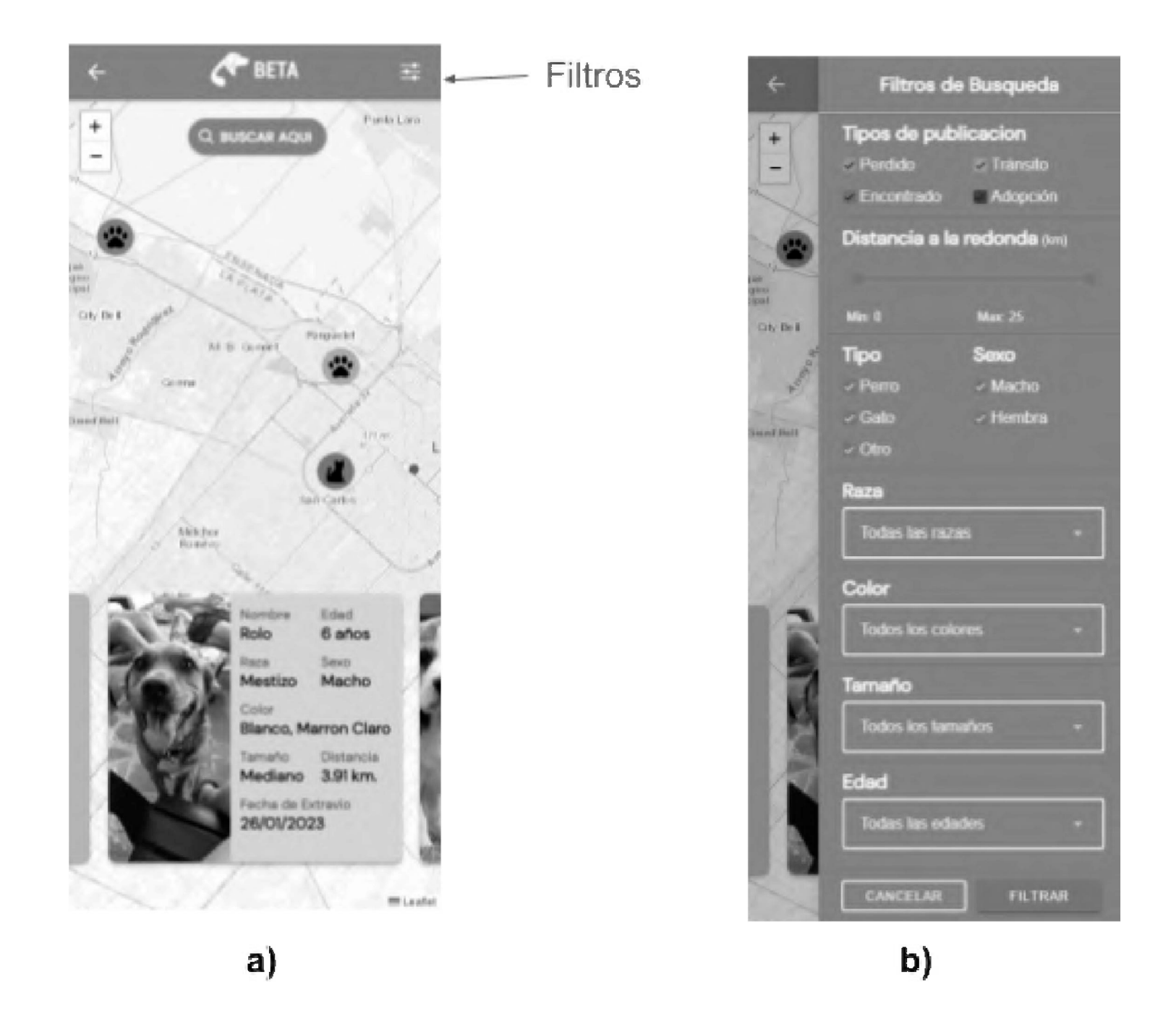

*Figura 5.27 - Sección Mapa a) Mapa interactivo con carrousel de publicaciones. Se visualizan 3 publicaciones y la ubicación del usuario, b) Panel de filtros avanzados para las publicaciones del mapa.*

Esta página permite a un usuario iniciar sesión, registrarse y recuperar su contraseña (Figura 5.28.a). Presenta 2 pestañas: iniciar sesión y registrarse. Por defecto, se muestra el formulario correspondiente a la primera pestaña (Iniciar sesión) que solicita email y contraseña. En esta primera pestaña también tiene la opción "Olvidaste tu contraseña?" la cual abre un sector, (Figura 5.28.b) donde el usuario va a poder ingresar el email con el que

se registró. En consecuencia, recibirá un mail con una contraseña provisoria (Figura 5.29) que le permitirá recuperar el acceso a la aplicación. Cuando el usuario inicie sesión con la contraseña provisoria la aplicación le pedirá que genere una nueva contraseña como se ve en la Figura 5.30.

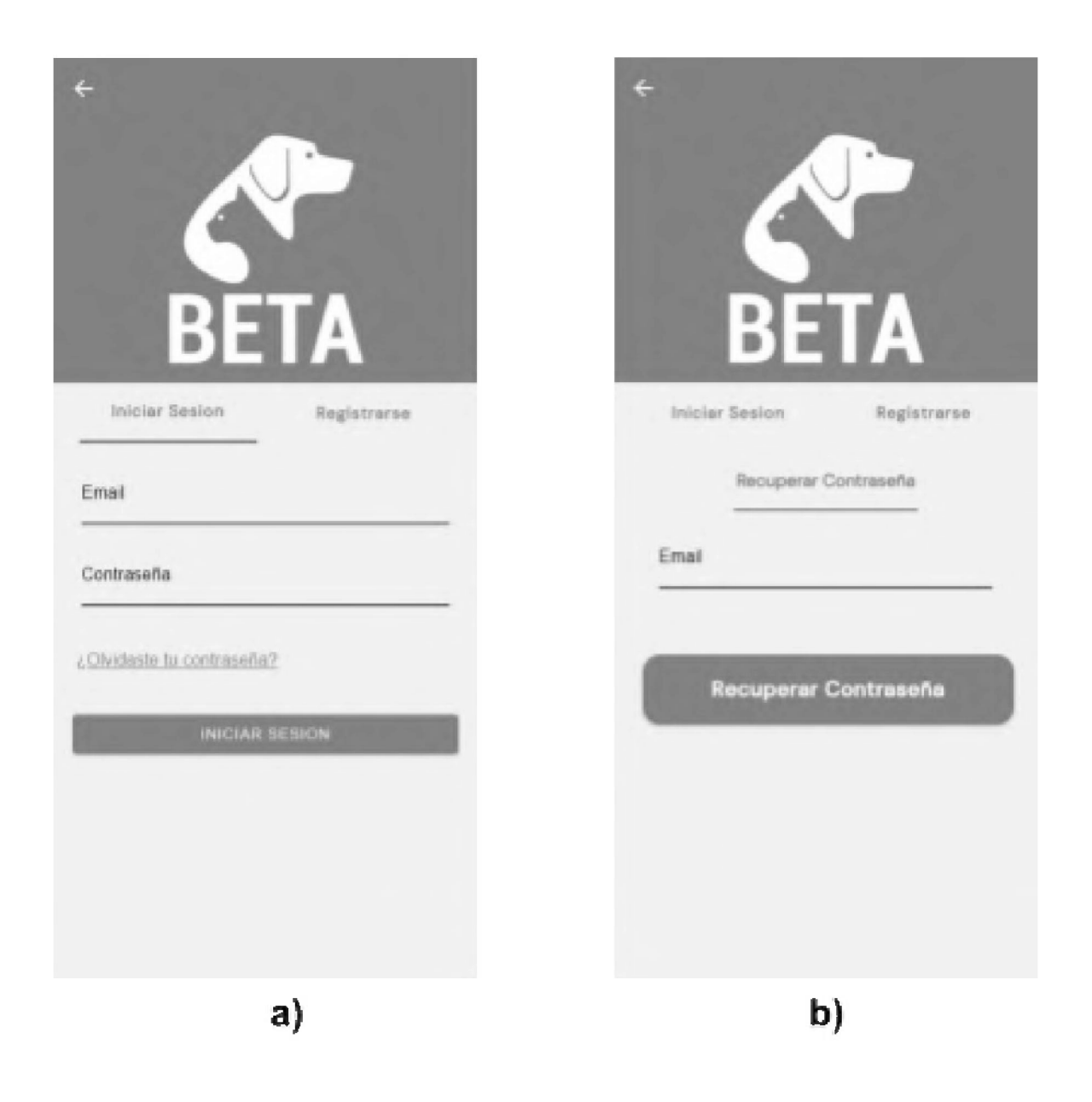

*Figura 5.28 - Sección usuario con cuenta a) Formulario de Inicio de Sesión b) Formulario de Recuperación de Contraseña*

61

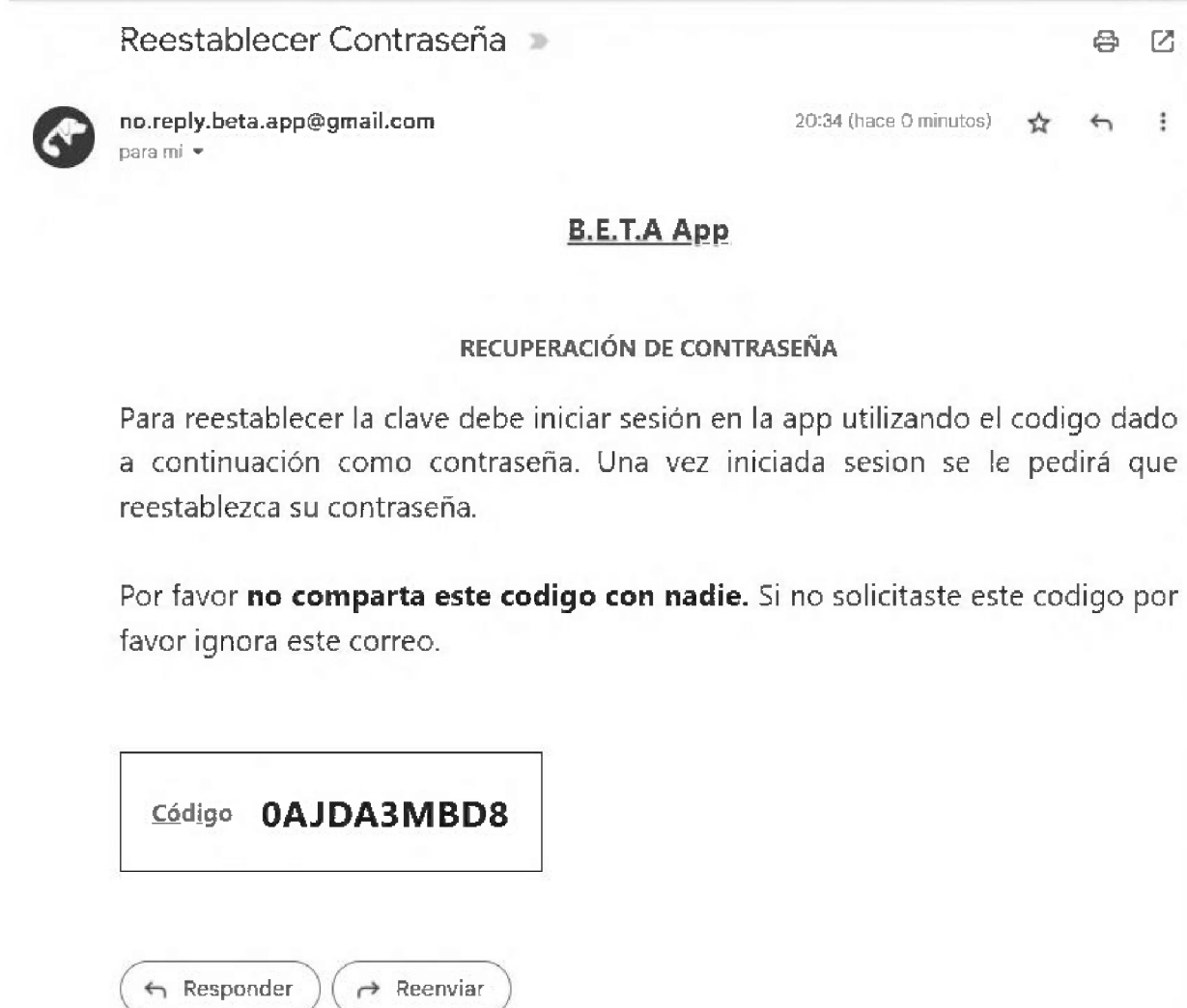

*Figura 5.29 - Ejemplo de mail recibido para recuperación de contraseña*

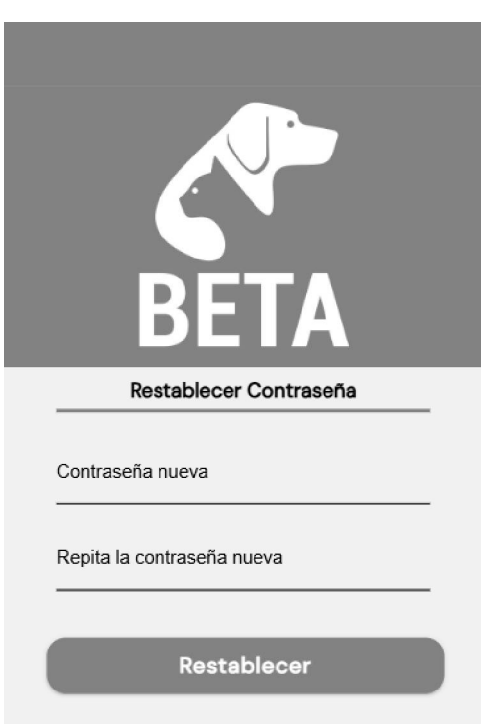

# *Figura 5.30 - Formulario de Restablecimiento de Contraseña*

En la pestaña Registrarse, se presenta un formulario de registro. Como primer paso, se deberá indicar el tipo de usuario que se desea crear: Usuario individual o Agrupación. Para los usuarios individuales, se les pide obligatoriamente el nombre, apellido, email, fecha de nacimiento y contraseña, y también se puede agregar el teléfono e Instagram de manera opcional. En cambio, para las Agrupaciones, se solicita nombre, email, ubicación, nombre, apellido y dni del responsable y una contraseña. Al igual que el usuario individual es posible agregar de manera opcional teléfono e instagram. Además, las agrupaciones pueden incluir una descripción y un link de donación. En la Figura 5.31.a se muestra la pantalla de registro de un usuario individual y en la Figura 5.31.b el registro de una agrupación.

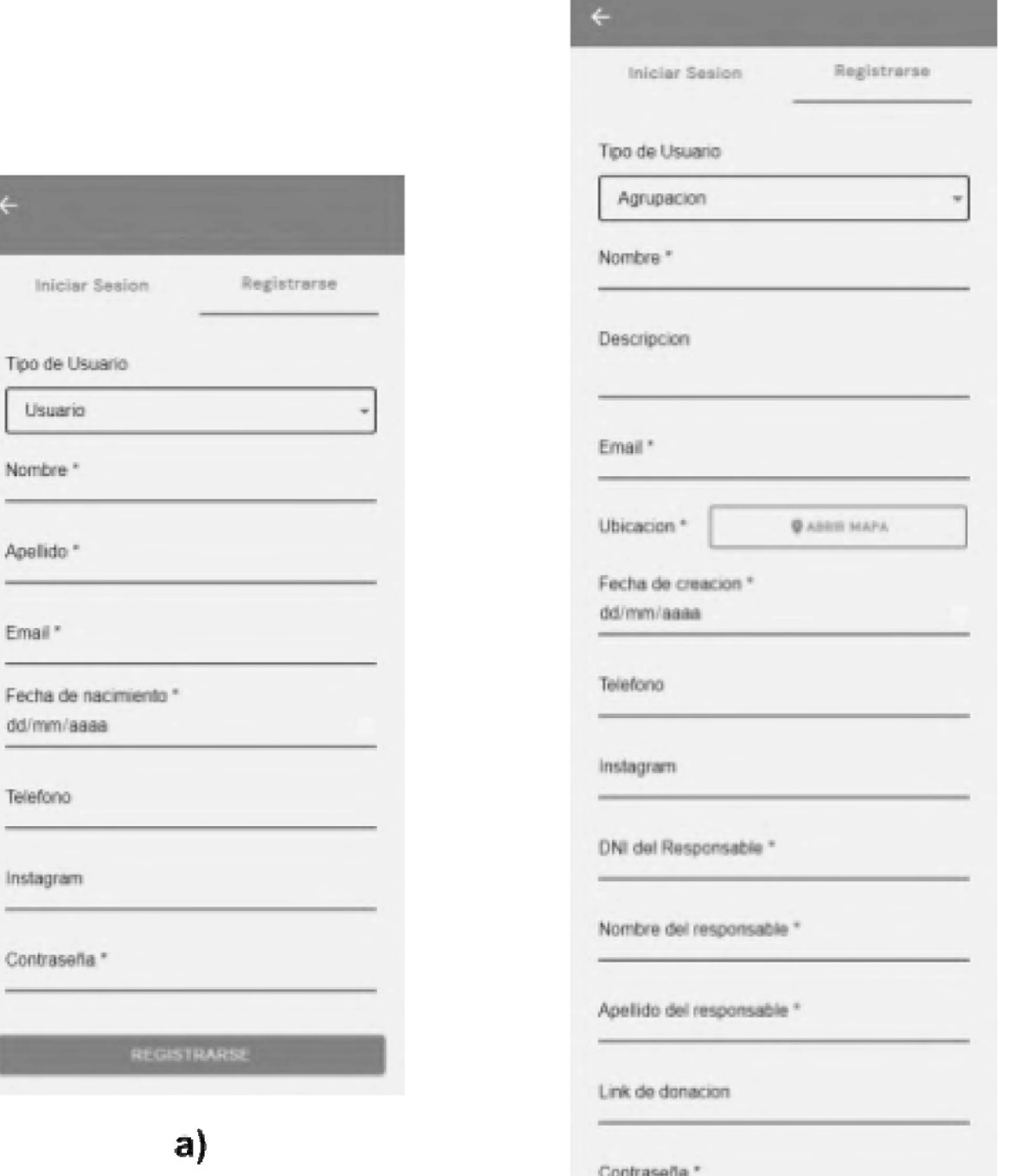

Tip

No

 $\overline{\phantom{0}}$ 

Tel

 $\begin{array}{c} 0 \\ 0 \end{array}$ 

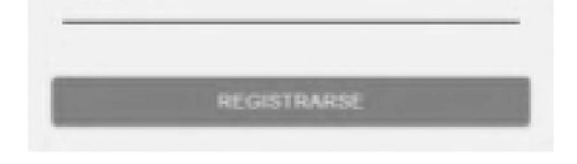

## **b)**

*Figura 5.31 - Formulario de registro a) Formulario de registro para usuario de tipo Usuario b) Formulario de registro para usuario de tipo Agrupación*

### 5.2.8 Perfil

En esta página se puede visualizar la información de perfil de los usuarios y agrupaciones del sistema, diferenciando con color verde a los usuarios individuales y con color amarillo a las agrupaciones.

Las vistas, y lo que se muestra en ellas, varían de acuerdo a 2 condiciones: si es el perfil propio del usuario, y el tipo de perfil. Para usuario individual el perfil se visualiza como en la Figura 5.32.a y si el usuario es de tipo agrupación, como en la Figura 5.32.b.

*Figura 5.32 - Sector de Perfil a) Perfil de usuario de tipo Usuario individual b) Perfil de usuario de tipo Agrupación*

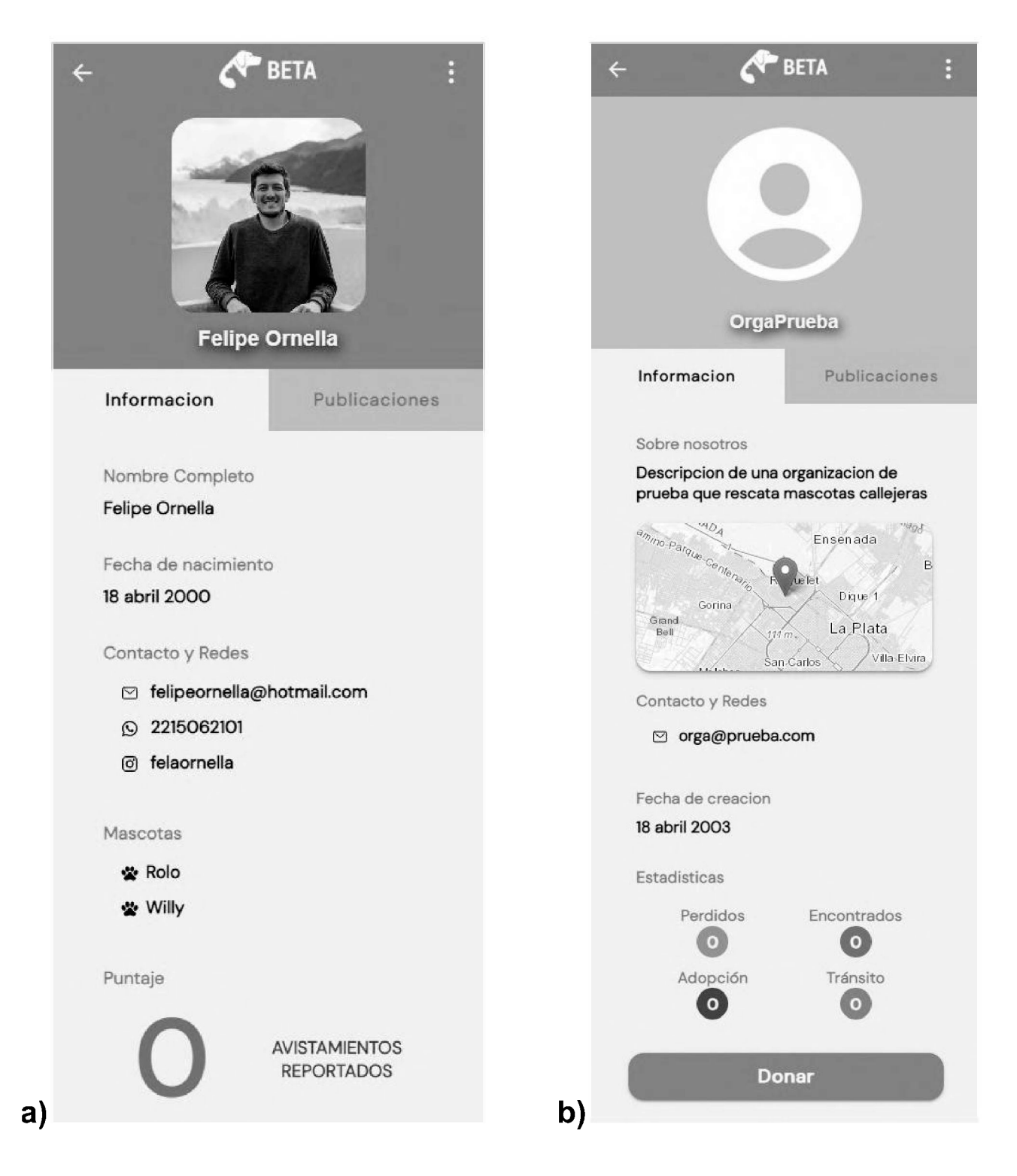

Si el perfil a visualizar corresponde a un usuario individual, en el sector información se mostrará el nombre y apellido, las distintas redes o formas de contacto públicas proporcionadas, un listado de los nombres de las mascotas que tenga registradas, y por último un contador indicando las publicaciones de mascotas encontradas que ha realizado. Esto último fue incorporado como un incentivo no monetario para los usuarios basado en la competencia. Este incentivo reconoce la labor del usuario en el reencuentro de mascotas con sus dueños (Fernández Sosa, J. F. 2021).

Si el perfil a visualizar corresponde a una agrupación, en el sector información se mostrará el nombre de la agrupación, su descripción, la fecha de creación, un mapa que indica el área aproximada de operación, un apartado de estadísticas donde se observan las cantidades de publicaciones de cada tipo que haya realizado la agrupación, y un botón de donación, si es que se definió al crear el perfil.

En ambos casos, los perfiles cuentan también con un sector publicaciones, en el cual se pueden ver las publicaciones ACTIVAS, FINALIZADAS o VENCIDAS realizadas por el usuario individual o la agrupación. Cuando las publicaciones se encuentran PAUSADAS, sólo pueden ser visualizadas por el propietario del perfil.

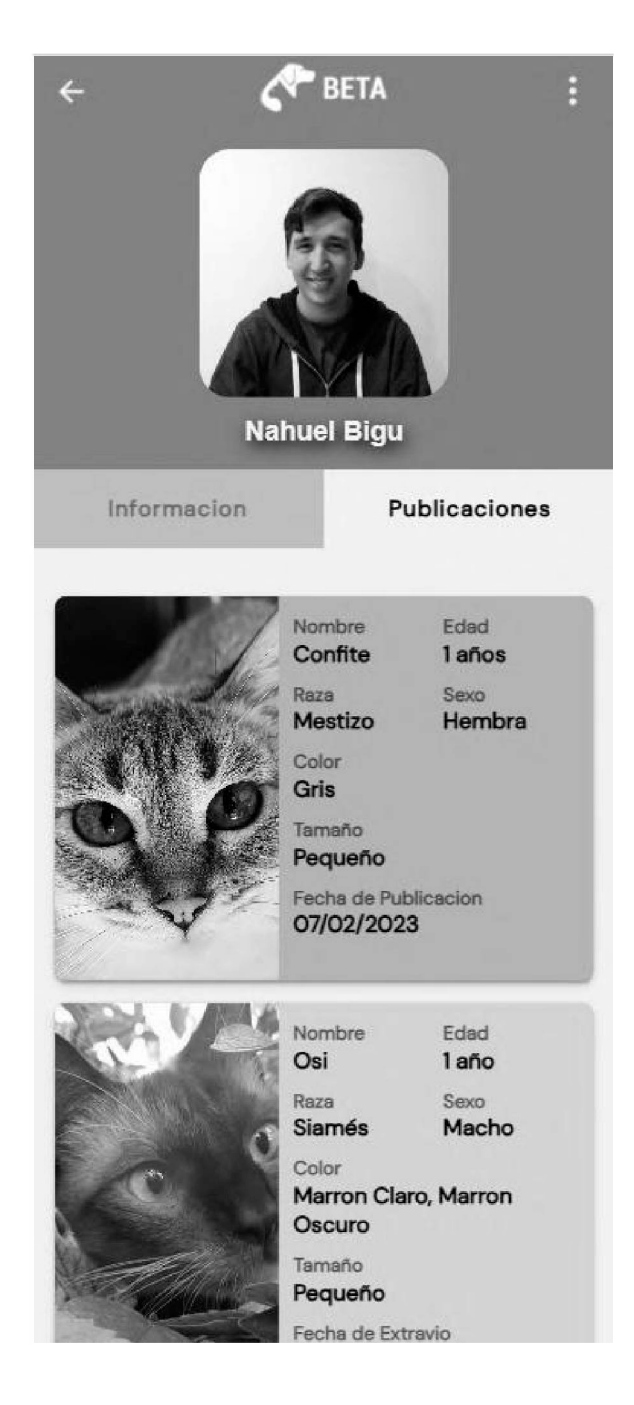

*Figura 5.33 - Sector de Publicaciones de usuario de tipo Usuario*

Cuando un usuario accede a su propio perfil puede ver toda su información y publicaciones. A través del menú superior derecho puede operar sobre su perfil, con opciones como "Editar Perfil", "Cambiar Contraseña", "Compartir perfil" y "Cerrar Sesión". Además, puede acceder al sector "Mis Mascotas" (Figura 5.34).

#### 5.2.9 Mis Mascotas

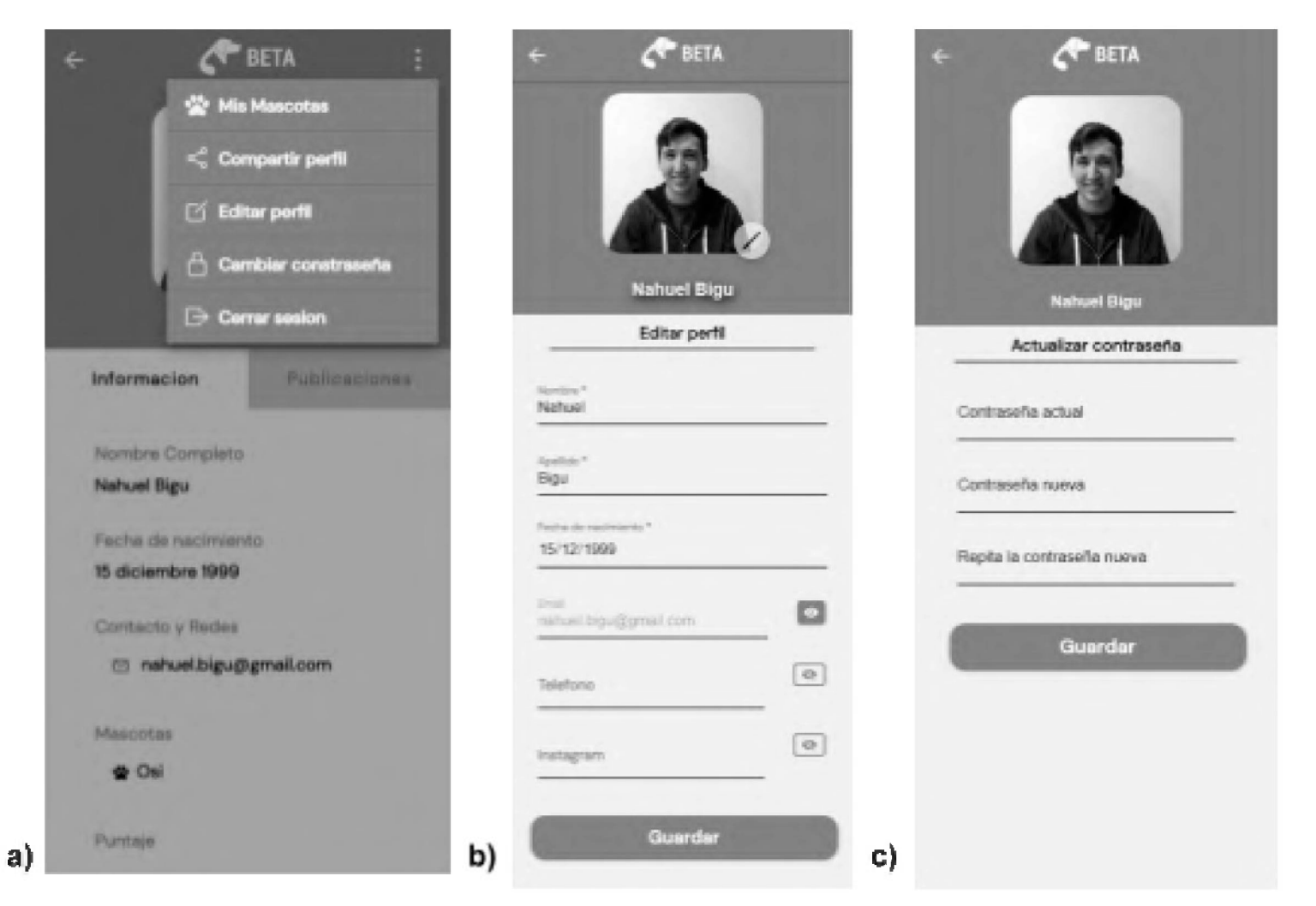

*Figura 5.34 - Opciones de perfil a) Menú de Operaciones del usuario autenticado* **b)** *Formulario de Edición de Perfil c) Formulario de Actualización de Contraseña*

En este sector el usuario puede visualizar sus mascotas. La información de cada una se presenta con un formato de tarjeta sencilla con una imagen, la edad, el género y el nombre (Figura 5.35). Al presionar sobre la tarjeta, se redirige al usuario al detalle completo de la mascota correspondiente.

66

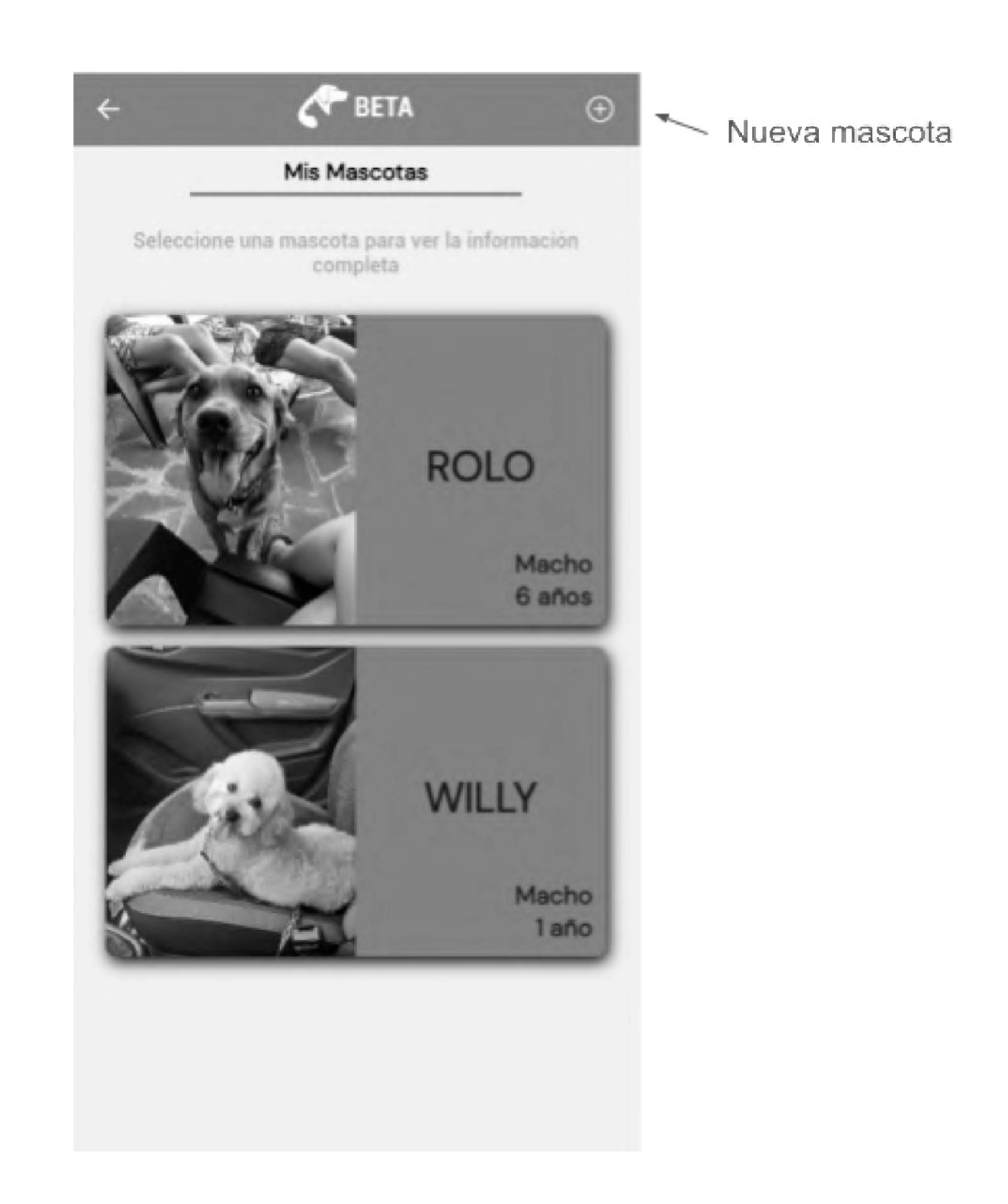

*Figura 5.35 - Listado de las mascotas del usuario autenticado*

Esta página, además brinda la posibilidad en el menú superior de agregar una nueva mascota (Figura 5.35). La incorporación de una mascota puede hacerse de 2 formas: a) mediante la carga manual de la mascota, o b) asociando una mascota ya existente en la aplicación (Figura 5.36). Esta opción se ofrece para contemplar el caso de usuarios que comparten mascota.

67

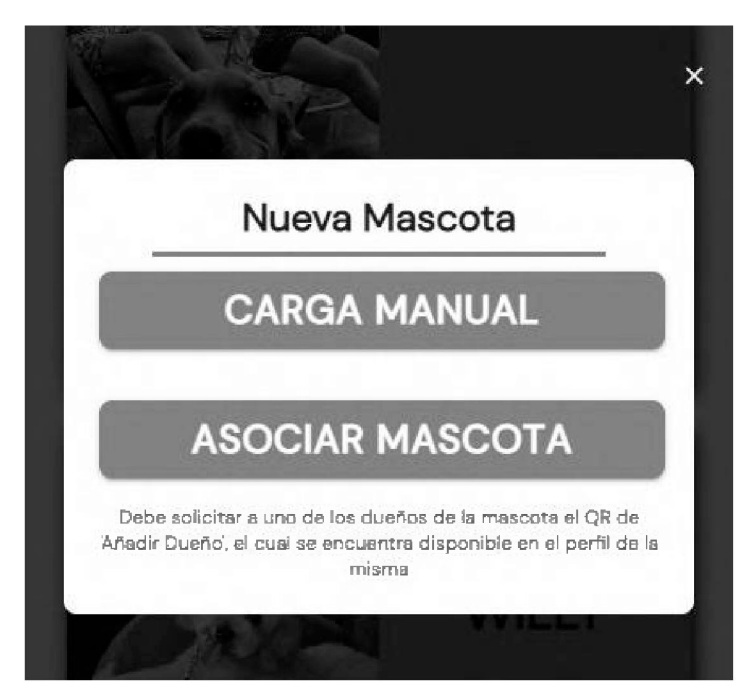

*Figura 5.36 - Menú de Opciones para agregar una nueva mascota*

A continuación se describen las dos formas de incorporar mascotas:

- a) Carga manual: si el usuario decide agregar manualmente una nueva mascota, deberá completar un formulario con los datos de la misma: nombre, fecha de nacimiento, tipo de mascota, raza, colores, tamaño, sexo, una descripción extra (opcional), una imagen, si se encuentra castrado, si se encuentra vacunado, y opcionalmente datos de patologías, cirugías o medicaciones. (Figura 5.37)
- b) Asociación de una mascota existente: si el usuario decide asociar una mascota ya existente, deberá escanear un QR (Figura 5.38) que será proporcionado por el otro dueño de la mascota (aquel que realizó la carga manual primero). Para esto, quien realizó la carga manual deberá generar el código QR a partir de la opción "Añadir dueño" en el perfil de la mascota a compartir (Figura 5.39). En este código se encuentra incrustada la url de asociación de mascota, junto con el id de la mascota y atributo verificador (resultado de encriptar con el algoritmo de hash SHA256 la información del dueño que generó el QR). Este atributo permite garantizar que el QR de asociación solo puede ser generado por un dueño de la mascota. En el caso que todo fuera correcto el usuario que lee el código QR será automáticamente añadido como dueño de la mascota.

68

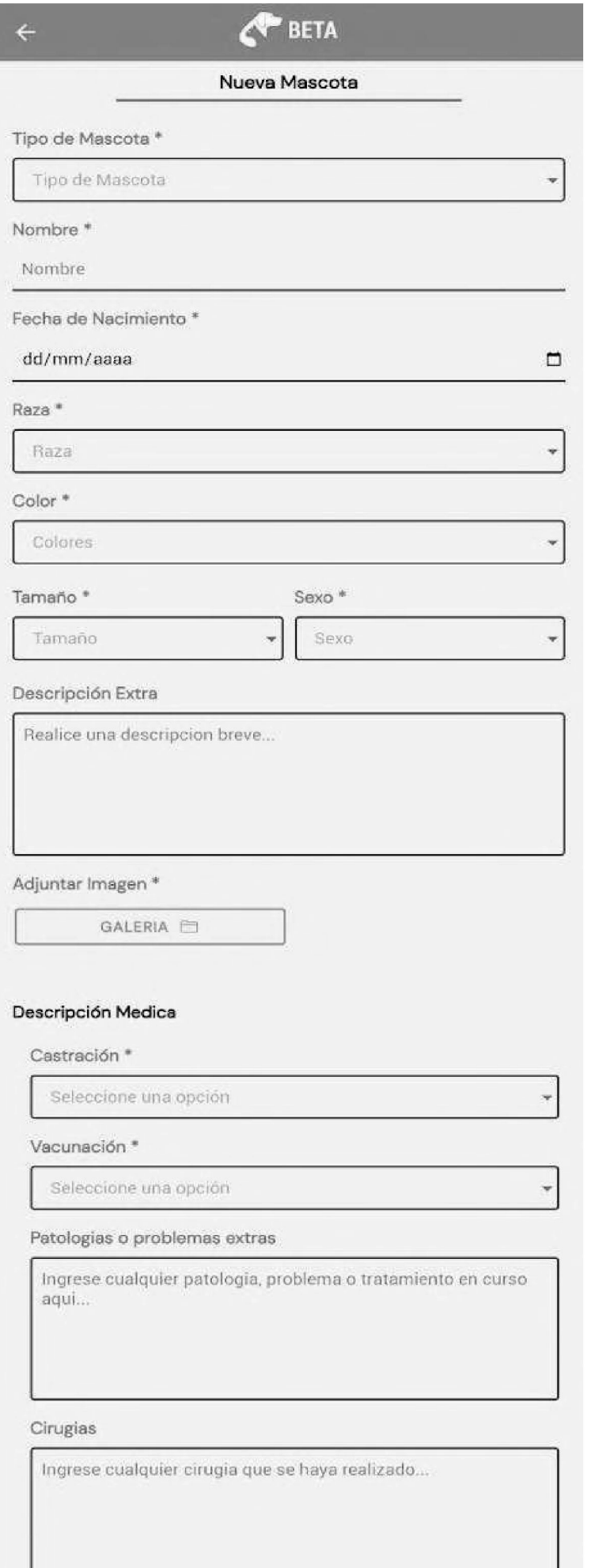

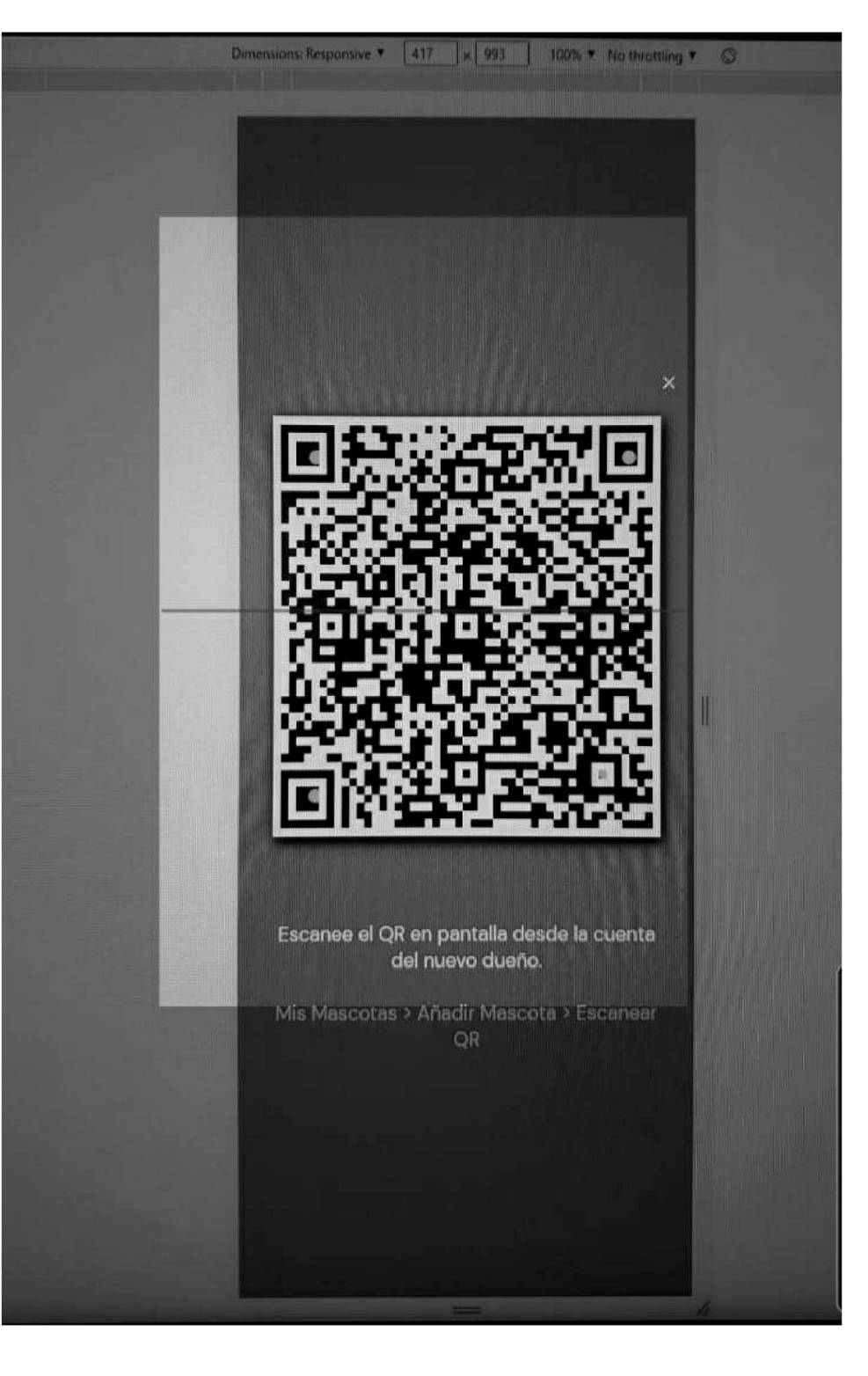

*Figura 5.38 - Ejemplo del Escáner QR integrado en funcionamiento*

Medicamentos

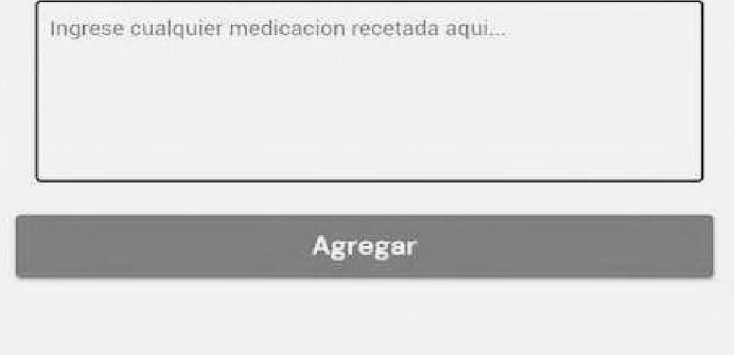

# *Figura 5.37 - Formulario de Carga Manual de Mascota*

#### 5.2.10 Detalle de Mascota

En la página de detalle de la mascota, solo accesible para sus dueños, se puede visualizar toda la información de la mascota: imagen, tipo de mascota, nombre, edad, sexo, raza, colores, descripcion (si la tuviera), datos de castración y vacunacion, y datos de patologías, cirugías o medicaciones (si los tuviera) (Figura 5.39)

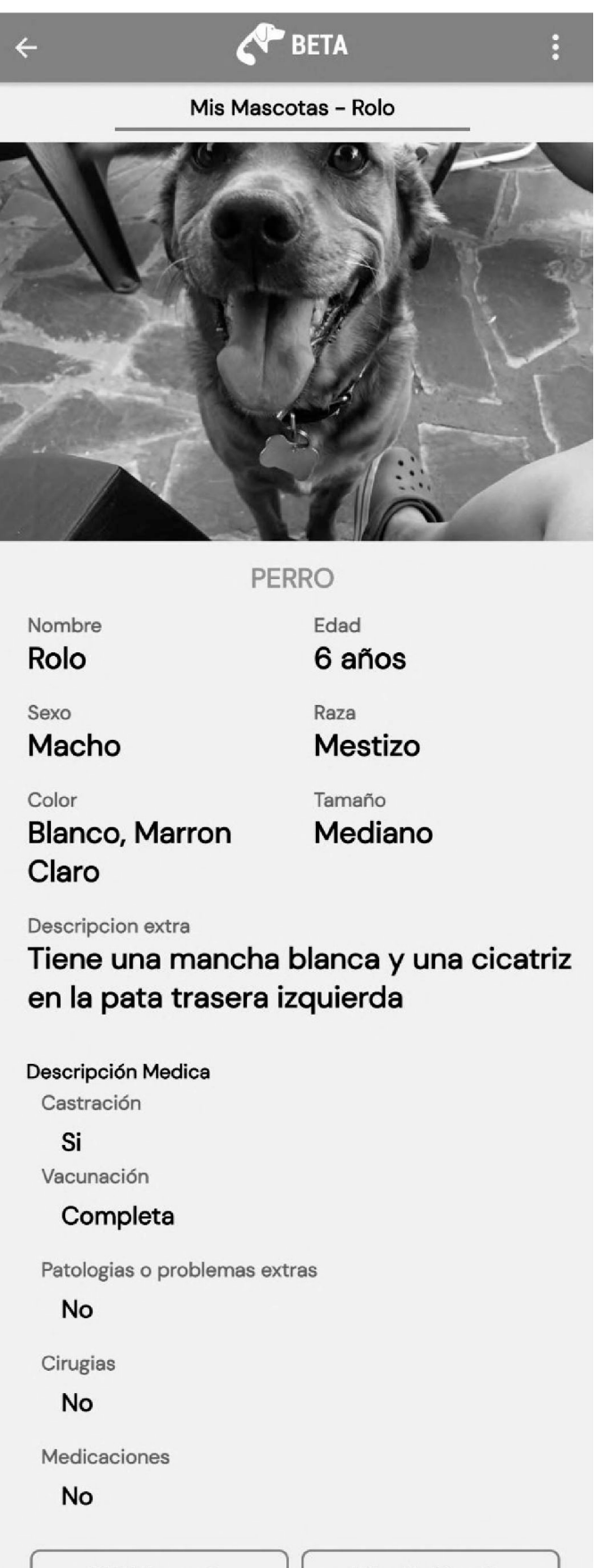

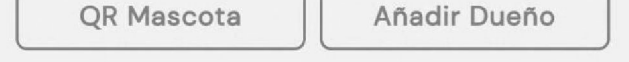

#### *Figura 5.39 - Perfil de Mascota*

En la parte inferior de la pantalla de detalle, se encuentran dos botones que permiten generar códigos QR: "QR Mascota" y "Añadir Dueño".

- Botón QR Mascota: este botón permite descargar automáticamente el código QR (Figura 5.40) con la url de un perfil web público de la mascota (Figura 5.41). Este perfil puede ser accedido por cualquier usuario ya sea que tenga o no la aplicación instalada. Este QR podría ser colocado en la chapa de la mascota, como se utiliza en el trabajo de (Ribero Vairo, S. 2016). Si se escanea un QR perteneciente a una mascota para la cual existe una publicación de perdido, la información de perfil refleja este estado (Figura 5.42)

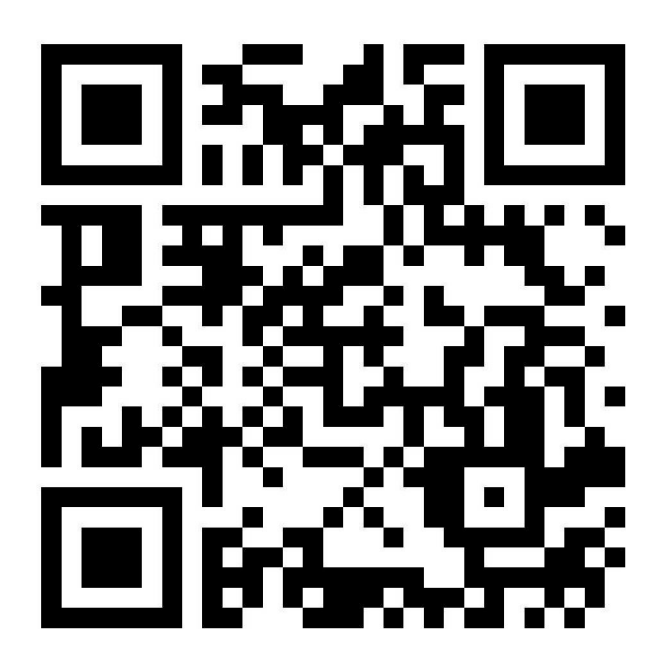

*Figura 5.40 - Ejemplo de código QR de acceso a perfil web de mascota*

71
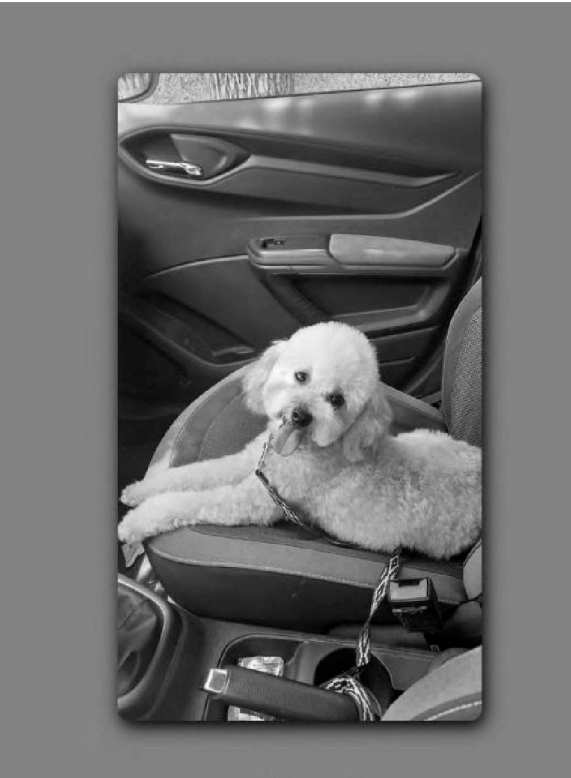

### **WILLY**

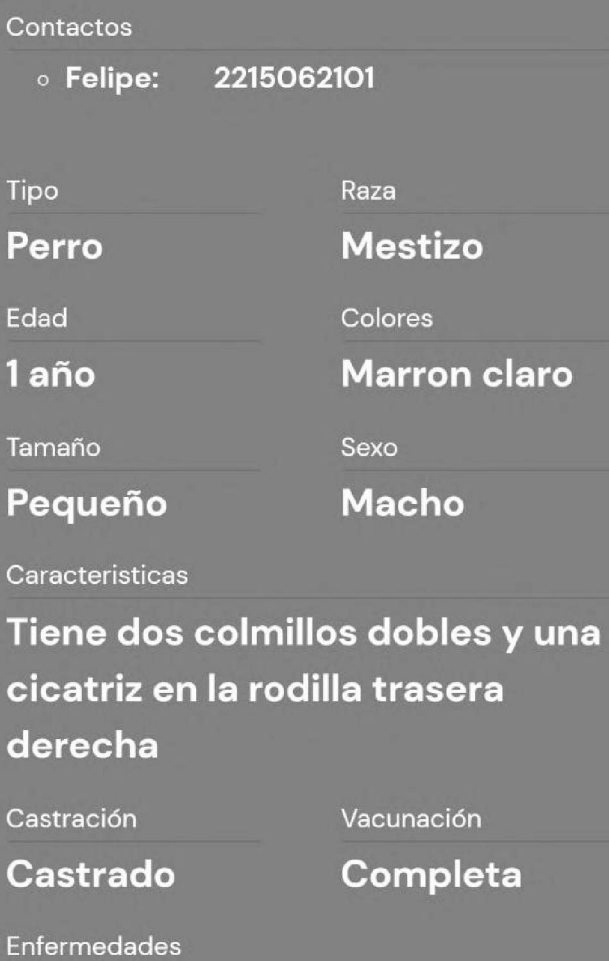

Ninguna

Cirugias

Cirugia de rótula en la rodilla trasera derecha

Medicación

### **PERDIDO**

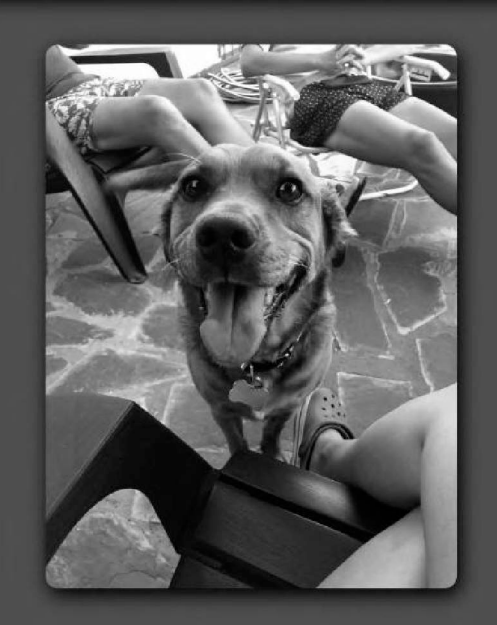

### **ROLO**

Contactos

⊙ Felipe: 2215062101

Tipo Raza **Mestizo** Perro Edad Colores Marron claro 6 años Tamaño Sexo **Mediano** 

**Macho** 

#### Caracteristicas

### Tiene una mancha blanca y una cicatriz en la pata trasera izquierda

Castración Castrado Vacunación

Completa

Enfermedades

Ninguna

Cirugias

Ninguna

Medicación

**Ninguna** 

BETA by Felipe Ornella y Nahuel Bigurrarena

#### **Ninguna**

BETA by Felipe Ornella y Nahuel Bigurrarena

*Figura 5.41 - Perfil Web Público de Mascota (no perdida)*

*Figura 5.42 - Perfil Web Público de Mascota (perdida)*

Asociar Dueño: muestra en pantalla un código QR con la URL e información  $\overline{\phantom{a}}$ necesaria para que otro usuario pueda escanearlo desde la aplicación y así sea asociado como dueño de la mascota, tal como fue explicado en el apartado "Asociar Mascota" (Figura 5.43)

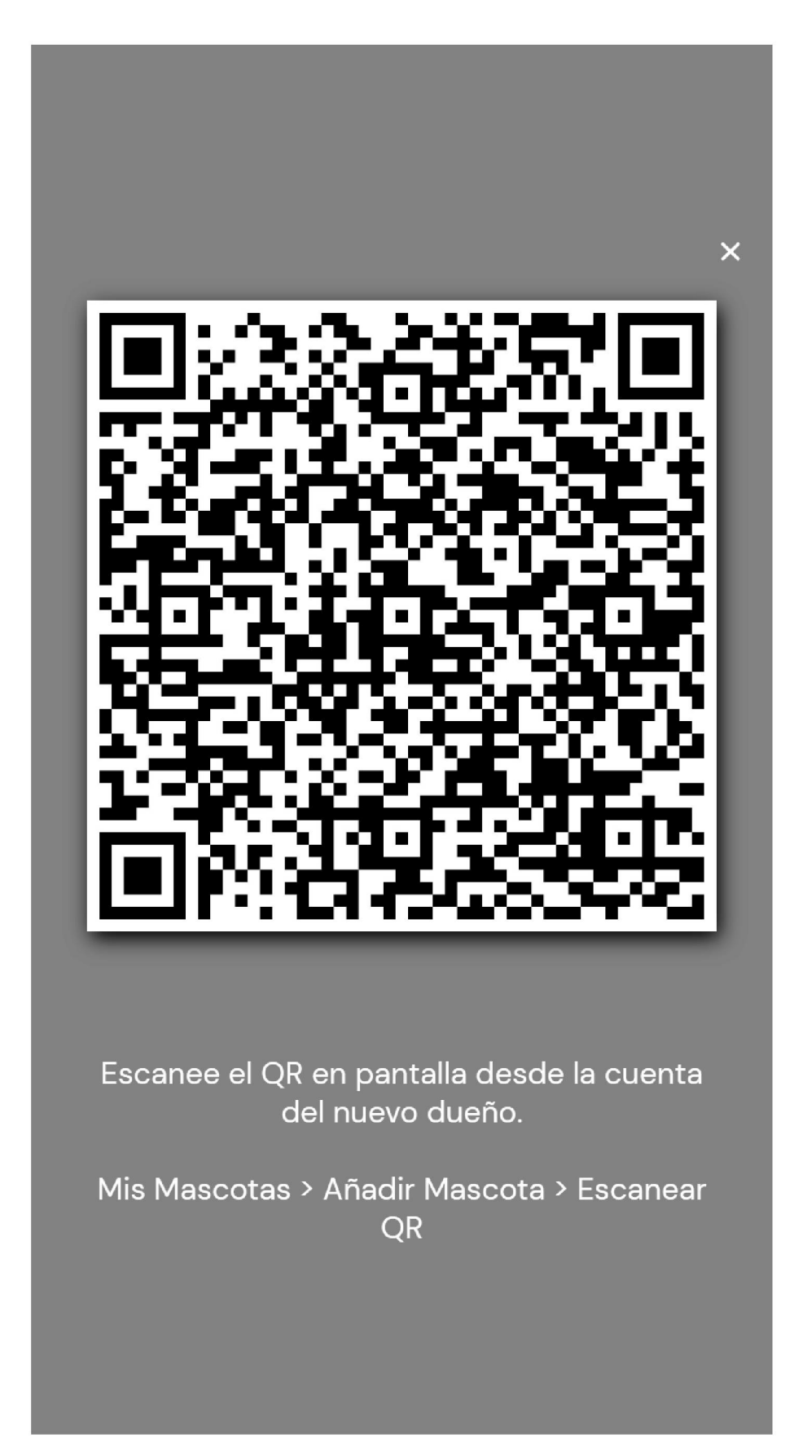

*Figura 5.43 - Código QR para vincular una mascota ya existente en aplicación*

73

En el menú superior derecho, se encuentran tres operaciones adicionales: "Compartir mascota", "Editar mascota", y "Eliminar mascota".

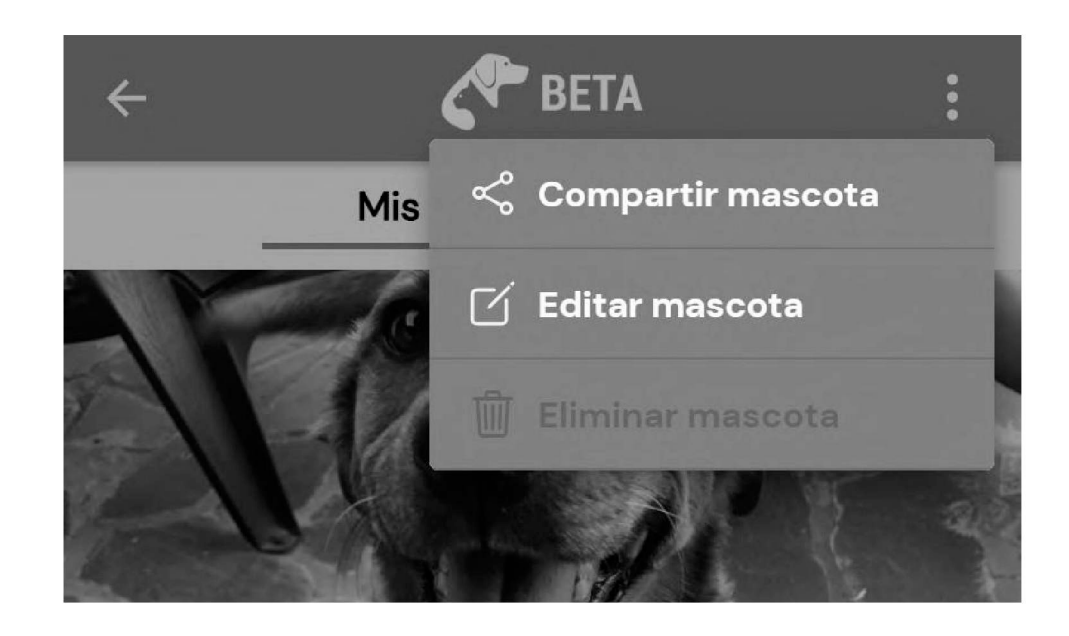

*Figura 5.44 - Menú de Operaciones sobre una Mascota*

Hola! Te comparto el perfil de mi mascota que cree en la aplicación BETA <https://betaap>p.pythona<nywhere.com/mascota/perf>il/9 15:27

- Compartir Mascota: genera un mensaje de texto con la URL del perfil web público de la mascota. Este mensaje, puede ser compartido mediante cualquier red social o medio que desee. De esta forma es posible difundir la aplicación (Figura 5.45).

*Figura 5.45 - Ejemplo de Mensaje generado al 'Compartir Mascota'*

- Editar Mascota: como su nombre lo indica, muestra un formulario con la información de la mascota para brindar la posibilidad de editar cualquier dato. (Figura 5.46)
- Eliminar Mascota: al existir la posibilidad de que una mascota tenga varios dueños,  $\overline{\phantom{a}}$ esta función elimina la relación dueño-mascota del usuario que realizó la acción. En caso de tratarse de una mascota con un solo dueño, se eliminará también la información de la mascota. Antes de realizarse la eliminación se muestra un mensaje de confirmación como se visualiza en la Figura 5.47.

74

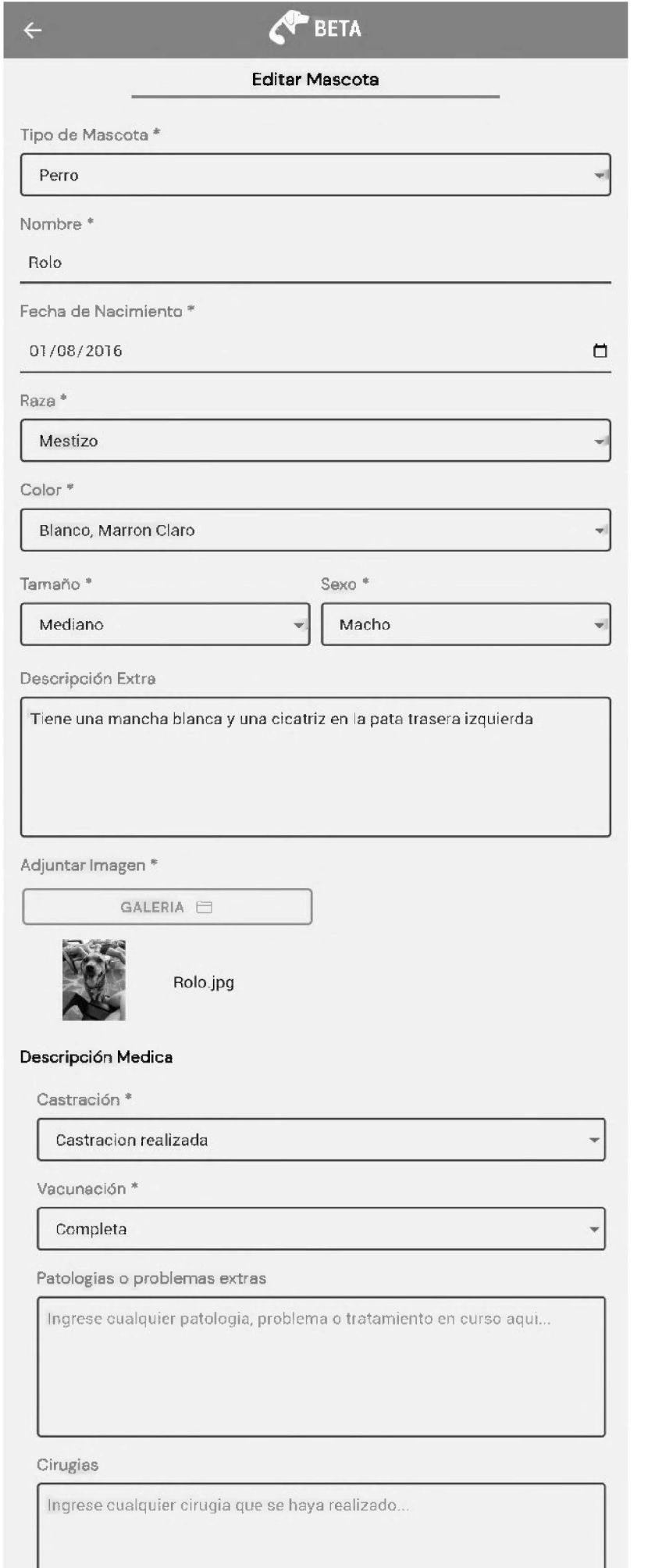

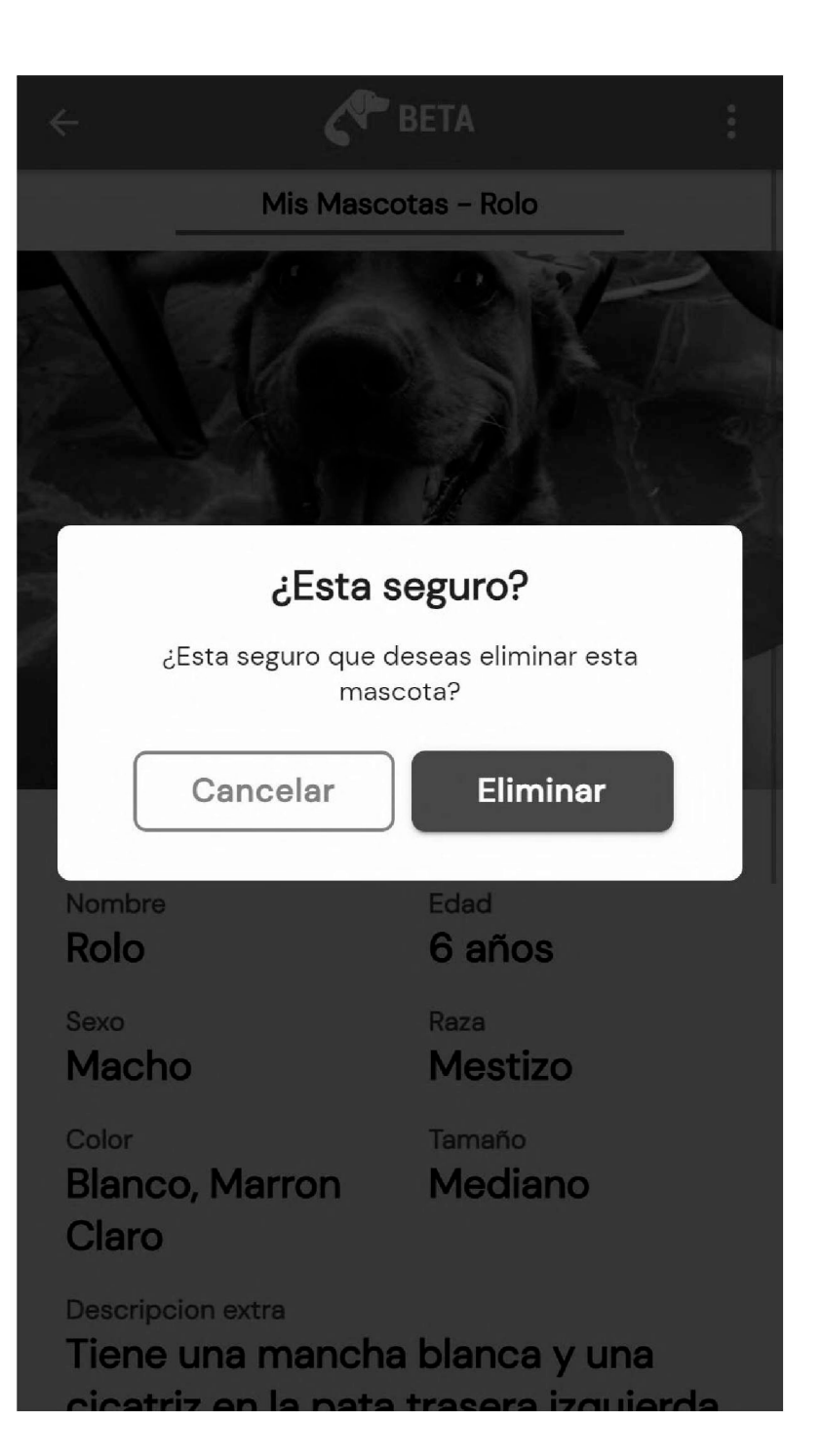

### *Figura 5.47 - Alerta de confirmación de eliminación de mascot*

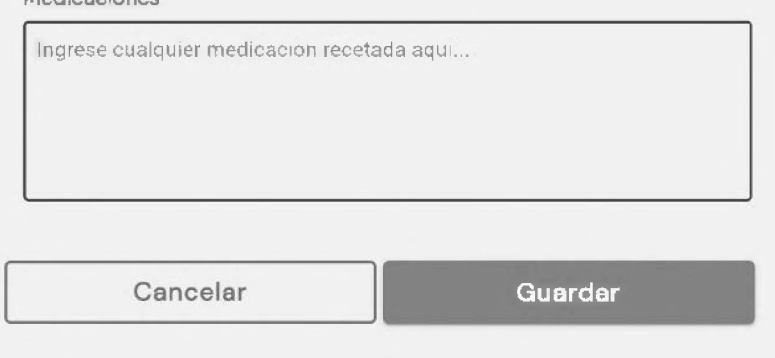

### *Figura 5.46 - Formulario de Edición de Mascota*

## 5.3 Consideraciones técnicas

Durante el proceso de desarrollo de la aplicación surgieron situaciones no previstas que se mencionan a continuación.

- **• Permisos GPS:** Durante las últimas etapas en el desarrollo de la aplicación, surgieron algunos inconvenientes al intentar implementar el acceso a la geo-ubicación. Al ser la ubicación del usuario un dato sensible, para acceder a este es necesario solicitar permiso al usuario antes de ejecutar la funcionalidad que dependa de ellos. En ese momento, pueden ocurrir varias situaciones:
	- **a.** El usuario acepta el uso del GPS por la aplicación. En este caso se activa el GPS y se obtiene la ubicación del dispositivo.
	- **b.** El usuario rechaza el acceso al GPS por la aplicación. Para estos casos, se generó un mensaje en las pantallas donde se requiere la ubicación, como por ejemplo en los listados de publicaciones, que informa al usuario que no se puede acceder a esa funcionalidad y lo invita a activar el permiso desde los ajustes de la aplicación como se puede ver en la Figura 5.48.
	- **c.** El usuario acepta el permiso de acceso a la ubicación pero tiene el GPS desactivado. En este caso se le solicita que la active para poder obtener los datos de posicionamiento (Figura 5.48).

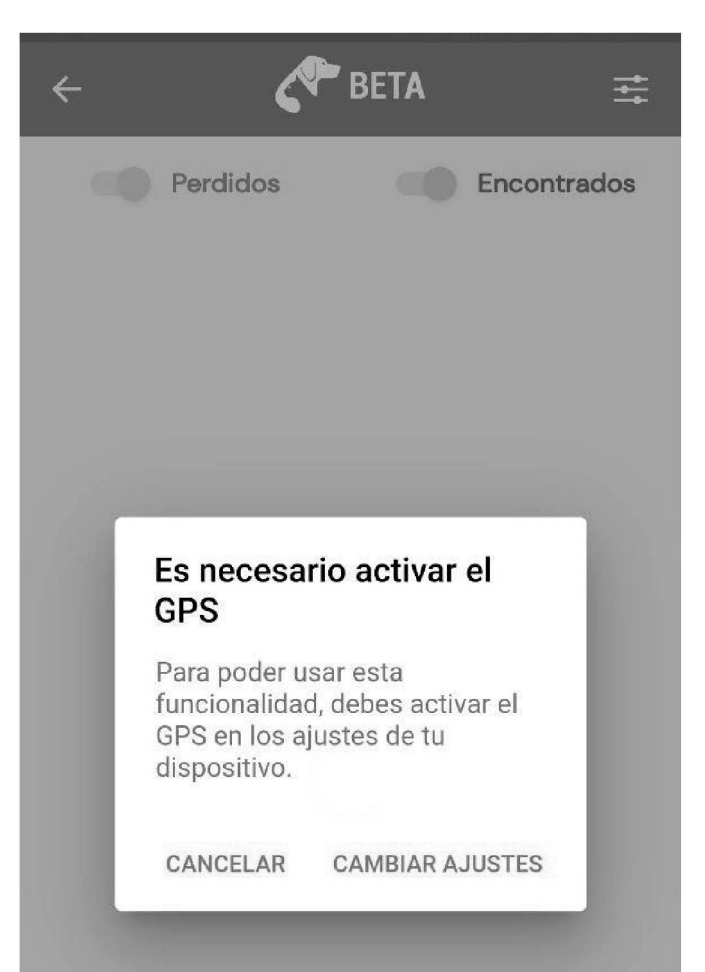

*Figura 5.48 - Solicitud de encendido de servicios GPS*

- **• Marcadores en el mapa:** Mientras se realizaban pruebas en el mapa de la aplicación, se observó que al cargar varias publicaciones en un mismo lugar a través de la ubicación actual, los marcadores en el mapa se superponían y no era posible acceder a los marcadores debajo del primero. Para solucionar esto, se agregó el *carrousel* en la vista del mapa para que el usuario pueda visualizar todas las publicaciones en la zona (Figura 5.27.a). Al pasar por cada publicación en el *carrousel,* el mapa se enfoca en la ubicación del reporte y muestra su marcador por encima de los demás marcadores, lo que permite al usuario acceder a la información de cada publicación sin problemas.
- **• BETA en ¡OS:** como se mencionó previamente, la plataforma destino de la aplicación es Android. Sin embargo, los usuarios de iOS tienen la posibilidad de acceder a la aplicación a través del navegador web del celular.
- **• Plugins de Cordova:** los plugins de Cordova son necesarios para acceder <sup>a</sup> las propiedades de hardware del dispositivo móvil, por ejemplo la cámara y el GPS. Sin embargo, en las aplicaciones desarrolladas con Ionic sólo pueden probarse estos plugins en dispositivos físicos o virtuales. Esto significa un proceso de compilación, ejecución y prueba distinto para cada uno de los plugins. Para un mejor aprovechamiento del tiempo, se organizó el proceso de desarrollo trabajando inicialmente aquellas funcionalidades que no requirieron estos plugins agilizando el proceso utilizando el servidor web de Ionic, y luego, se desarrollaron las funcionalidades vinculadas con Cordova.
- **• Deep Links:** un deep link es una URL asociada <sup>a</sup> la aplicación que permite al usuario acceder directamente a un contenido específico de la aplicación. Esta funcionalidad está cubierta por el plugin de Cordova, *cordova-plugin-deeplinks.* Este plugin presentó inconvenientes de configuración que provocaron que las pruebas resultaran dificultosas.

### 5.4 Puesta en Producción del Backend

Como se detalló anteriormente, la arquitectura adoptada para BETA consiste en un modelo Cliente-Servidor. Para la capa correspondiente al Servidor se desarrolló un backend al cual el Cliente (aplicación móvil y web) se comunica a través de una API Rest. Dichos componentes fueron desplegados en un servidor remoto. Para esto se tuvo que buscar y conseguir un hosting adecuado, bueno y gratuito (al menos en esta primera instancia). Esta etapa significó un proceso de investigación y pruebas sobre diferentes proveedores de hostings. Una vez conseguido el hosting, se confeccionó una *landing page* y se configuró un

dominio de acceso para el Backend y la API. Eso último requirió actualizar el plugin de *deeplinks* y la aplicación para que los reconozcan y puedan conectarse con ellos.

El hosting elegido para desplegar el servidor fue *<pythonanywhere.com>.* PythonAnywhere es un entorno de desarrollo web de Python, fácil de usar y al que se puede acceder desde cualquier dispositivo que posea un navegador web. Al ser un hosting especializado en aplicaciones desarrolladas en Python, realizar las configuraciones de entornos virtuales, Flask, SQLAIchemy, bases de datos, y demás, resultó sumamente sencillo y rápido. Este entorno ofrece un plan gratuito donde se brinda acceso a 2 consolas en simultáneo (Bash y MySQL), una web app pública y un dominio donde visualizar dicha web app con formato *<https://username.pythonanywhere.com>,* el cual puede ser reemplazado por un dominio propio una vez se accede a uno de sus planes pagos.

Sobre este hosting se montó una *landing page* que contiene información sobre la aplicación BETA y su uso. Además esta web pretende ser un canal de distribución del aplicativo, como se comentará en la sección siguiente. La landing page se encuentra disponible en el siguiente link <https://betaapp.pythonanywhere.com/app> y se muestra en la figura 5.49

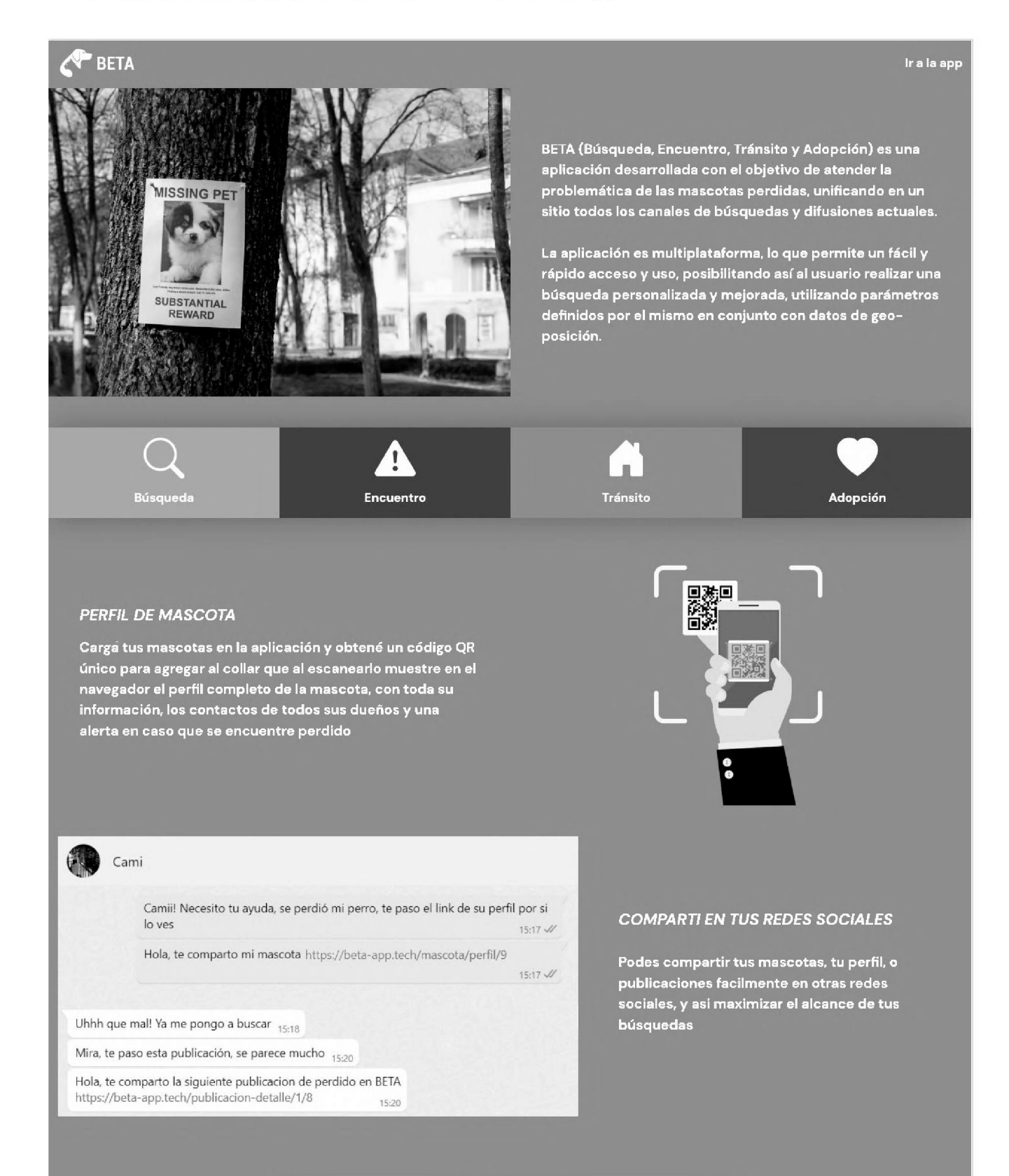

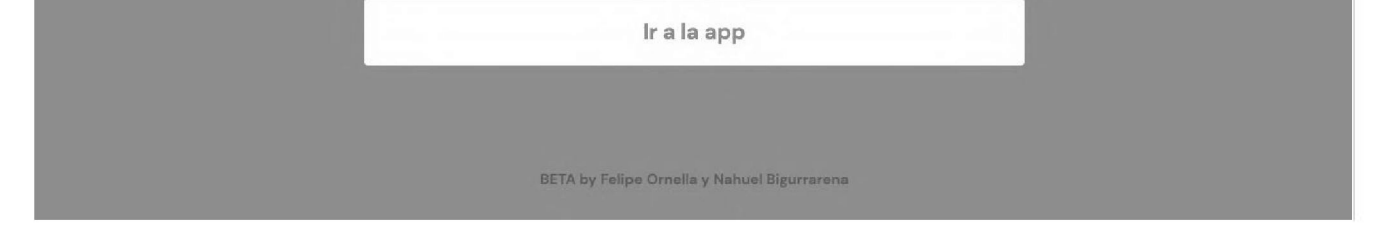

### *Figura 5.49 - Landing page de BETA*

# 5.5 Puesta en Producción del Frontend

Como se comentó anteriormente, el FrontEnd del sistema corresponde con la aplicación BETA, la cual ofrece una versión para ser instalada en dispositivos Android y una versión web para que pueda ser utilizada por aquellas personas que no posean un dispositivo con Sistema Operativo Android, o bien, que prefieran utilizarla desde un navegador web utilizando por ejemplo, una computadora. Esto significó tener que pensar en dos puestas de producción diferentes para cada una de ellas. Aquellos usuarios que quieran descargar e instalar el aplicativo en sus dispositivos móviles Android, podrán hacerlo accediendo a una URL pública la cual permite la descarga de un archivo APK asociado a la aplicación. Dicho archivo, permite instalar el aplicativo de manera directa y simple, sin tener que publicarla en la tienda de aplicaciones de Android (Play Store). Eso último resultó conveniente para realizar las primeras pruebas con un grupo reducido de usuarios.

Para la publicación de la aplicación web de BETA, fue necesario buscar un hosting especializado en aplicaciones web. En esta ocasión la escogida fue Netlify, una plataforma que ofrece alojamiento y servicios de desarrollo de sitios web, enfocada en el desarrollo de sitios web estáticos. Su elección se fundamentó en la facilidad de uso, integración continua y despliegue automático desde repositorios de Git, editor de código integrado y otros servicios adicionales, como herramientas de análisis, optimización de rendimiento, y la función de HTTPS automáticamente proporcionada a través de certificados SSL gratuitos. Además, Netlify ofrece un plan de alojamiento gratuito con un límite de ancho de banda mensual y almacenamiento, lo que nos permitió alojar nuestra aplicación sin incurrir en costos adicionales.

Netlify ofrece el siguiente formato de URL para nuestras aplicaciones https://nombre-aplicacion.netlify.app por lo que se utilizó el siguiente domino <https://beta-tesina.netlify.app> para la aplicacion web con la cual los usuarios van a poder acceder desde cualquier dispositivo.

Finalmente se optó por incorporar en la landing page, un link a una URL donde se ofrecieran las distintas opciones de acceso (Android y Web), la opción de iOS se encuentra deshabilitada para esta etapa. Esta web está disponible en <https://betaapp.pythonanywhere.com/app/descargar> y se muestra en la figura 5.50

79

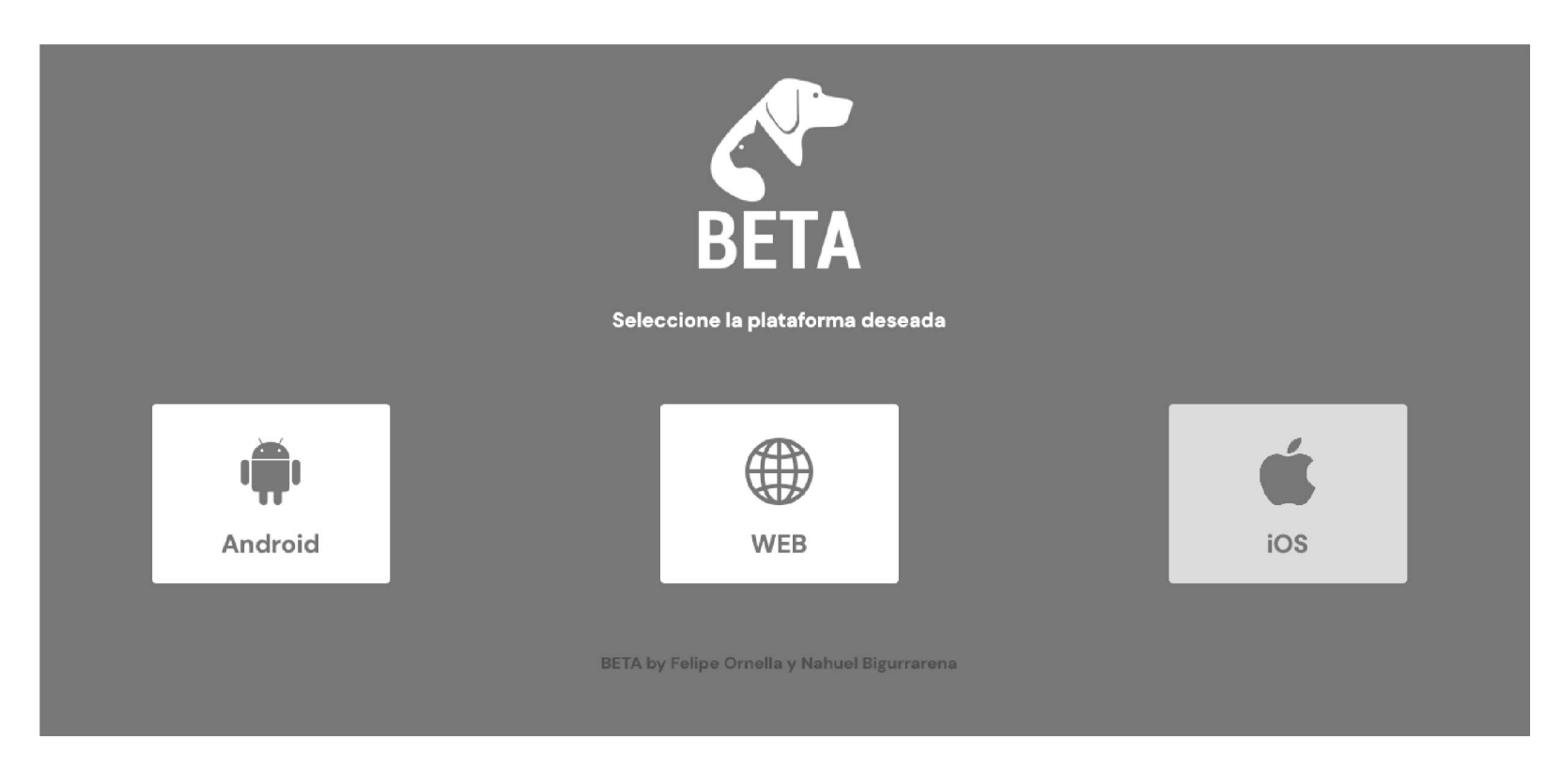

*Figura 5.50. Sitio web con las plataformas destino de la aplicación BETA*

# 5.6 Evaluación del prototipo

Para una evaluación inicial del prototipo se puso el foco en la usabilidad. Para ello se utilizó como instrumento el cuestionario estandarizado SUS *(System Usability Scale),* que permite realizar de manera rápida un primer análisis de este aspecto (Grier et al., 2013). El instrumento consta de 10 afirmaciones que se responden con una escala Likert (1: Totalmente en desacuerdo, 2: En desacuerdo, 3: Neutro, 4: De acuerdo, 5: Totalmente de acuerdo). El cuestionario SUS proporciona una puntuación de 0 a 100. Tal como se menciona en (Grier et al., 2013), según Bangor, Kortum y Miller (2008), una puntuación de 85 o superior representa una usabilidad muy buena y una puntuación inferior a 70 representa una usabilidad inaceptable.

- Visualization de publicaciones <sup>a</sup> través de los listados. Uso de filtros.
- Visualización de publicaciones a través del mapa. Uso de filtros.
- Creación de una publicación.
- Registro <sup>e</sup> inicio de sesión.
- Visualización y edición de perfil.
- Incorporación de una mascota <sup>a</sup> "Mis Mascotas".
- Visualización de agrupaciones.

La evaluación se llevó adelante con 30 participantes con edad comprendida entre 16 y 46 años (Figura 5.51). Para las pruebas se envió a los participantes el link a la aplicación junto al siguiente conjunto de características a probar en la aplicación:

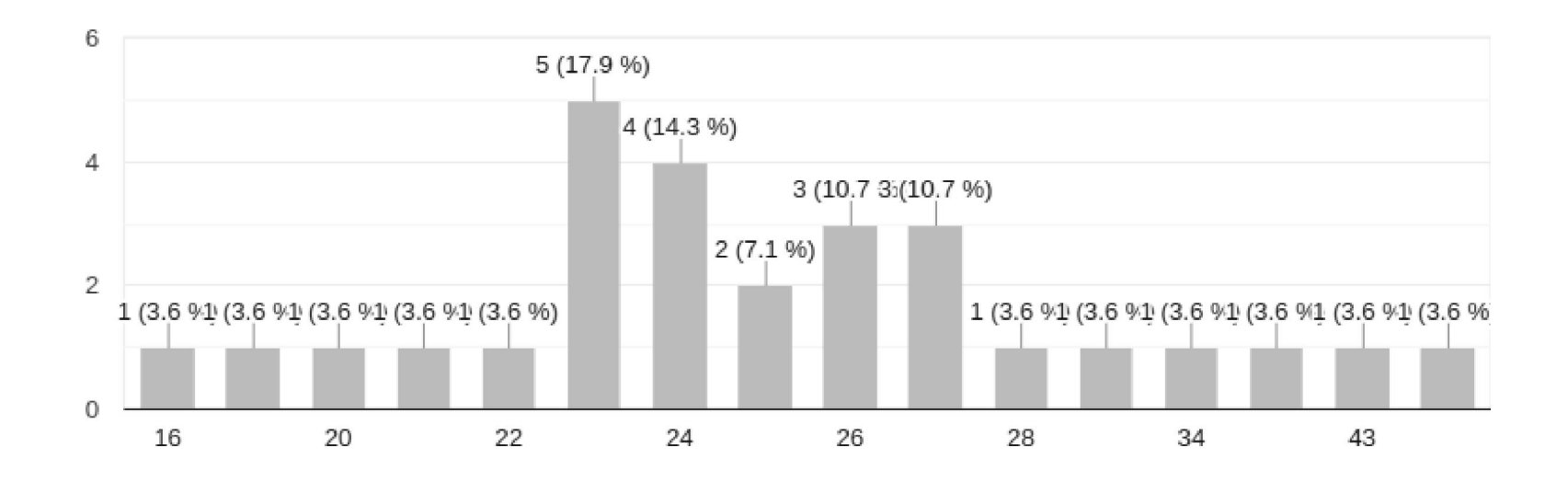

*Figura 5.51 - Distribución por edad de los participantes*

Además, se envió un link al cuestionario SUS (Anexo 1.3) mencionado previamente.

A continuación, se presentan los gráficos correspondientes a las respuestas de cada ítem del cuestionario SUS.

*Figura 5.53 - Pregunta "Encontré BETA innecesariamente complejo"*

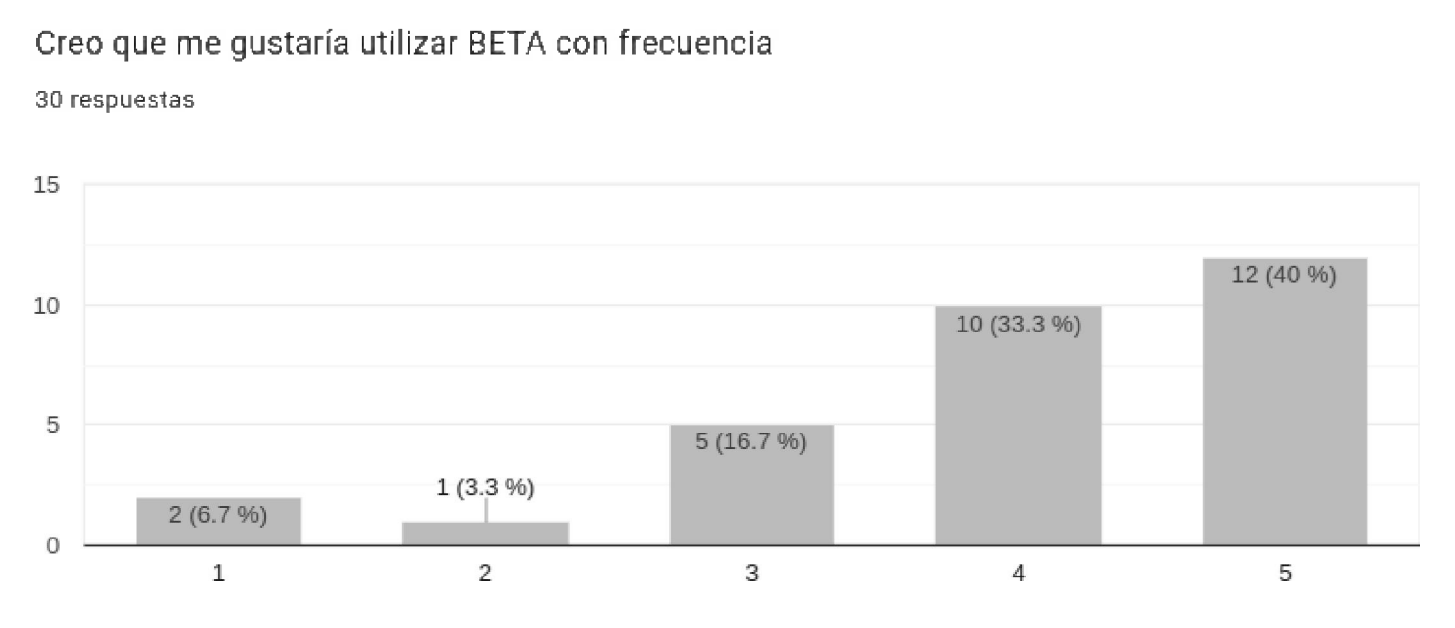

*Figura 5.52 - Pregunta "Creo que me gustaría utilizar BETA con frecuencia"*

Encontré BETA innecesariamente complejo

**30 respuestas**

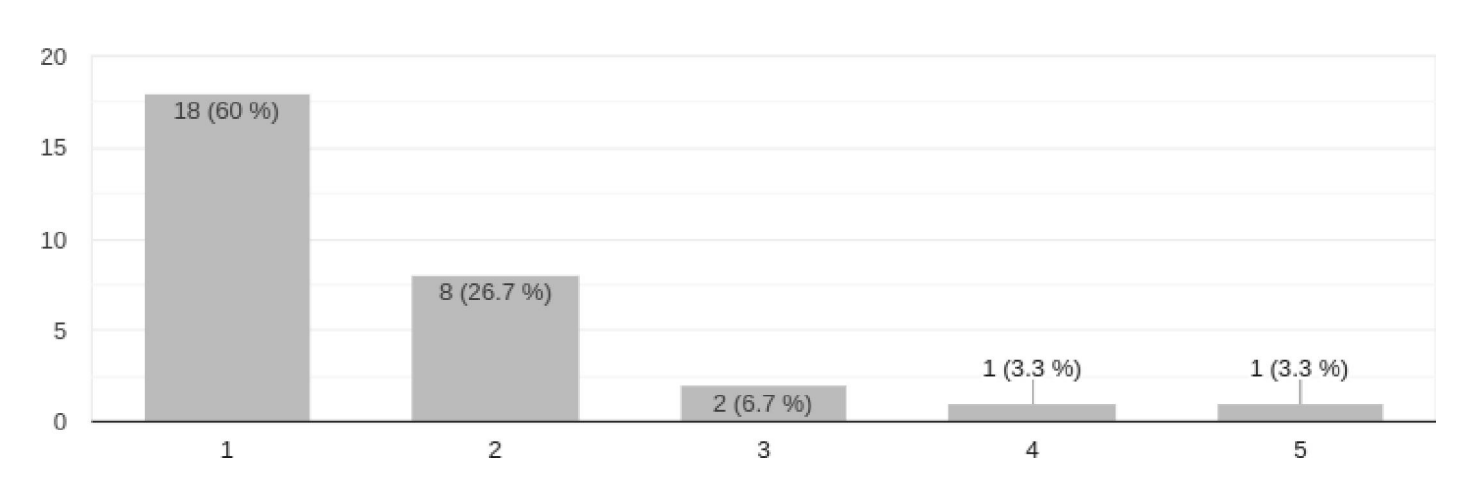

#### Pensé que BETA era fácil de usar

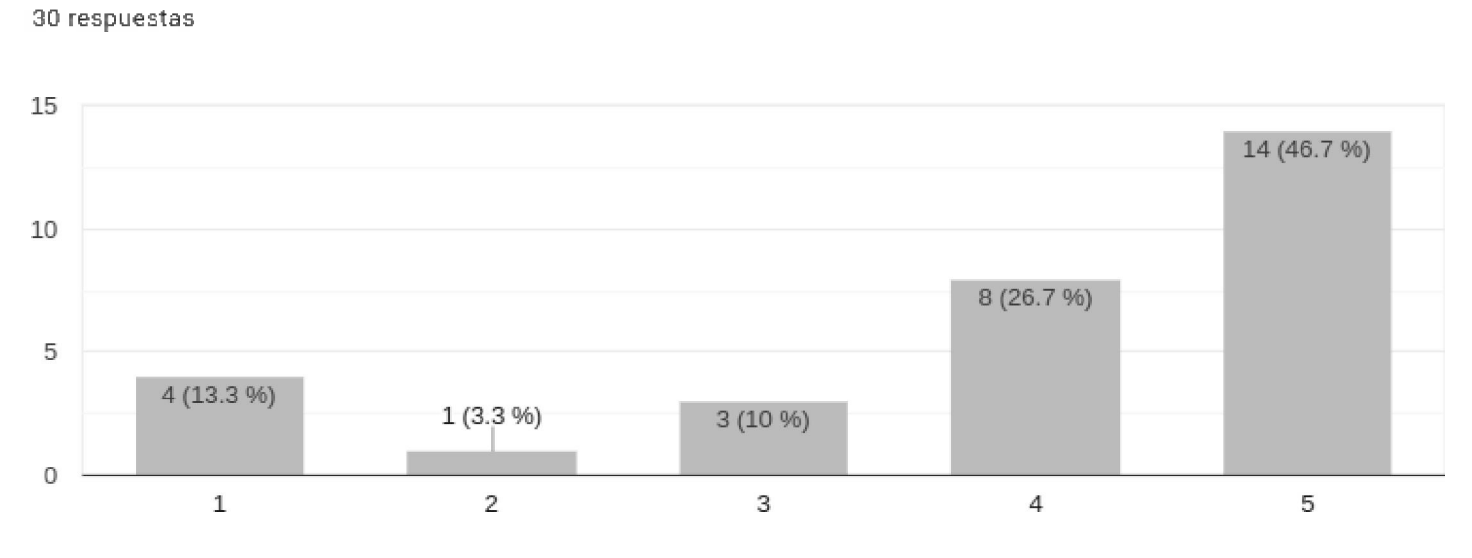

*Figura 5.54 - Pregunta "Pensé que BETA era fácil de usar"*

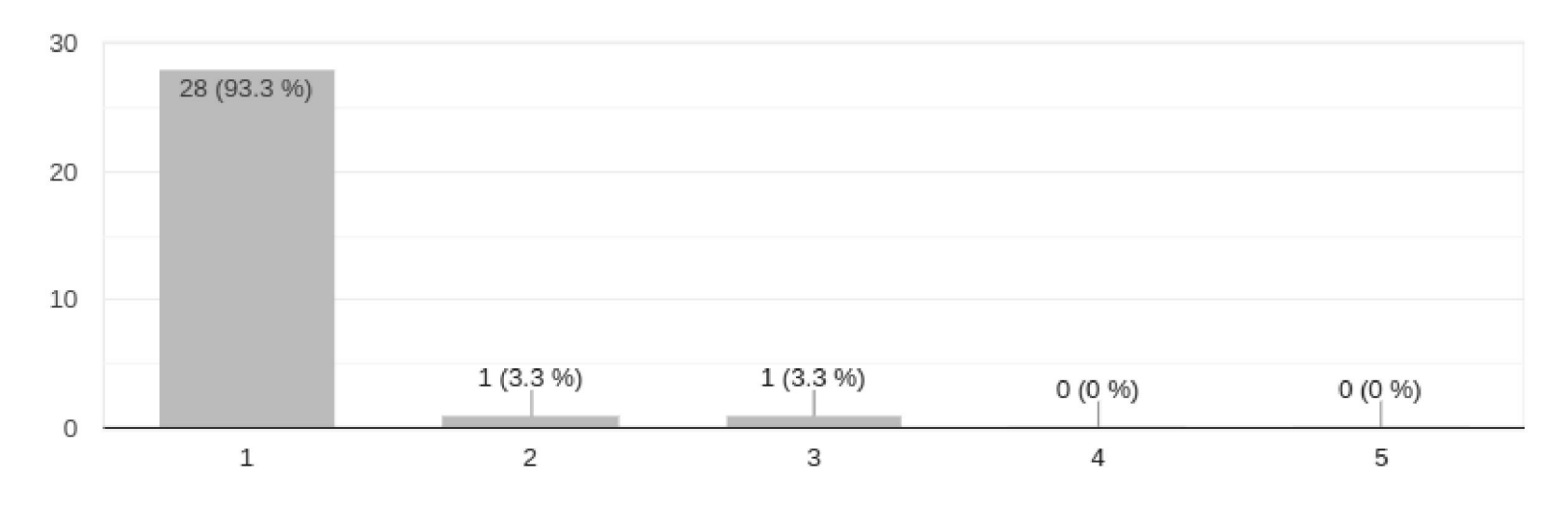

*Figura 5.55 - Pregunta "Creo que necesitaría el apoyo de un técnico para poder utilizar BETA"*

Creo que necesitaría el apoyo de un técnico para poder utilizar BETA 30 respuestas

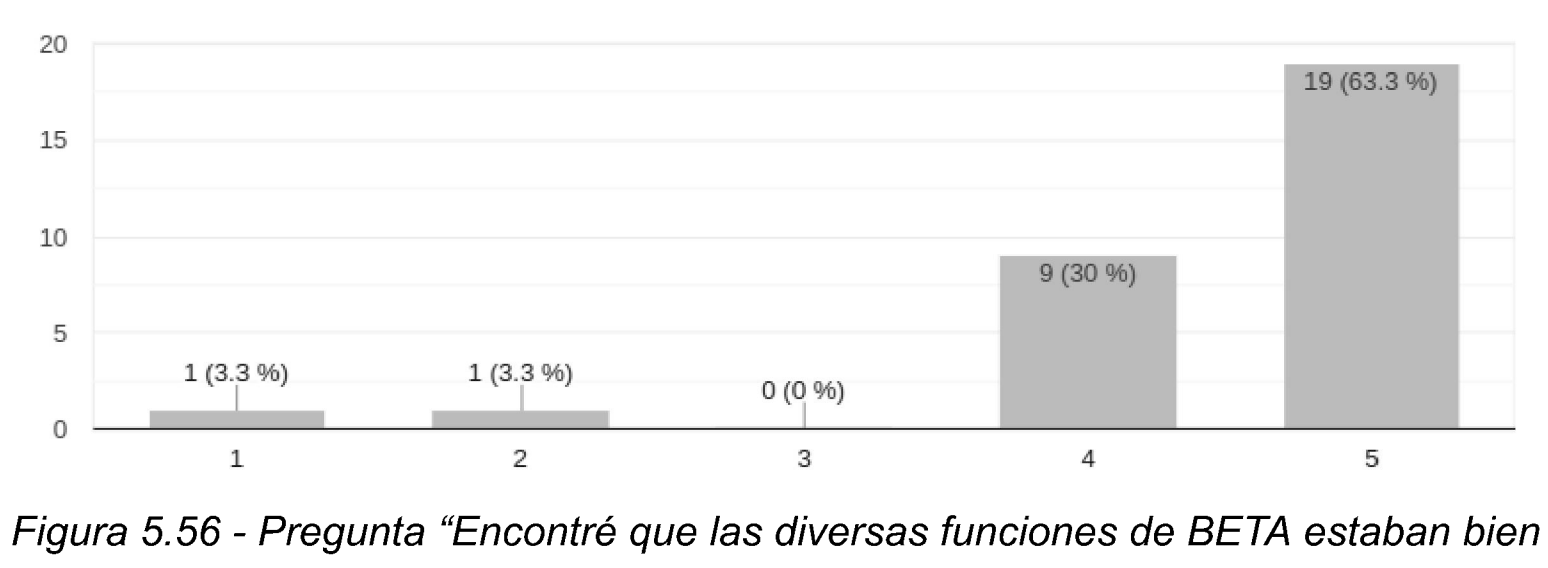

*integradas"*

Encontré que las diversas funciones de BETA estaban bien integradas 30 respuestas

#### Pensé que había demasiada inconsistencia en BETA

#### **30 respuestas**

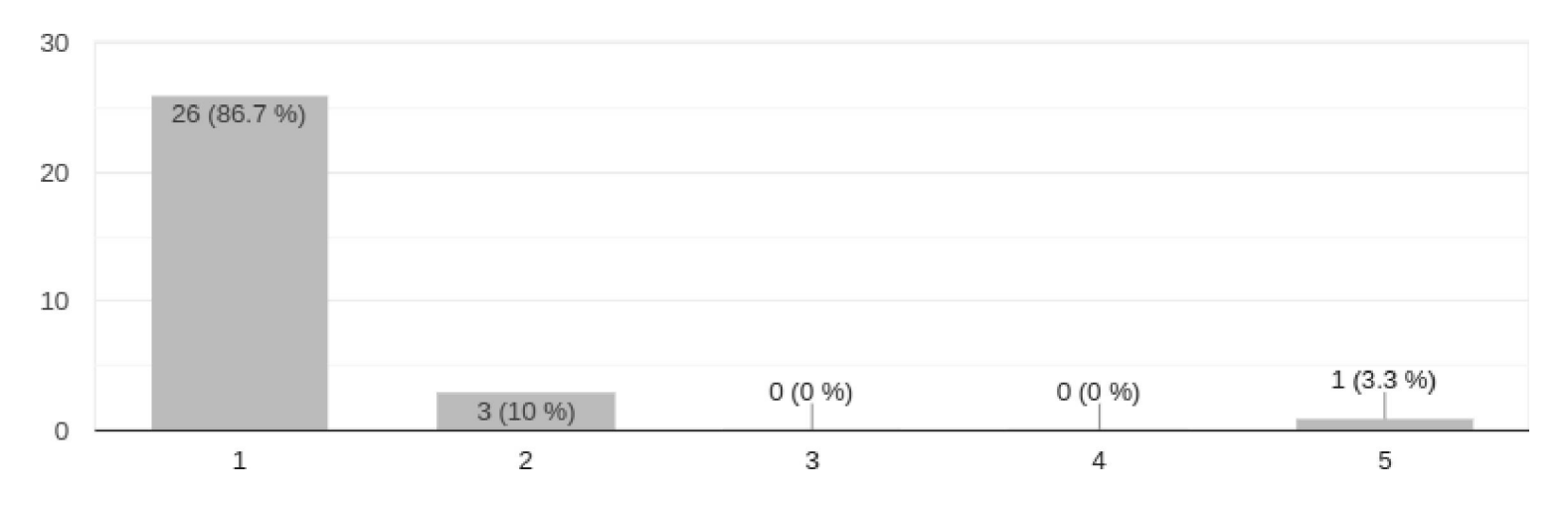

*Figura 5.57 - Pregunta "Pensé que había demasiada inconsistencia en BETA"*

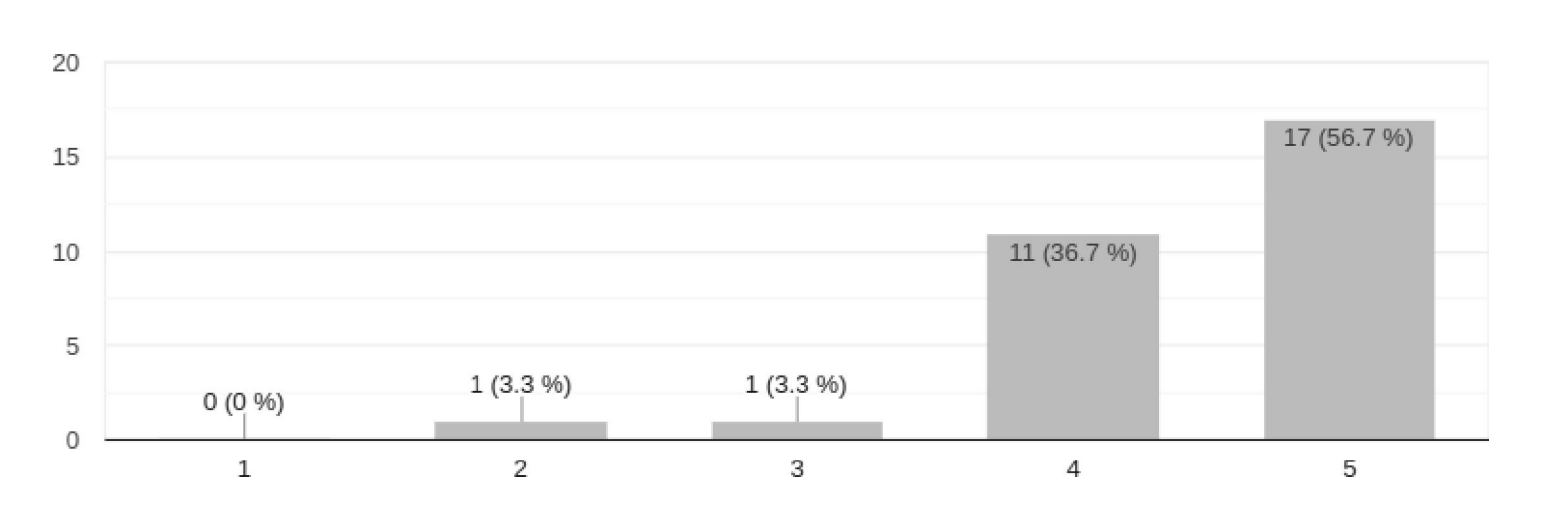

Me imagino que la mayoría de la gente aprendería a utilizar BETA muy rápidamente

**30 respuestas**

*Figura 5.58 - Pregunta "Me imagino que la mayoría de la gente aprendería a utilizar BETA muy rápidamente"*

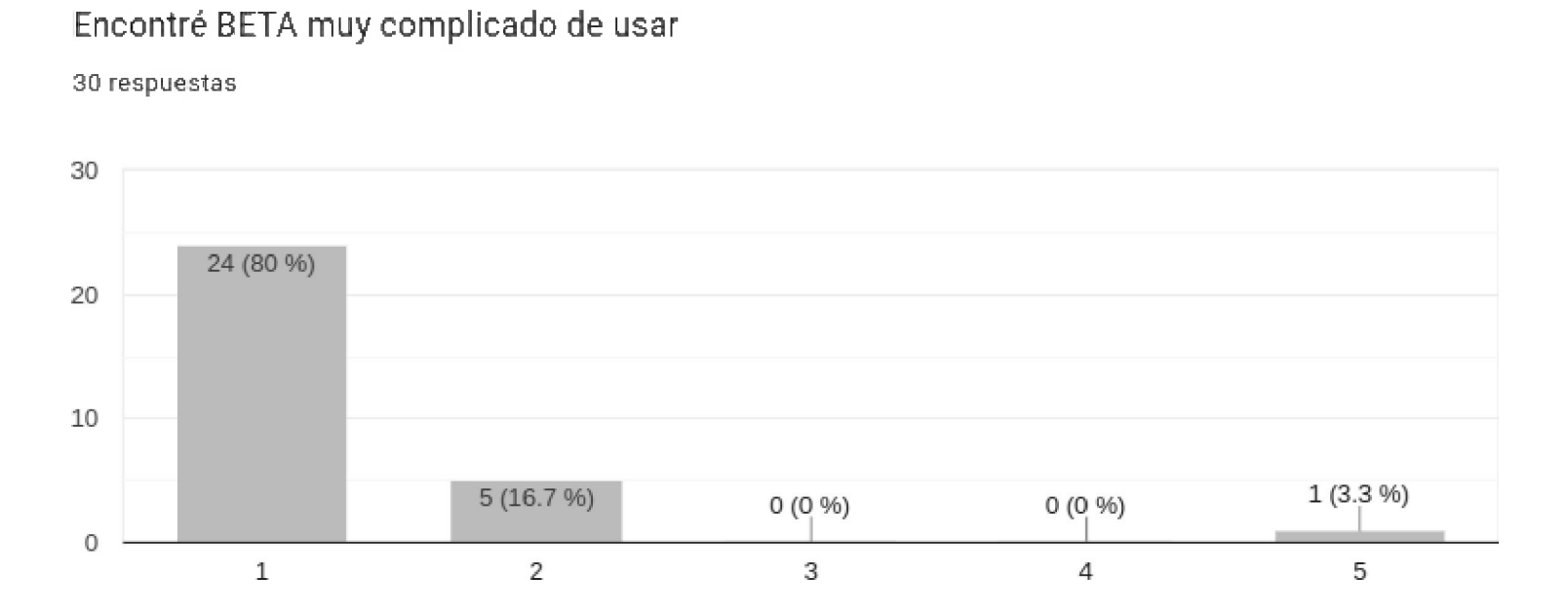

*Figura 5.59 - Pregunta "Encontré BETA muy complicado de usar"*

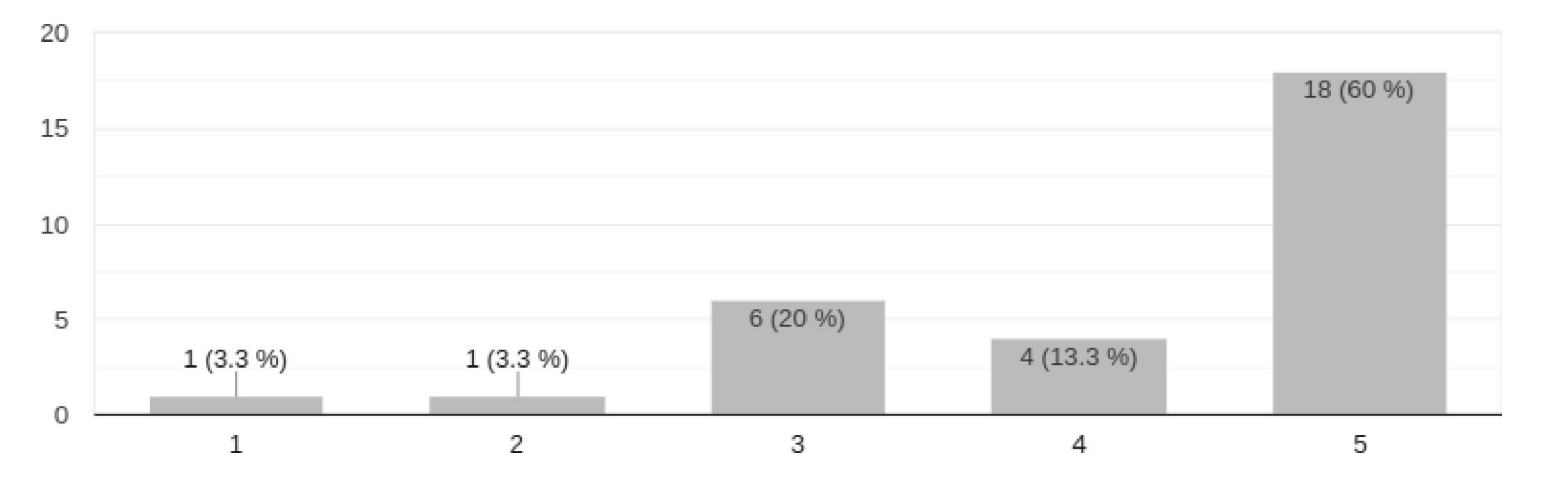

*Figura 5.60 - Pregunta "Me sentí muy seguro usando BETA"*

Necesitaba aprender muchas cosas antes de empezar con BETA 30 respuestas

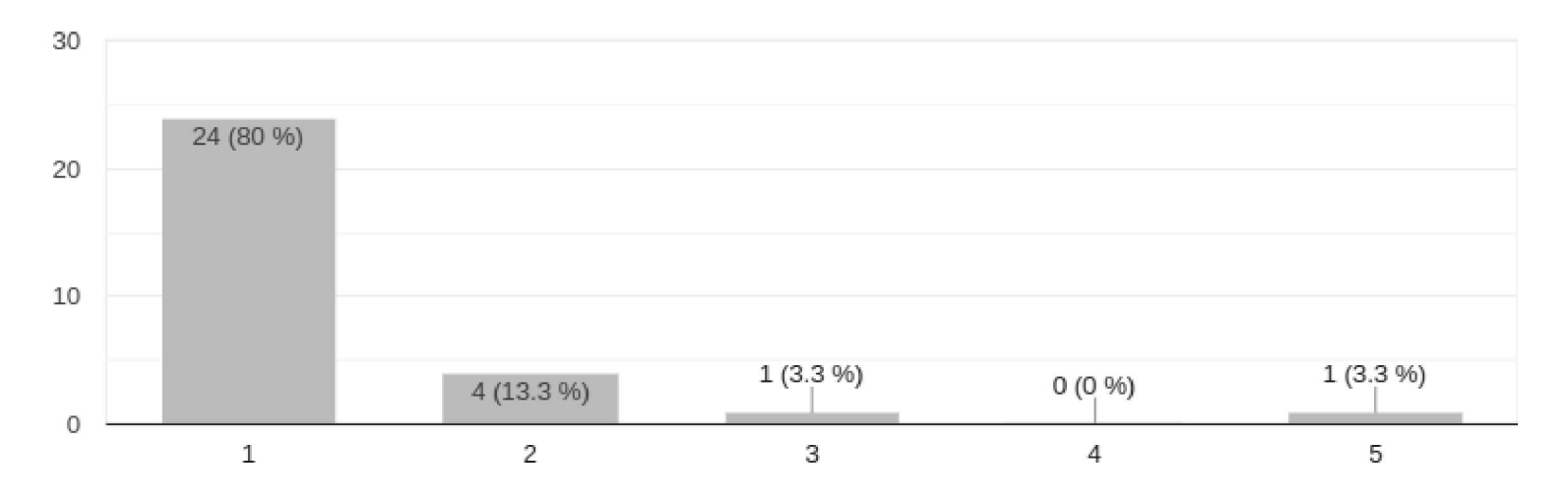

*Figura 5.61 - Pregunta "Necesitaba aprender muchas cosas antes de empezar con BETA"*

En base a las respuestas obtenidas se alcanzó una puntuación de **86.08,** que se encuentra dentro del nivel de usabilidad Muy Buena.

Además, el cuestionario incluyó un campo de texto libre y opcional para que los participantes pudieran mencionar aspectos de mejora o sugerencias para BETA. En la figura 5.62 se presentan algunas de las respuestas obtenidas.

84

#### Me sentí muy seguro usando BETA

30 respuestas

Me encantó la aplicación! Como desarrollador, veo algunos pequeños detalles para arreglar, más que nada de tipografía en algunos apartados, pero solo cositas del front. También está un poco raro el inicio de sesión en la app web en iPhone, el teclado me tapa los campos en los que estoy escribiendo y no puedo ver bien.

Al querer editar mi perfil usando la app web en iPhone, los campos "Teléfono" e "Instagram" aparecen con el texto "nuil", deberían quedar vacíos.

No encontré la opción para marcar a mi mascota como encontrada.

El resto espectacular.

Los felicito chicos, a seguir avanzando con este proyecto que está tremendo! Espero tengan la difusión que se merecen.

No creo que haya que hacer cambios. Simplemente ir actualizándola a medida de que ésta lo requiera.

Poder enviar mails desde la app o que tenga mensajería propia. Poder dar actualizaciones por ejemplo de una mascota perdida ("lo vi en x lugar", etc) dentro del pérfil de la mascota

permitir seleccionar mas tipos de animales y cargar mas de una foto.

Muy buena idea, diseño y funciones. La única crítica que haría es que algunas de las imágenes cuando abrís el mapa, se aparecen cortadas y no se pueden ver bien las caritas de los animales. En la computadora no todas se ven del mismo tamaño. Pero en el celular está todo perfecto. En general, es clara de usar y anda bien. (:

Registrarse con alguna cuenta de google o facebook

Notificarme cuando alguien más escanee el código o busque a mi mascota

Hay muchas aplicaciones que cuando entras la primera vez te muestra un slide con una mini descripción de cada sección, como es una app que lo puede usar mucha gente que no es del palo podría venir bien. No encontré una forma de compartir por Whatsapp o redes sociales.

Mejoras en la interfaz para que sea aún más intuitiva y organizada (ver ubicación de botones,de cards, etc)

En las card que aparecen en el mapa con los animales perdidos le agregaría un un título que describa si esta perdido, encontrado, etc. Ya que el código de color no es suficiente para entenderlo (ya que un usuario nuevo no lo conoce aún). No me dejó hacer publicidad ni subir ningún tipo de info en los menús desplegables.

En mi caso para poner las fechas me parece algo complejo, me gusta mas que me dé la opción de poner la fecha por número (algo personal), también tardé un poco en encontrar la opción para registrarme capaz eso para alguien mas grande debería ser un poco mas intuitivo. Lo demas me parece que está muy bien.

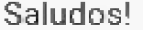

*Figura 5.62 - Respuestas a la pregunta "Creo que una mejora posible para BETA podría ser"*

### 5.7 Conclusiones

En este capítulo se presentaron las pantallas de la aplicación BETA, detallando su funcionamiento. Se mencionaron también los problemas que surgieron a lo largo del proceso de desarrollo y se explicaron las herramientas utilizadas para hacer la puesta en producción de la aplicación. Finalmente, se presentó una evaluación preliminar del prototipo poniendo el foco en la usabilidad. Los resultados indicaron que los usuario tuvieron una muy buena respuesta. Además, esta evaluación permitió conocer sugerencias de nuevas funcionalidades o mejoras a tener en cuenta.

86

# **Capítulo 6**

Conclusiones y trabajos futuros

# 6.1 Introducción

En este capítulo se plantean los trabajos futuros para la mejora continua y escalabilidad de la aplicación, además de conclusiones finales de la tesina.

## 6.2 Trabajos Futuros

En este capítulo se exponen posibles mejoras que podrían implementarse en la aplicación en pos de hacerla más efectiva (al aumentar las posibilidades de encontrar a los animales extraviados) o de mejorar la experiencia general con la aplicación. Se plantean ideas iniciales que abarcan desde la integración de nuevas tecnologías, como la inteligencia artificial, hasta la incorporación de sistemas de gamificación para incentivar la participación de los usuarios en la búsqueda de las mascotas perdidas. Las ideas fueron provistas por los participantes de la evaluación realizada y por los propios autores de este trabajo.

En cuanto a aspectos relacionados con experiencia de usuario, queda como trabajo futuro mejorar aquellos puntos sugeridos durante la evaluación. Resulta de interés involucrar profesionales del área de Interfaz y Experiencia de Usuario para alcanzar un mejor resultado, validándolo en futuras evaluaciones.

Una de las mejoras posibles es el desarrollo de un **sistema de notificaciones** que alerte al usuario de publicaciones cercanas a su ubicación. Al recibir estas notificaciones, el dueño de la mascota podría reaccionar rápidamente y tener más posibilidades de encontrar a su animal, como así también realizar una notificación a todos los usuarios en un área pequeña al reportar una mascota perdida, para tratar de encontrar la mascota antes de que se aleje demasiado. Además, la aplicación podría alertar al usuario cuando alguien escanea el código QR de su mascota, lo que proporcionaría información inmediata sobre la ubicación actual del animal y mejoraría sus posibilidades de recuperación, e incluso alertar a un dueño que aún no se ha enterado de la pérdida de su mascota.

En relación al mapa de la aplicación, se propone la inclusión de **puntos de interés** vinculados al cuidado de las mascotas como por ejemplo veterinarias, pet-shops, salas de urgencia abiertas las 24 hs, entre otros. Estos puntos se podrían agregar al mapa con sus

respectivos filtros en el panel lateral.

Otra mejora que se propone es la implementación de un sistema de **análisis de imágenes basado en inteligencia artificial** en el cual se podrían utilizar algoritmos de aprendizaje automático para entrenar a un sistema en la identificación de características específicas de las mascotas. Por ejemplo, se podrían identificar características como la raza, el tamaño, el color o manchas del pelaje y la forma de las orejas, entre otros aspectos que permitan una identificación más precisa. Con este sistema de análisis de imágenes se podría mejorar la

capacidad de encontrar mascotas parecidas al combinarse con los datos que el usuario ingresa de la mascota en los formularios.

En relación a la forma de compartir una publicación, se podría mejorar el formato agregando al contenido actual (texto + link), una imagen representativa y detallada de la publicación. Como el objetivo de BETA es centralizar los canales de búsqueda y no los de contacto con los dueños, se considera de interés poder realizar una integración efectiva con las redes sociales. De esta forma, cualquier persona que vea la publicación en redes sociales podría acceder a la publicación completa en la aplicación y tener más detalles sobre la mascota extraviada o contactarse directamente con la persona que realizó la publicación. Esta mejora podría aumentar significativamente la visibilidad de las publicaciones, ya que las personas podrían compartir la imagen en sus perfiles de redes sociales y llegar a una audiencia más amplia.

Además, se podría profundizar en la implementación del **sistema de gamificación.** La versión actual contempla la cantidad de encuentros en los que ha participado el usuario en un sistema basado en la competencia. Se podrían evaluar otros mecanismos de incentivos que resulten motivadores para los usuarios y su participación perdure en el tiempo.

Por último, como trabajo futuro, queda pendiente publicar la aplicación de Android en su tienda de aplicaciones para ser descargada por más usuarios y realizar pruebas de la aplicación en dispositivos iOS.

### 6.3 Conclusiones

Como motivación para realizar este trabajo se partió del interés por realizar un aporte a la problemática de las mascotas perdidas o sin dueño. A partir de esto, se consideró de interés contribuir al reencuentro de las mascotas con sus dueños, promover la conciencia sobre el cuidado responsable de los animales y fomentar la adopción de mascotas en busca de un hogar. En este sentido, se propuso el desarrollo de una aplicación móvil que centralizará la información de mascotas perdidas para lograr el reencuentro con sus dueños. Además, esta aplicación busca agilizar el proceso de búsqueda de hogar de tránsito o de adopción de animales en situación de calle.

Como primer paso, se indagó acerca de las aplicaciones móviles que se presentan en la actualidad como posibles soluciones para la búsqueda de mascotas pérdidas o en situación de calle. Se incluyeron en este estudio diversas soluciones planteadas en el mercado y en el ámbito académico. Se analizaron las características de cada caso y se obtuvo un conjunto de cualidades de interés a tener en cuenta para el sistema propuesto.

Se realizó un estudio sobre los enfoques para el desarrollo de aplicaciones móviles que se encuentran en la actualidad. Se analizaron características propias de las aplicaciones móviles como son el rendimiento, la experiencia de usuario, el acceso al hardware, distribución y mantenimiento, entre otras. Estas características fueron analizadas para cada enfoque. Además, el análisis de cada enfoque fue acompañado de tecnologías de desarrollo actuales para cada uno. A partir de este análisis, se escogió para el desarrollo de la aplicación del presente trabajo el enfoque multiplataforma híbrido, empleando como tecnología de desarrollo el Framework Ionic.

Como aporte principal de este trabajo se diseñó y desarrolló BETA (Acrónimo de: Búsqueda, Encuentro, Tránsito y Adopción), un prototipo de aplicación móvil multiplataforma para la centralización de la información de mascotas perdidas o en situación de calle. BETA tiene como objetivo facilitar la búsqueda y encuentro de mascotas perdidas y contempla el proceso de búsqueda de hogar de tránsito o adopción. Los requerimientos de la aplicación fueron definidos en base al análisis de las características de aplicaciones similares que abordan esta temática, mencionadas previamente, detalladas en el Capítulo 2. Asimismo, la elección de las tecnologías escogidas para el desarrollo surge del análisis de enfoques presentado en el Capítulo 3. Se definió y describió una arquitectura Cliente-Servidor para dar soporte a la aplicación. Finalmente, se presentó el funcionamiento de BETA a partir de la descripción de las pantallas más importantes que reflejan los requerimientos recopilados en la etapa inicial.

Se realizó una evaluación de la usabilidad de BETA utilizando el cuestionario estandarizado SUS. A partir de los resultados de esta primera evaluación se observa una usabilidad aceptable. Además, se pudo conocer aspectos de mejora o nuevas funcionalidades que forman parte de los trabajos a futuro.

Se espera que este trabajo resulte un aporte para la problemática planteada y que esta aplicación sea una herramienta útil tanto para aquellos que han perdido a sus mascotas y desean encontrarlas, como para aquellos que desean brindar ayuda y apoyo a los animales en tránsito o buscan adoptar una mascota.

89

# Anexo <sup>1</sup>

## A1.1 Códigos Bidimensionales

Los códigos bidimensionales son patrones geométricos de dos dimensiones [Subpratatsavee, 2014]. Al ser en dos dimensiones tienen una mayor capacidad de almacenamiento utilizando un espacio menor, ya que pueden almacenar información vertical y horizontalmente. En la actualidad hay muchas implementaciones distintas de códigos bidimensionales, cada una con sus ventajas y desventajas, diferenciándose principalmente por:

- densidad de la información (cuánta información cabe en un determinado área)
- corrección de errores (algunas implementaciones cuentan con mecanismos de redundancia para hacer interpretable un código que no esté en óptimas condiciones)
- derechos y patentes (algunos formatos requieren licencia para su uso)
- popularidad (algunos formatos ni siquiera son visualmente identificados como tales por el público en general).

# A1.2 Códigos QR

El código QR "Quick Response", es un código de respuesta rápida. Es la evolución del código de barras y permite, al ser escaneado, ver la información que contiene. Si bien se les dan muchos usos en la actualidad, dos de los más comunes son para acceder a una URL de forma sencilla, o para pagar sin necesidad de manipular dinero, mediante billeteras virtuales.

Algunas de las características claves con las que cuentan los códigos QR son:

- alta capacidad de codificación
- tamaño de impresión pequeño
- legibilidad <sup>a</sup> pesar de suciedad <sup>o</sup> daños (redundancia)
- legible en cualquier ángulo
- altamente reconocible por el público general

Gracias a estas características, y a que debido a su popularidad existen diversas librerías

para su generación con Python, es que se optó por que sea el modelo a utilizar en la tesina, especialmente para los códigos de identificación de las mascotas. Para estos últimos se tomaron ciertos recaudos específicos de acuerdo a la naturalidad de la aplicación, los cuales fueron:

1. Se optó por generar un código QR con bajo contenido (sólo contiene una url al perfil web público de la mascota) para así mantener la densidad al mínimo, y permitir mayor redundancia

- 2. Se optó por generar un código QR con alto grado de redundancia, para así permitir el acceso a la información a pesar de la alta posibilidad de deterioro que el código podría sufrir en el collar de una mascota
- 3. Se optó por generar un código QR con mínimo marco, dado que el espacio disponible para el código es poco y cada centímetro cuenta

Se optó por generar un código QR que combine los puntos anteriores de manera tal que no requiera un gran tamaño para poder ser escaneado, y de esta forma generar un código de *3cm x 3cm* de dimensión, tamaño ideal para ser colocado en el collar o chapa identificadora de una mascota.

## A1.3 Cuestionario SUS

A continuación se presentan los ítems del instrumento que se utilizó para la evaluación de BETA. Se agregó al final un ítem, que no forma parte del cuestionario SUS, para que los participantes pudieran indicar aspectos de mejora que consideran luego de utilizar la aplicación.

- 1. Creo que me gustaría utilizar BETA con frecuencia
- 2. Creo que BETA es innecesariamente complejo
- 3. Pensé que BETA era fácil de usar
- 4. Creo que necesitaría el apoyo de un técnico para poder utilizar BETA
- 5. Encontré que las diversas funciones de BETA estaban bien integradas
- 6. Pensé que había demasiada inconsistencia en BETA
- 7. Me imagino que la mayoría de la gente aprendería a utilizar BETA muy rápidamente
- 8. Encontré BETA muy complicado de usar
- 9. Me sentí muy seguro usando BETA
- 10. Necesitaba aprender muchas cosas antes de empezar BETA

Item adicional

11. Un mejora posible para BETA puede ser:

91

# Bibliografía

- Abrahamsson, R, Hanhineva, A., Hulkko, H., Ihme, T., Jáálinoja, J., Korkala, M., ... & Salo, O. (2004, October). Mobile-D: an agile approach for mobile application development. In *Companion to the 19th annual ACM SIGPLAN conference on Object-oriented programming systems, languages, and applications* (pp. 174-175).
- Aguirre, V. (2019). PWA para unificar el desarrollo Desktop, Web y Mobile  $\overline{\phantom{a}}$ Recuperado de [http://sedici.unlp.edu.ar/bitstream/handle/10915/90541/Documento](http://sedici.unlp.edu.ar/bitstream/handle/10915/90541/Documento_completo.pdf-PD) completo.pdf-PD FA.pdf?sequence=1&isAllowed=y
- Almario García M. L., Rubiano Calderón K. D. (2017). GeoPetFinder: Aplicación para dispositivos móviles para la búsqueda de perros extraviados en la ciudad de Bogotá https://repository.udistrital.edu.co/handle/11349/6510
- Amazon Web Services, (s.f.). ¿Qué es Python? [Página web]. Recuperado el 22 de febrero de 2023, de e%20de,ejecutar%20en%20muchas%20plataformas%20diferentes https://aws.amazon.com/es/what-is/python/#:~:text=Python%20es%20un%20lenquaj
- Android Developers, (s.f.). Documentation. Recuperado el 22 de febrero de 2023, de https://developer.android.com/docs?hl=es-419
- Angular. (s.f.). Docs. Recuperado el 22 de febrero de 2023, de <https://angular.io/docs>
- Apache Cordova, (s.f.). Apache Cordova Docs. https://cordova.apache.org/docs/en/11 .x/
- Bangor, A., Kortum, P. & Miller, J.A. (2009). Determining What Individual SUS Scores Mean: Adding an Adjective Rating Scale. Journal of Usability Studies, 4(3), 114-123.
- Bruegge, B., & Dutoit, A. H. (2010). Object-Oriented Software Engineering Using  $\overline{\phantom{a}}$ UML, Patterns, and Java (3rd ed.). Pearson.
- C. M. Pinto and C. Coutinho, "From Native to Cross-platform Hybrid Development," 2018 International Conference on Intelligent Systems (IS), Funchal, Portugal, 2018, pp. 669-676, doi: 10.1109/IS.2018.8710545
- Chris Griffith, (s.f.). What is cross-platform app development? <https://ionic.io/resources/articles/what-is-cross-platform-app-development>
- Christian Romarís C., Manuel Alvarez D. (2019). Aplicación Web para la Gestión de  $\frac{1}{2}$ Adopción y Localización de Mascotas Perdidas <http://hdLhandle.net/2183/25167>
- DataReportal (2021), "Digital 2021 Argentina," retrieved from  $\qquad \qquad \blacksquare$ <https://datareportal.com/reports/digital-2021-argentina>
- DataReportal (2022), "Digital 2022 Argentina," retrieved from <https://datareportal.com/reports/diqital-2022-arqentina>
- DataReportal (2022b), "Digital 2022 April Global Statshot," retrieved from  $\overline{\phantom{a}}$ <https://datareportal.com/reports/digital-2022-april-global-statshot>
- Delia, L. N., Galdamez, N., Thomas, P. J., & Pesado, P. M. (2013). Un análisis experimental de tipo de aplicaciones para dispositivos móviles. In *XVIII Congreso Argentino de Ciencias de la Computación.*
- Delia, L., Thomas, P, Corbalan, L, Fernandez Sosa, J., Cuitiño, A., Cáseres, G., & Pesado, P. (2019). Development Approaches for Mobile Applications: Comparative Analysis of Features. En K. Arai et al. (Eds.), SAI 2018 (pp. 470-484). Springer Nature Switzerland AG.
- Donato del Blanco. (2022, 3 de diciembre). Un perro callejero y un cartel, la inspiración de un joven que lanzó una app para encontrar mascotas. La Nación <https://www.lanacion.com.ar/sociedad/un-perro-callejero-y-un-cartel-la-inspiracion-de> -un-¡oven-que-lanzo-una-app-para-encontrar-mascotas-nid03122022/
- Erbino, P., & Pujol, J. (2019). Diabetes Link: Aplicación móvil multiplataforma para  $\qquad \qquad \blacksquare$ control de la diabetes (Doctoral dissertation, Universidad Nacional de La Plata (UNLP)).

Fernández Sosa, J. F. (2021). Utilización de dispositivos móviles como herramienta de sensado en aplicaciones de loT (Doctoral dissertation, Universidad Nacional de La Plata). [http://sedici.unlp.edu.ar/handle/1](http://sedici.unlp.edu.ar/handle/10915/121975)0915/121975

- Fernández Sosa, J. F., Aguirre, V., Delia, L. N., Thomas, P. J., Corbalán, L. C., & Pesado, P. M. (2020). COVID-19: un análisis comparativo de Apps. In XXVI Congreso Argentino de Ciencias de la Computación (CACIC)(Modalidad virtual, 5 al 9 de octubre de 2020).
- Flask. (s. f.). Flask Documentation. https://flask.palletsprojects.com/en/2.2.x/
- Flutter, (s.f.). Documentation. Recuperado el 22 de febrero de 2023, de  $\qquad \qquad \blacksquare$ <https://docs.flutter.dev/>
- Grier, R. A., Bangor, A., Kortum, P, & Peres, S. C. (2013). The system usability scale: Beyond standard usability testing. In *Proceedings of the Human Factors and Ergonomics Society Annual Meeting* (Vol. 57, No. 1, pp. 187-191). Sage CA: Los Angeles, CA: SAGE Publications.
- Gobierno de Argentina, (s.f.). QR: ¿qué es y cómo funciona? [Página web]. Recuperado el 22 de febrero de 2023, de [https://www.arqentina.qob.ar/economia/medidas-economicas-COVID1](https://www.arqentina.qob.ar/economia/medidas-economicas-COVID19/q_r%2523:%7E:text=_El)9/qr#:~:text=El

%20c%C3%B3diqo%20QR%20%E2%80%9CQuick%20Response,la%20necesidad %20de%20manioular%20dinero.

- Heitkótter, H., Hanschke, S., Majchrzak, T.A. (2013). Evaluating Cross-Platform Development Approaches for Mobile Applications. In: Cordeiro, J., Krempels, KH. (eds) Web Information Systems and Technologies. WEBIST 2012. Lecture Notes in Business Information Processing, vol 140. Springer, Berlin, Heidelberg. [https://doi.org/10.1007/978-3-642-36608-6](https://doi.org/10.1007/978-3-642-36608-6_8) 8
- Herrera, S. I., Manresa-Yee, C., & Sanz, C. V. (2021). Mobile learning for hearing-impaired children: Review and analysis. Universal Access in the Information Society, 1-19.
- Instituto Nacional de Estadísticas y Censos. INDEC. (16 de mayo de 2022). Tecnologías de información y comunicación. Informes técnicos. Acceso y uso de tecnologías de la información y la comunicación. EPH. Cuarto trimestre de 2021. [https://www.indec.gob.ar/uploads/informesdeprensa/mautic](https://www.indec.gob.ar/uploads/informesdeprensa/mautic_05_22843D61C141_.pdf) 05 22843D61C141 .pdf
- Ionic, (s.f.). Developing for ¡OS. [Página web]. Recuperado el 22 de febrero de 2023,  $\blacksquare$ de <https://ionicframework.com/docs/developinq/ios>
- Ionic. (s.f.). Documentation. <https://ionicframework.com/docs>  $\overline{\phantom{a}}$
- KEYENCE México, (s.f.). Código QR Especificaciones del código QR. [Página web]. Recuperado el 22 de febrero de 2023, de https://www.keyence.com.mx/ss/products/auto\_id/barcode\_lecture/basic\_2d/gr/#:~:te xt=Especificaciones%20del%20c%C3%B3diqo%20QR,-EI%20elemento%20m%C3 %A1s&text=Un%20c%C3%B3digo%20QR%20consta%20de,(C%C3%B3digo%20Re ed%2DSolomon)
- Klygo. (s.f.). Klygo The social network for pets. https://www.klygo.app/  $\overline{\phantom{a}}$
- Lifestyle (27 de julio de 2021). Día Mundial del Perro Callejero: cuál es la cifra local  $\overline{\phantom{a}}$ de animales sin hogar. La Nación. <https://www.lanacion.com.ar/lifestyle/dia-mundial-del-perro-callejero-cual-es-la-cifra-l> ocal-de-animales-que-no-tienen-hoqar-nid27072021/#:~:text=Qu%C3%A9%20cantid ad%20de%20animales%20viven%20en%20la%20calle&text=En%20nuestro%20pa %C3%ADs%2C%20y%20seg%C3%BAn,la%20cifra%20de%206%20millones.
- Lifestyle (8 de mayo de 2022). Mascotas: lanzan campaña de adopción y tenencia responsable "La calle me deja marcas". Ámbito. <https://www.ambito.com/lifestyle/animales/mascotas-lanzan-campana-adopcion-y-ten> encia-responsable-la-calle-me-deja-marcas-n5433506
- López V. (23 de noviembre de 2018) Un problema sanitario. La superpoblación de perros y gatos no tiene freno y colapsó los refugios de animales. Clarín.

<https://www.clarin.com/sociedad/superpoblacion-perros-qatos-freno-colapso-refuqios> -animales 0 M-wvrAOFB.html

- Marcela Davin. (2022, 21 de noviembre). Creó una app para salvar a mascotas perdidas y lucha por un sueño: "No quiero más animales en la calle". TN <https://tn.com.ar/sociedad/2022/11/21/creo-una-app-para-salvar-a-mascotas-perdida> s-y-lucha-por-un-sueno-no-quiero-mas-animales-en-la-calle/
- Miller, C., & Doering, A. (2014). The new landscape of mobile learning: Redesigning  $\qquad \qquad \blacksquare$ education in an app-based world. Routledge.
- Netlify Inc. (s.f.). Netlify Documentation. [Página web]. Recuperado el 22 de febrero de 2023,de https://docs.netlify.com/? qa=2.1[11990151.227275184.1677035072-516113760.1677](https://docs.netlify.com/?_qa=2.111990151.227275184.1677035072-516113760.1677) 035072
- OpenWebinars. (2021,20 de abril). ¿Qué es Flask? [Página web]. Recuperado el 22  $\overline{\phantom{a}}$ de febrero de 2023, de <https://openwebinars.net/bloq/que-es-flask/>
- OpenWebinars. (2021,6 de mayo). ¿Qué es MySQL? [Página web]. Recuperado el  $\overline{\phantom{a}}$ 22 de febrero de 2023, de <https://openwebinars.net/blog/que-es-mysql/>
- Pernici, B. Mobile Information Systems. Infrastructure and Design for Adaptivity and  $\overline{\phantom{a}}$ Flexibility. Ed. Springer-Verlag, Germany, 2006.
- Petrace. (s.f.). Petrace Find your lost pet. <https://petrace.app/>  $\qquad \qquad \blacksquare$
- Petsi. (s.f.). Petsi: Your pet's life in one place. <https://petsi.app/en>
- Python. (s.f.). Documentation. https://docs.python.org/3/
- PythonAnywhere Ltd. (s.f.). Company Details. [Página web]. Recuperado el 22 de febrero de 2023, de [https://www.pythonanywhere.com/about/company](https://www.pythonanywhere.com/about/company_details/)\_details/
- Pérez Ibarra S. G., Quispe J. R., Mullicundo F. F., Lamas D. A. (2021). Herramientas y tecnologías para el desarrollo web desde el FrontEnd al BackEnd [http://sedici.unlp.edu.ar/handle/1](http://sedici.unlp.edu.ar/handle/10915/120476)0915/120476
- Pérez Porto, J., Gardey, A. (12 de octubre de 2016). Cliente servidor Qué es, ventajas, definición y concepto. <Definicion.de>. Última actualización el 9 de abril de 2022. Recuperado el 20 de abril de 2023 de <https://definicion.de/cliente-servidor>
- Ramirez-Montoya, M. S., y García-Peñalvo, F. J. (2017). La integración efectiva del dispositivo móvil en la educación y en el aprendizaje. RIED. Revista Iberoamericana de Educación a Distancia, 20(2), pp. 29-47.

https://repositorio.grial.eu/bitstream/grial/904/1/18884-37170-1-PB.pdf

- React Native, (s.f.). Getting Started. Recuperado el 22 de febrero de 2023, de  $\overline{\phantom{m}}$ <https://reactnative.dev/docs/getting-started>
- Ribero Vairo, S. (2016). Uso de códigos bidimensionales y posicionamiento para el reencuentro de mascotas con sus dueños (Doctoral dissertation, Universidad Nacional de La Plata). [http://sedici.unlp.edu.ar/handle/1](http://sedici.unlp.edu.ar/handle/10915/59955)0915/59955
- Rucci, E., Delia, L. N., Pujol, J., Erbino, R, De Giusti, A. E., & Gagliardino, J. J.  $\blacksquare$ (2021). Diabetes Link: innovación tecnológica al servicio de la salud.
- Santamaría-Puerto, G., & Hernández-Rincón, E. (2015). Aplicaciones Médicas Móviles: definiciones, beneficios y ríes. Revista Salud Uninorte, 31(3), 599-607.
- StatCounter Global Stats, (n.d.). Mobile OS Market Share Worldwide. Retrieved from <https://gs.statcounter.com/os-market-share/mobile/worldwide>
- <Swift.org>. (s. f.). Documentation. Recuperado el 22 de febrero de 2023, de  $\blacksquare$ <https://www.swift.org/documentation/>
- Talend. (s.f.). What is MySQL? <https://www.talend.com/resources/what-is-mysql/>  $\overline{\phantom{a}}$
- Tec-mex. (s.f.). ¿Cuáles son las características y beneficios del código de barras  $\overline{\phantom{a}}$ QR? [Página web]. Recuperado el 22 de febrero de 2023, de <https://tec-mex.com.mx/cuales-son-las-caracteristicas-y-beneficios-del-codigo-de-bar> ras-qr-2/
- Techopedia. (s.f.). Cross-Platform Development.  $\overline{\phantom{a}}$ <https://www.techopedia.com/definition/30026/cross-platform-development>
- Thomas, R, Delia, L. N., Corbalan, L., Cáseres, G., Fernández Sosa, J., Tesone, F.,  $\overline{\phantom{a}}$ ... & Pesado, P. M. (2018). Tendencias en el desarrollo de Aplicaciones para Dispositivos Móviles. In Workshop de Investigadores en Ciencias de la Computación (Vol. 20).
- Tracy, Kim. (2012). Mobile Application Development Experiences on Apple's iOS and Android OS. Potentials, IEEE. 31.30-34. 10.1109/MPOT.2011.2182571.

96